Danfoss

## Inhaltsverzeichnis VLT Micro Drive Projektierungshandbuch

## Inhaltsverzeichnis

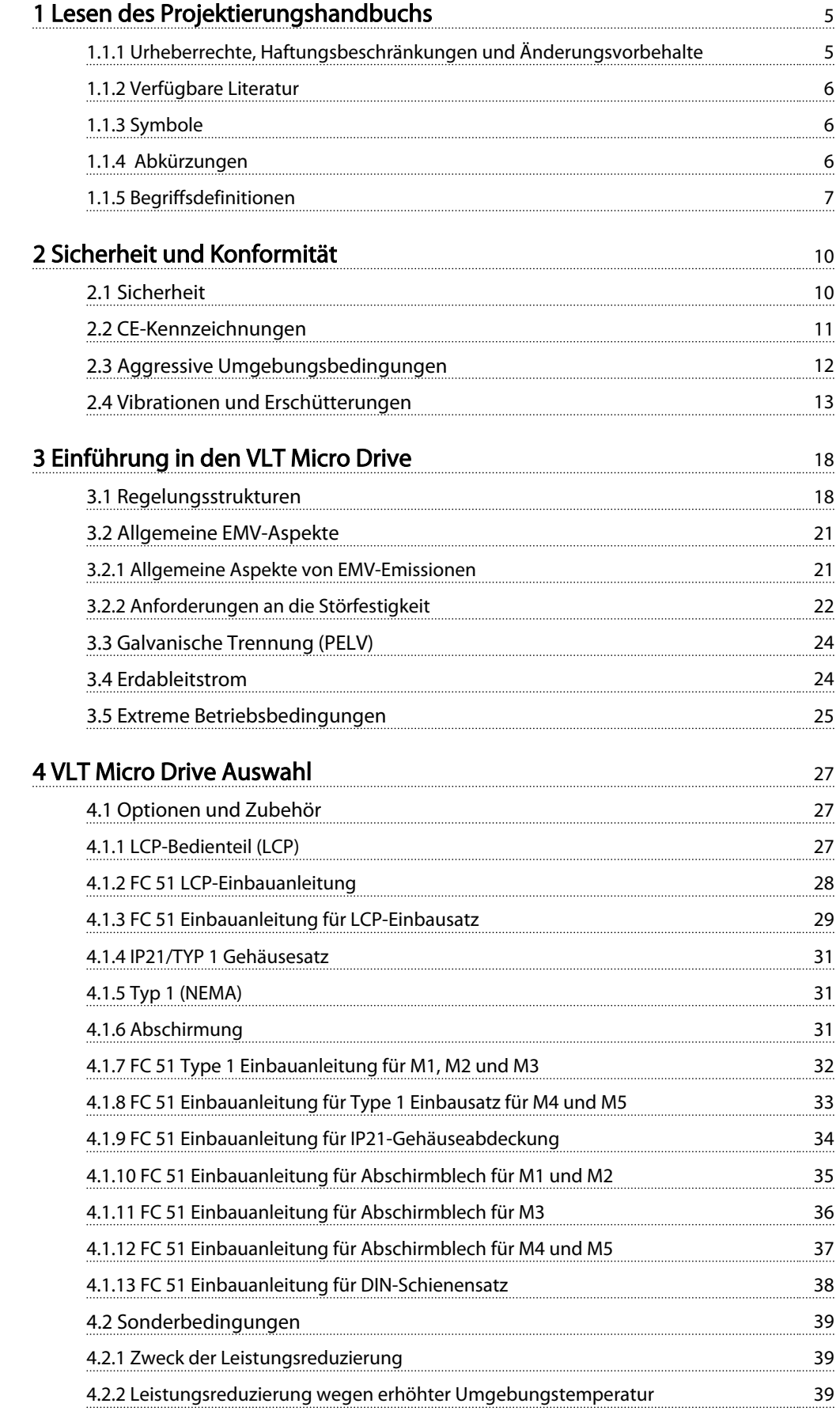

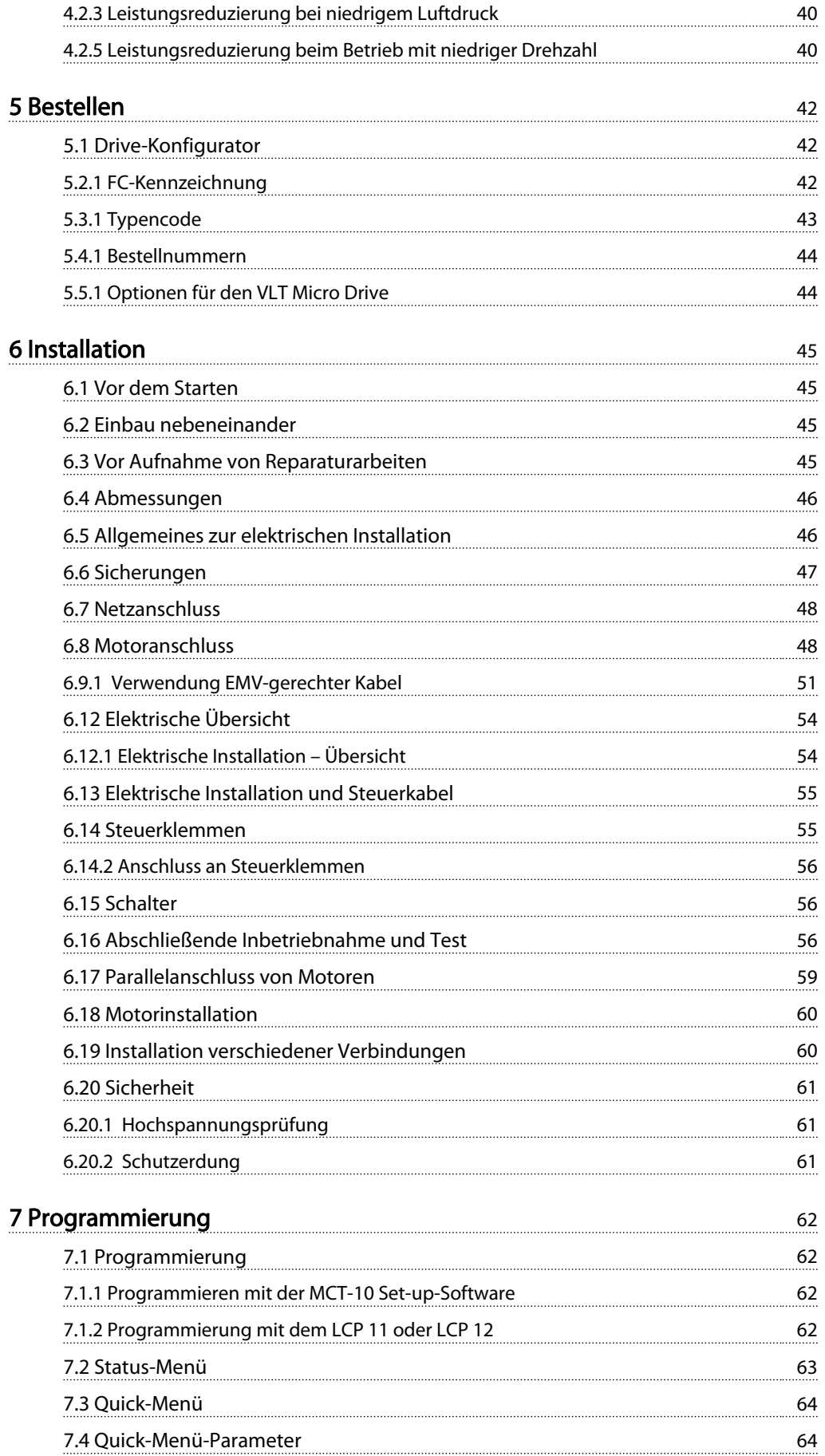

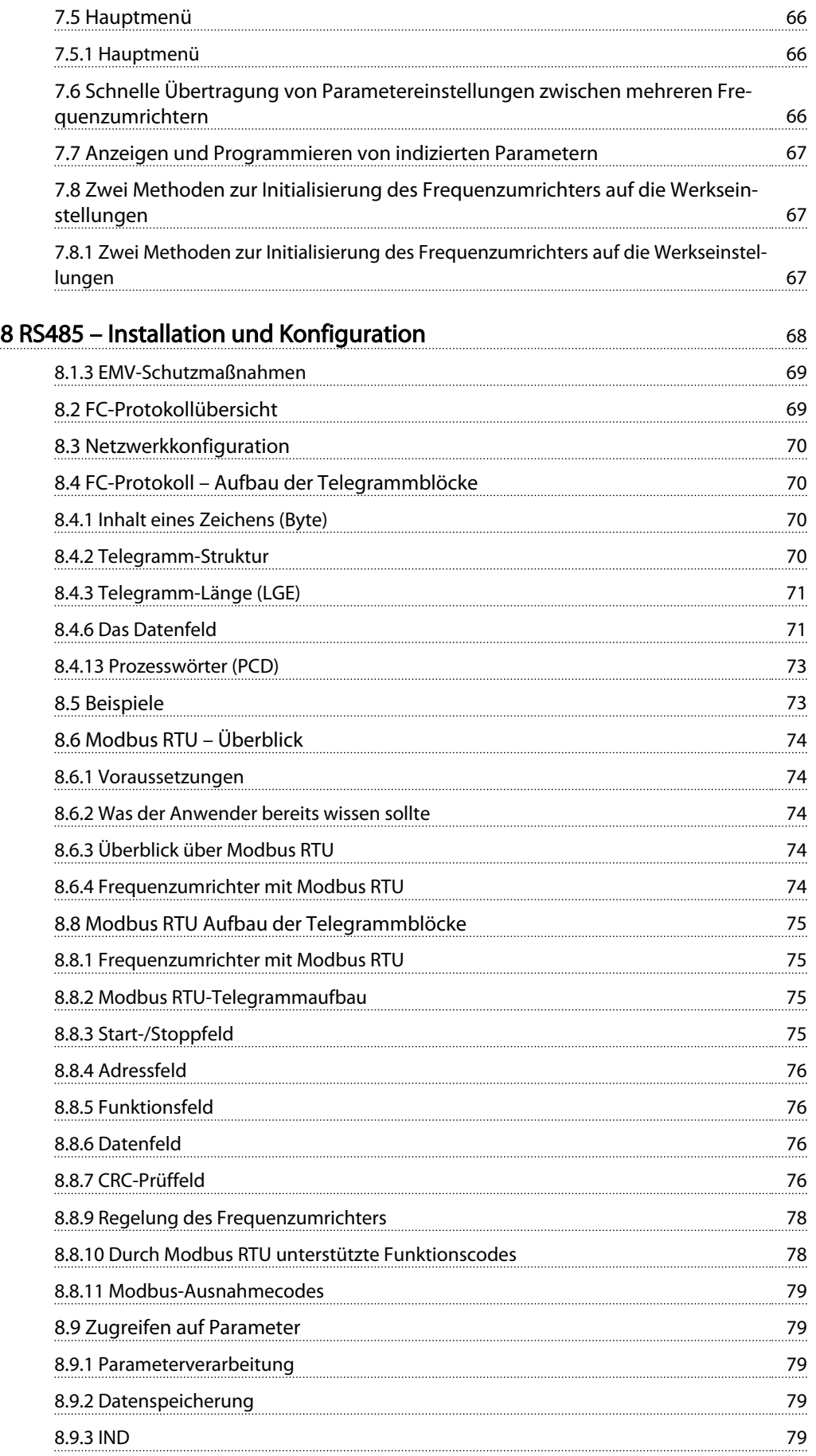

## Inhaltsverzeichnis VLT Micro Drive Projektierungshandbuch

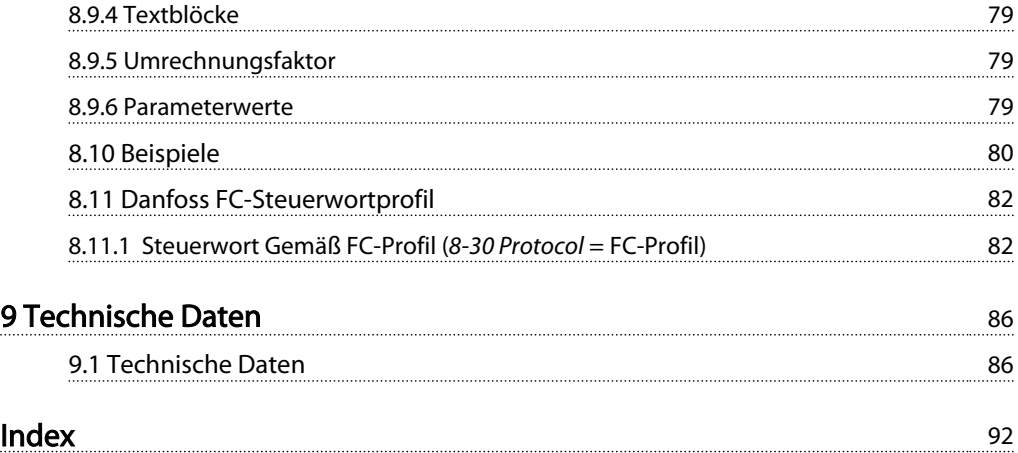

## 1 Lesen des Projektierungshandbuchs

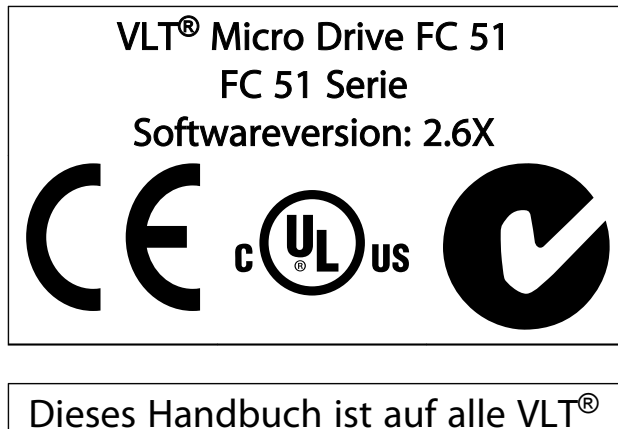

Micro Drive FC 51-Frequenzumrichter mit Softwareversion 2.6X anwendbar. Zur Software-Versionsnummer: siehe *15-43 Software Version*.

## 1.1.1 Urheberrechte, Haftungsbeschränkungen und Änderungsvorbehalte

Diese Druckschrift enthält Informationen, die Eigentum von Danfoss sind. Durch die Annahme und Verwendung dieses Handbuchs erklärt sich der Benutzer damit einverstanden, die darin enthaltenen Informationen ausschließlich für Geräte von Danfoss oder solche anderer Hersteller zu verwenden, die ausdrücklich für die Kommunikation mit Danfoss-Geräten über serielle Kommunikationsverbindung bestimmt sind. Diese Druckschrift ist durch Urheberschutzgesetze Dänemarks und der meisten anderen Länder geschützt.

Danfoss übernimmt keine Gewährleistung dafür, dass die nach den in vorliegendem Handbuch enthaltenen Richtlinien erstellten Softwareprogramme in jedem physikalischen Umfeld bzw. jeder Hard- oder Softwareumgebung einwandfrei laufen.

Obwohl die im Umfang dieses Handbuchs enthaltene Dokumentation von Danfoss überprüft und revidiert wurde, leistet Danfoss in Bezug auf die Dokumentation einschließlich Beschaffenheit, Leistung oder Eignung für einen bestimmten Zweck keine vertragliche oder gesetzliche Gewähr.

Danfoss übernimmt keinerlei Haftung für unmittelbare, mittelbare oder beiläufig entstandene Schäden, Folgeschäden oder sonstige Schäden aufgrund der Nutzung oder Unfähigkeit zur Nutzung der in diesem Handbuch enthaltenen Informationen. Dies gilt auch dann, wenn auf die Möglichkeit solcher Schäden hingewiesen wurde. Danfoss haftet insbesondere nicht für Kosten, einschließlich aber nicht beschränkt auf entgangenen Gewinn oder Umsatz, Verlust oder Beschädigung von Ausrüstung, Verlust von Computerprogrammen, Datenverlust, Kosten für deren Ersatz oder Ansprüche Dritter jeglicher Art.

Danfoss behält sich das Recht vor, jederzeit Überarbeitungen oder inhaltliche Änderungen an dieser Druckschrift ohne Vorankündigung oder eine verbindliche Mitteilungspflicht vorzunehmen.

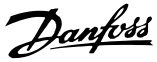

# 1 1

## 1.1.2 Verfügbare Literatur

## **HINWEIS**

Dieses Projektierungshandbuch enthält grundlegende Informationen zur Installation und zum Betrieb des Frequenzumrichters.

Falls weitere Informationen benötigt werden, ist die nachstehende Literatur zum Download hier verfügbar: *http: //www.danfoss.com/BusinessAreas/DrivesSolutions/ Documentations*

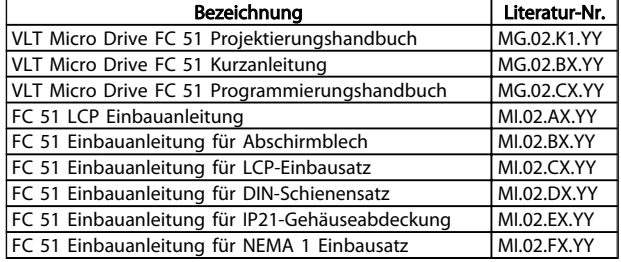

 $X = V$ ersionsnummer Y = Sprachcode

## 1.1.3 Symbole

In diesem Handbuch verwendete Symbole.

## **HINWEIS**

Hinweis für den Leser.

## **AVORSICHT**

Kennzeichnet eine potenziell gefährliche Situation, die, wenn nicht vermieden, zu kleineren oder mittelschweren Verletzungen oder Geräteschäden führen kann.

## **AWARNUNG**

Kennzeichnet eine potenziell gefährliche Situation, die, wenn nicht vermieden, zum Tod oder schweren Verletzungen führen könnte.

Kennzeichnet die Werkseinstellung.

## 1.1.4 Abkürzungen

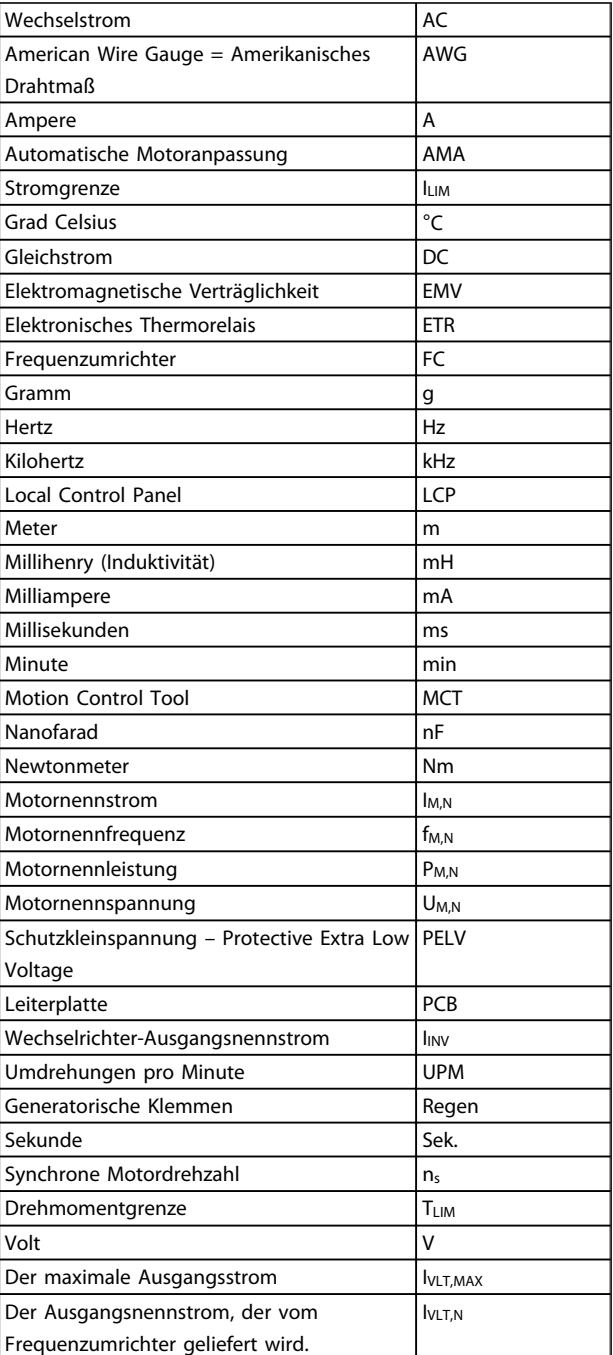

1 1

## 1.1.5 Begriffsdefinitionen

#### Frequenzumrichter

IVLT,MAX Der maximale Ausgangsstrom des Frequenzumrichters.

IVLT,N Der Ausgangsnennstrom des Frequenzumrichters.

#### UVLT, MAX

Die maximale Ausgangsspannung des Frequenzumrichters.

#### Eingang

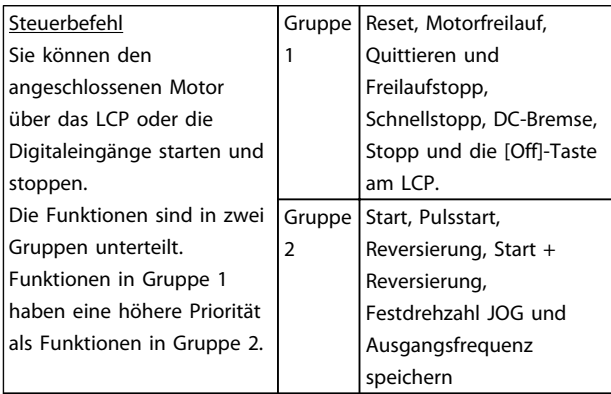

#### Motor

#### f<sub>JOG</sub>

Die Motorfrequenz, wenn die Festdrehzahl JOG-Funktion (über Digitalklemmen) aktiviert ist.

fM Die Motorfrequenz.

f<sub>MAX</sub> Die maximale Motorfrequenz.

f<sub>MIN</sub> Die minimale Motorfrequenz.

f<sub>M,N</sub> Die Motornennfrequenz (Typenschilddaten).

IM Der Motorstrom.

IM,N Der Motornennstrom (Typenschilddaten).

nM,N Die Motornenndrehzahl (Typenschilddaten).

#### PM,N

Die Motornennleistung (Typenschilddaten).

## U<sup>M</sup>

Die Momentspannung des Motors.

#### UM,N

Die Motornennspannung (Typenschilddaten).

#### **Kippmoment**

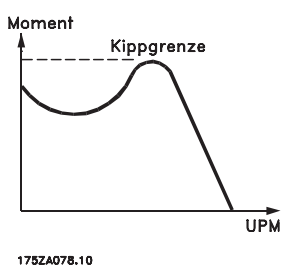

#### ηVLT

Der Wirkungsgrad des Frequenzumrichters ist als das Verhältnis zwischen der Leistungsabgabe und der Leistungsaufnahme definiert.

#### Einschaltsperrbefehl

Ein Stoppbefehl, der der Gruppe 1 der Steuerbefehle angehört – siehe dort.

## **Stoppbefehl**

Siehe Steuerbefehle.

#### Sollwerteinstellung

#### Analogsollwert

Ein zu den Analogeingängen 53 oder 54 gesendetes Sollwertsignal (Spannung oder Strom).

#### **Bussollwert**

Ein über die serielle Kommunikationsschnittstelle (FC-Schnittstelle) übertragenes Sollwertsignal.

#### Festsollwert

Ein definierter Festsollwert, einstellbar zwischen -100 % und +100 % des Sollwertbereichs. Es können bis zu acht Festsollwerte über die Digitaleingänge ausgewählt werden.

#### Ref<sub>MAX</sub>

Bestimmt das Verhältnis zwischen dem Sollwerteingang bei 100 % des Gesamtskalierwerts (normalerweise 10 V, 20 mA) und dem resultierenden Sollwert. Der in *3-03 Maximum Reference* eingestellte maximale Sollwert.

#### Ref<sub>MIN</sub>

1 1

Bestimmt das Verhältnis zwischen dem Sollwerteingang bei 0 % (normalerweise 0 V, 0 mA, 4 mA) und dem resultierenden Sollwert. Der in *3-02 Minimum Reference* eingestellte minimale Sollwert.

#### Verschiedenes

#### Analogeingänge

Die Analogeingänge können verschiedene Funktionen des Frequenzumrichters steuern.

Es gibt zwei Arten von Analogeingängen: Stromeingang, 0-20 mA und 4-20 mA Spannungseingang, 0-10 V DC

#### Analogausgänge

Die Analogausgänge können ein Signal von 0-20 mA, 4-20 mA oder ein Digitalsignal ausgeben.

#### Automatische Motoranpassung, AMA

Der AMA-Algorithmus, der die elektrischen Parameter des angeschlossenen Motors im Stillstand misst.

#### Bremswiderst.

Der Bremswiderstand kann die durch generatorisches Bremsen erzeugte Bremsleistung aufnehmen. Während generatorischer Bremsung erhöht sich die Zwischenkreisspannung. Ein Bremschopper stellt sicher, dass die generatorische Energie an den Bremswiderstand übertragen wird.

#### CT-Kennlinie

Konstante Drehmomentkennlinie; typisch für Anwendungen wie Förderbänder, Verdrängungspumpen und Krane.

#### Digitaleingänge

Die Digitaleingänge können zur Programmierung bzw. Steuerung verschiedener Funktionen des Frequenzumrichters benutzt werden.

#### Relaisausgänge

Der Frequenzumrichter verfügt über zwei programmierbare Relaisausgänge.

#### ETR

Das elektronische Thermorelais ist eine Berechnung der thermischen Belastung auf Grundlage der aktuellen Belastung und Zeit. Hiermit soll die Motortemperatur geschätzt werden.

#### Initialisieren

Beim Initialisieren (*14-22 Operation Mode*) können die Werkseinstellungen der programmierbaren Parameter des Frequenzumrichters wieder hergestellt werden. Initialisierung; *14-22 Operation Mode* es wird keine Initialisierung der Kommunikationsparameter vorgenommen.

#### Aussetzbetrieb (Arbeitszyklus)

Der Aussetzbetrieb bezieht sich auf eine Abfolge von Arbeitszyklen. Jeder Zyklus besteht aus einem Belastungsund einem Entlastungszeitraum. Der Betrieb kann periodisch oder aperiodisch sein.

## LCP

Die LCP-Tastatur (Local Control Panel) (LCP) ist ein Bedienteil mit kompletter Benutzeroberfläche zum Steuern und Programmieren des Frequenzumrichters. Die Tastatur des Bedienteils ist abnehmbar und kann bis zu 3 Meter entfernt vom Frequenzumrichter angebracht werden, z. B. in einer Schaltschranktür (mithilfe des optionalen Fern-Einbausatzes).

#### lsb

Niedrigstwertiges Bit.

#### MCM

Steht für Mille Circular Mil; eine amerikanische Maßeinheit für den Kabelquerschnitt. 1 MCM = 0,5067 mm<sup>2</sup>.

#### msb

Steht für "Most Significant Bit"; bei binärer Codierung das Bit mit der höchsten Wertigkeit.

#### Online-/Offline-Parameter

Änderungen der Online-Parameter werden sofort nach Änderung des Datenwertes aktiviert. Änderungen der Offline-Parameter werden erst dann aktiviert, wenn am LCP [OK] gedrückt wurde.

#### PI-Regler

Der PI-Regler sorgt durch Anpassung der Ausgangsfrequenz an wechselnde Belastungen für die Aufrechterhaltung der gewünschten Prozessleistung (Druck, Temperatur usw.).

#### RCD

Steht für "Residual Current Device"; englische Bezeichnung für Fehlerstromschutzschalter (FI-Schalter).

#### Parametersatz

Sie können Parametereinstellungen in zwei Parametersätzen speichern. Sie können zwischen den zwei Parametersätzen wechseln oder einen Satz bearbeiten, während ein anderer Satz gerade aktiv ist.

#### Schlupfausgleich

Der Frequenzumrichter gleicht den Motorschlupf aus, indem er unter Berücksichtigung der gemessenen Motorbelastung die Motordrehzahl durch Anpassung der Frequenz so gut wie konstant hält.

#### Smart Logic Control (SLC)

Der SLC ist eine Folge benutzerdefinierter Aktionen, die durchgeführt werden, wenn die zugeordneten benutzerdefinierten Ereignisse durch den SLC als WAHR ermittelt werden.

#### Thermistor

Ein temperaturabhängiger Widerstand zur Temperaturüberwachung im Frequenzumrichter oder Motor.

### STW

Zustandswort

#### FC-Standardbus

Schließt RS-485-Bus mit FC-Protokoll ein. Siehe *8-30 Protokoll.*

Danfoss

#### Abschaltung

Ein Zustand, der in Fehlersituationen eintritt, z. B. bei einer Übertemperatur des Frequenzumrichters oder wenn der Frequenzumrichter den Motor, Prozess oder Mechanismus schützt. Der Neustart wird verzögert, bis die Fehlerursache behoben wurde und der Fehlerzustand über die [Reset]- Taste am LCP quittiert wird. In einigen Fällen erfolgt die Aufhebung automatisch (durch vorherige Programmierung). Die Abschaltung darf nicht zu Zwecken der Personensicherheit verwendet werden.

#### Abschaltblockierung

Ein Zustand, der in Fehlersituationen eintritt, in denen der Frequenzumrichter aus Sicherheitsgründen abschaltet und ein manueller Eingriff erforderlich ist, z. B. bei einem Kurzschluss am Ausgang des Frequenzumrichters. Eine Abschaltblockierung kann nur durch Unterbrechen der Netzversorgung, Beheben der Fehlerursache und erneuten Anschluss des Frequenzumrichters aufgehoben werden. Der Neustart wird verzögert, bis der Fehlerzustand über die [Reset]-Taste am LCP quittiert wird. In einigen Fällen erfolgt die Aufhebung automatisch (durch vorherige Programmierung). Die Abschaltblockierung darf nicht zu Zwecken der Personensicherheit verwendet werden.

#### VT-Kennlinie

Variable Drehmomentkennlinie; wird für Pumpen- und Lüfteranwendungen verwendet.

#### VVC plus

Im Vergleich zur herkömmlichen U/f-Steuerung bietet die Spannungsvektorsteuerung VVC<sup>plus</sup> eine verbesserte Dynamik und Stabilität der Motordrehzahl in Bezug auf Änderungen des Last-Drehmoments.

## 1.1.6 Leistungsfaktor

Der Leistungsfaktor ist das Verhältnis zwischen I1 und IRMS.

$$
Leistungs \quad faktor = \frac{\sqrt{3} \times U \times I_1 \times COS\varphi}{\sqrt{3} \times U \times I_{RMS}}
$$

Der Leistungsfaktor einer 3-Phasen-Regelung ist definiert als:

$$
= \frac{l_1 \times cos\varphi 1}{l_{RMS}} = \frac{l_1}{l_{RMS}} da cos\varphi 1 = 1
$$

Der Leistungsfaktor gibt an, wie stark ein Frequenzumrichter die Netzversorgung belastet. Je niedriger der Leistungsfaktor, desto höher der IRMS bei gleicher kW-Leistung.

$$
I_{RMS} = \sqrt{I_1^2 + I_5^2 + I_7^2 + \ldots + I_n^2}
$$

Darüber hinaus weist ein hoher Leistungsfaktor darauf hin, dass die verschiedenen Oberwellenströme sehr niedrig sind.

Danfoss

## 2 Sicherheit und Konformität

2.1 Sicherheit

2.1.1 Sicherheitshinweis

# **AWARNUNG**

### GEFÄHRLICHE SPANNUNG

Die Spannung des Frequenzumrichters ist gefährlich, wenn eine Verbindung zum Netz besteht. Unsachgemäße Installation des Motors, des Frequenzumrichters oder des Feldbusses können Schäden am Gerät sowie schwere Personenschäden oder sogar tödliche Verletzungen verursachen. Daher müssen die Anleitungen in diesem Handbuch sowie nationale und lokale Sicherheitsvorschriften eingehalten werden.

#### Sicherheitsvorschriften

- 1. Der Frequenzumrichter muss während Reparaturarbeiten vom Netz getrennt sein. Stellen Sie sicher, dass die Netzversorgung unterbrochen wurde und die erforderliche Zeit verstrichen ist, bevor die Motor- und Netzstecker gezogen werden.
- 2. Mit der Taste [STOP/RESET] auf dem LCP des Frequenzumrichter wird das System nicht vom Netz getrennt. Daher kann diese Taste nicht als Sicherheitsschalter verwendet werden.
- 3. Achten Sie auf korrekte Schutzerdung. Außerdem muss der Benutzer gemäß den geltenden nationalen und lokalen Bestimmungen vor der Versorgungsspannung geschützt werden. Entsprechend muss der Motor vor Überlast geschützt werden.
- 4. Die Erdableitströme überschreiten 3,5 mA.
- 5. Der Schutz vor Motorüberlastung wird durch *1-90 Motor Thermal Protection* eingestellt. Wenn diese Funktion erforderlich ist, stellen Sie *1-90 Motor Thermal Protection* auf den Datenwert [ETR-Abschaltung] (Standardwert) oder auf den Datenwert [ETR-Warnung] ein. Hinweis: Die Funktion wird beim 1,16-fachen des Motornennstroms und der Motornennfrequenz initialisiert. Für den nordamerikanischen Markt gilt Folgendes: Die ETR-Funktionen beinhalten Motorüberlastschutz der Klasse 20 gemäß NEC.
- 6. Ziehen Sie die Stecker für Motor und Netzversorgung nicht ab, wenn der Frequenzumrichter an das Netz angeschlossen ist. Stellen Sie sicher, dass die Netzversorgung unterbrochen wurde

und die erforderliche Zeit verstrichen ist, bevor die Motor- und Netzstecker gezogen werden.

7. Prüfen Sie vor Beginn der Reparaturarbeiten, ob alle Spannungseingänge getrennt wurden und ob die erforderliche Zeit verstrichen ist.

## Installation in großer Höhe **AVORSICHT**

Wenden Sie sich bei einer Installation in einer Höhe von mehr als 2 km hinsichtlich PELV (Protective extra low voltage / Schutzkleinspannung) an Danfoss.

## WARNUNG UNERWARTETER ANLAUF

- 1. Der Motor kann anhand von digitalen Befehlen, Bus-Befehlen, Sollwerten oder einem lokalen Stopp angehalten werden, wenn der Frequenzumrichter an das Netz angeschlossen ist. Diese Stoppfunktionen sind nicht ausreichend, wenn die persönliche Sicherheit das Vermeiden eines unerwarteten Anlaufs erforderlich macht.
- 2. Während der Änderung von Parametern kann der Motor starten. Deshalb muss die Stopp-Taste [STOP/RESET] immer aktiviert werden; je nachdem, welche Daten geändert werden können.
- 3. Ein gestoppter Motor kann anlaufen, wenn ein Fehler in der Elektronik des Frequenzumrichters, eine temporäre Überlast, ein Ausfall der Netzversorgung oder eine Unterbrechung der Motorverbindung auftritt.

# **AWARNUNG**

### ENTLADUNGSZEIT

Das Berühren spannungsführender Teile – auch nach der Trennung vom Netz – ist lebensgefährlich. Stellen Sie ebenfalls sicher, dass andere Spannungseingänge, wie DC-Zwischenkreiskopplung, sowie der Motoranschluß für kinetischen Speicher getrennt worden sind.

Die Zwischenkreiskondensatoren des Frequenzumrichters bleiben geladen, nachdem die Stromversorgung getrennt wurde. Trennen Sie zur Vermeidung eines Stromschlags den Frequenzumrichter vom Netz, bevor Sie Wartungsaufgaben durchführen. Warten Sie mindestens 4 Minuten, bevor Sie potenziell leitende Teile des Frequenzumrichters (Größen M1, M2 und M3) berühren. Warten Sie bei den Größen M4 und M5 mindestens 15 Minuten.

## 2.1.2 Entsorgungsanweisungen

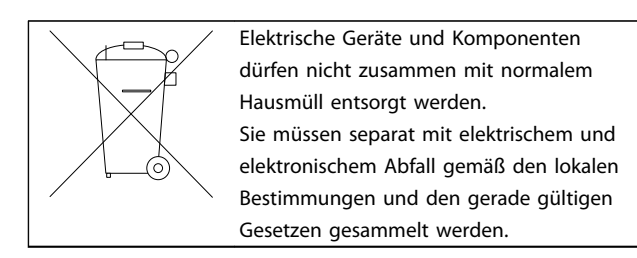

## 2.2 CE-Kennzeichnungen

2.2.1 CE-Konformität und CE-Kennzeichnung

#### Was ist unter CE-Konformität und CE-Kennzeichnung zu verstehen?

Sinn und Zweck des CE-Zeichens ist ein Abbau technischer Handelsbarrieren innerhalb der EFTA und der EU. Die EU hat das CE-Zeichen als einfache Kennzeichnung für die Übereinstimmung eines Produkts mit den entsprechenden EU-Richtlinien eingeführt. Über die technischen Daten oder die Qualität eines Produktes sagt das CE-Zeichen nichts aus. Frequenzumrichter fallen unter drei EU-Richtlinien:

#### Die Maschinenrichtlinie (98/37/EWG)

Die Maschinenrichtlinie vom 1. Januar 1995 findet auf alle Maschinen mit kritischen beweglichen Teilen Anwendung. Da Frequenzumrichter in erster Linie elektrisch sind, fallen nicht unter die Maschinenrichtlinie. Wird ein Frequenzumrichter jedoch für den Einsatz in einer Maschine geliefert, so stellen wir Informationen zu Sicherheitsaspekten des Frequenzumrichters zur Verfügung. Dies erfolgt in Form einer Herstellererklärung.

#### Die Niederspannungsrichtlinie (73/23/EWG)

Frequenzumrichter müssen seit 1. Januar 1997 die CE-Kennzeichnung in Übereinstimmung mit der Niederspannungsrichtlinie erfüllen. Die Richtlinie gilt für alle elektrischen Betriebsmittel, Bauteile und Geräte im Spannungsbereich 50 – 1000 V AC und 75 – 1500 V DC. Danfoss nimmt die CE-Kennzeichnung gemäß der Richtlinie vor und liefert auf Wunsch eine Konformitätserklärung.

#### Die EMV-Richtlinie (89/336/EWG)

EMV ist die Abkürzung für Elektromagnetische Verträglichkeit. Elektromagnetische Verträglichkeit bedeutet, dass die gegenseitigen elektronischen Störungen zwischen verschiedenen Baueilen bzw. Geräten so gering sind, dass sie die Funktion der Geräte nicht beeinflussen. Die EMV-Richtlinie trat am 1. Januar 1996 in Kraft. Danfoss nimmt die CE-Kennzeichnung gemäß der Richtlinie vor und liefert auf Wunsch eine Konformitätserklärung. Wie eine EMV-gerechte Installation auszuführen ist, wird in diesem Projektierungshandbuch im entsprechenden Abschnitt erklärt. Wir geben außerdem die Normen an, denen unsere diversen Produkte entsprechen. Wir bieten die in den technischen Daten angegebenen Filter und weitere

Unterstützung zum Erzielen einer optimalen EMV-Sicherheit an.

Meistens werden Frequenzumrichter von Fachleuten als komplexes Bauteil eingesetzt, das Teil eines größeren Geräts oder Systems oder einer größeren Anlage ist. Es ist zu beachten, dass die Verantwortung für die endgültigen EMV-Eigenschaften des Geräts, der Anlage oder der Installation beim Installateur liegt.

## 2.2.2 Was unter die Richtlinien fällt

In dem in der EU geltenden "*Leitfaden zur Anwendung der Richtlinie 89/336/EWG des Rates*" werden für den Einsatz von Frequenzumrichtern drei theoretische Situationen genannt. Darin sind auch Anforderungen zu EMV und CE-Kennzeichnung enthalten.

- 1. Der Frequenzumrichter wird direkt im freien Handel an den Endkunden verkauft. Der Frequenzumrichter wird zum Beispiel in einem Heimwerkermarkt verkauft. Der Endkunde ist nicht sachkundig. Er installiert den Frequenzumrichter selbst, z. B. für ein Heimwerker- oder Haushaltsgerät o. Ä. Für derartige Anwendungen bedarf der Frequenzumrichter der CE-Kennzeichnung gemäß der EMV-Richtlinie.
- 2. Der Frequenzumrichter wird für die Installation in einer Anlage verkauft. Die Anlage wird von Fachkräften aufgebaut. Es kann sich dabei z. B. um eine Produktionsanlage oder um eine von Fachleuchten konstruierte und aufgebaute Heizungs- oder Lüftungsanlage handeln. Weder der Frequenzumrichter noch die fertige Anlage bedürfen einer CE-Kennzeichnung nach der EMV-Richtlinie. Die Anlage muss jedoch den grundlegenden Anforderungen der EMV-Richtlinie entsprechen. Dies kann der Anlagenbauer durch den Einsatz von Bauteilen, Geräten und Systemen sicherstellen, die eine CE-Kennzeichnung gemäß der EMV-Richtlinie besitzen.
- 3. Der Frequenzumrichter wird als Teil eines Komplettsystems verkauft. Das System wird als Kompletteinheit angeboten, z. B. eine Klimaanlage. Das gesamte System muss gemäß der EMV-Richtlinie die CE-Kennzeichnung tragen. Dies kann der Hersteller entweder durch den Einsatz CE-gekennzeichneter Bauteile gemäß EMV-Richtlinie oder durch Überprüfung der EMV-Eigenschaften des Systems gewährleisten. Entscheidet er sich dafür, nur CE-gekennzeichnete Bauteile einzusetzen, so braucht das Gesamtsystem nicht getestet zu werden.

## 2.2.3 Danfoss Frequenzumrichter und CE-Zeichen

Das CE-Zeichen ist eine gute Sache, wenn es seinem eigentlichen Zweck entsprechend eingesetzt wird: der Vereinfachung des Handelsverkehrs innerhalb von EU und EFTA.

Allerdings kann das CE-Zeichen viele verschiedene Spezifikationen abdecken. Sie müssen also prüfen, was durch ein bestimmtes CE-Zeichen tatsächlich gedeckt ist.

Die gedeckten Spezifikationen können sehr unterschiedlich sein, und ein CE-Zeichen kann einem Installateur auch durchaus ein falsches Sicherheitsgefühl vermitteln, wenn ein Frequenzumrichter als Bauteil eines Systems oder Geräts eingesetzt wird.

Wir versehen Danfoss mit einem CE-Zeichen gemäß der Niederspannungsrichtlinie. Das bedeutet, dass wir bei korrekter Installation des Frequenzumrichters dessen Übereinstimmung mit der Niederspannungsrichtlinie garantieren. Zur Bestätigung, dass unsere CE-Kennzeichnung der Niederspannungsrichtlinie entspricht, stellt Danfoss eine Konformitätserklärung aus.

Das CE-Zeichen gilt auch für die EMV-Richtlinie unter der Voraussetzung, dass die Hinweise in diesem Handbuch zur EMV-gerechten Installation und Filterung beachtet werden. Auf dieser Grundlage wird eine Konformitätserklärung gemäß EMV-Richtlinie ausgestellt.

Das Projektierungshandbuch bietet detaillierte Anweisungen für eine EMV-gerechte Installation. Außerdem gibt Danfoss die Normen an, denen unsere verschiedenen Produkte entsprechen.

Danfoss bieten gerne weitere Unterstützung, damit optimale EMV-Ergebnisse erzielt werden.

### 2.2.4 Konformität mit EMV-Richtlinie 89/336/EWG

Meistens wird der Frequenzumrichter von Fachleuten als komplexes Bauteil eingesetzt, das Teil eines größeren Geräts, Systems bzw. einer Anlage ist. Es sei darauf hingewiesen, dass der Installateur die Verantwortung für die endgültigen EMV-Eigenschaften des Geräts, Systems bzw. der Installation trägt. Als Hilfe für den Installateur hat Danfoss EMV-Installationsanleitungen für das sogenannte Power-Drive-System erstellt. Die für Power-Drive-Systeme angegebenen Standards und Prüfniveaus werden unter der Voraussetzung eingehalten, dass die Hinweise zur EMVgerechten Installation befolgt wurden (siehe Abschnitt *EMV-Immunität*).

Der Frequenzumrichter wurde nach der Norm IEC/EN 68-2-3, EN 50178 Pkt. 9.4.2.2./DIN 40040 bei 50 °C ausgelegt.

## 2.3 Aggressive Umgebungsbedingungen

Ein Frequenzumrichter enthält zahlreiche mechanische und elektronische Bauteile. Alle reagieren mehr oder weniger empfindlich auf Umwelteinflüsse.

# **AVORSICHT**

Der Frequenzumrichter darf daher nicht in Umgebungen installiert werden, deren Atmosphäre Flüssigkeiten, Stäube oder Gase enthält, die die elektronischen Bauteile beeinflussen oder beschädigen können. Werden in solchen Fällen nicht die erforderlichen Schutzmaßnahmen getroffen, so verkürzt sich die Lebensdauer des Frequenzumrichters und es erhöht sich das Risiko von Ausfällen.

Flüssigkeiten können sich schwebend in der Luft befinden und im Frequenzumrichter kondensieren. Dadurch können Bauteile und Metallteile korrodieren. Dampf, Öl und Salzwasser können ebenfalls zur Korrosion von Bauteilen und Metallteilen führen. Für solche Umgebungen empfehlen sich Geräte gemäß Schutzart IP54. Als zusätzlicher Schutz kann ebenfalls eine Beschichtung der Platinen als Option bestellt werden (bei einigen Leistungsgrößen Standard).

Schwebende Partikel, wie z. B. Staub, können zu mechanisch, elektrisch oder thermisch bedingten Ausfällen des Frequenzumrichters führen. Eine Staubschicht auf dem Ventilator des Frequenzumrichters ist ein typisches Anzeichen für einen hohen Grad an Schwebepartikeln. In sehr staubiger Umgebung sind Geräte gemäß Schutzart IP54 oder ein zusätzlicher Schaltschrank für Geräte der Schutzart IP20/TYPE 1 zu empfehlen.

In Umgebungen mit hohen Temperaturen und viel Feuchtigkeit lösen korrosionsfördernde Gase (z. B. Schwefel, Stickstoff und Chlorgemische) chemische Prozesse aus, die sich auf die Bauteile des Frequenzumrichters auswirken.

Derartige Prozesse ziehen die elektronischen Bauteile sehr schnell in Mitleidenschaft. In solchen Umgebungen empfiehlt es sich, die Geräte in einen extern belüfteten Schrank einzubauen, sodass die aggressiven Gase vom Frequenzumrichter ferngehalten werden. Als zusätzlicher Schutz in solchen Bereichen kann ebenfalls eine Beschichtung der Platinen als Option bestellt werden.

## **HINWEIS**

Die Aufstellung eines Frequenzumrichters in aggressiven Umgebungsbedingungen verkürzt die Lebensdauer des Geräts erheblich und erhöht das Risiko von Ausfällen.

Vor der Installation des Frequenzumrichters muss die Umgebungsluft auf Flüssigkeiten, Stäube und Gase geprüft werden. Dies kann z. B. geschehen, indem man bereits vorhandene Installationen am betreffenden Ort näher in Augenschein nimmt. Typische Anzeichen für schädigende atmosphärische Flüssigkeiten sind an Metallteilen haftendes Wasser, Öl oder Korrosionsbildung an Metallteilen.

Übermäßige Mengen Staub finden sich häufig an Gehäusen und vorhandenen elektrischen Installationen. Ein Anzeichen für aggressive Schwebegase sind Schwarzverfärbungen von Kupferstäben und Kabelenden in vorhandenen Installationen.

## 2.4 Vibrationen und Erschütterungen

Der Frequenzumrichter wurde nach Verfahren gemäß der folgenden Normen geprüft:

Der Frequenzumrichter entspricht den Anforderungen für die Bedingungen bei Montage des Geräts an Wänden, in Maschinengestellen oder Schaltschränken.

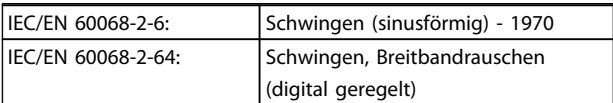

## 2.5 Vorteile

## 2.5.1 Gründe für den Einsatz eines Frequenzumrichter für die Regelung von Lüftern und Pumpen

Bei einem Frequenzumrichter wird die Tatsache ausgenutzt, dass Zentrifugallüfter und Kreiselpumpen den Proportionalitätsgesetzen für derartige Geräte folgen. Weitere Informationen finden Sie im *2.5.3 Beispiel für Energieeinsparungen*.

## 2.5.2 Der klare Vorteil: Energieeinsparung

Der eindeutige Vorteil bei Einsatz eines Frequenzumrichters zur Drehzahlregelung von Lüftern oder Pumpen ist die elektrische Energieeinsparung. Im Vergleich zu alternativen Regelsystemen und Technologien ist ein Frequenzumrichter das energieoptimale Steuersystem zur Regelung von Lüftungs- und Pumpenanlagen.

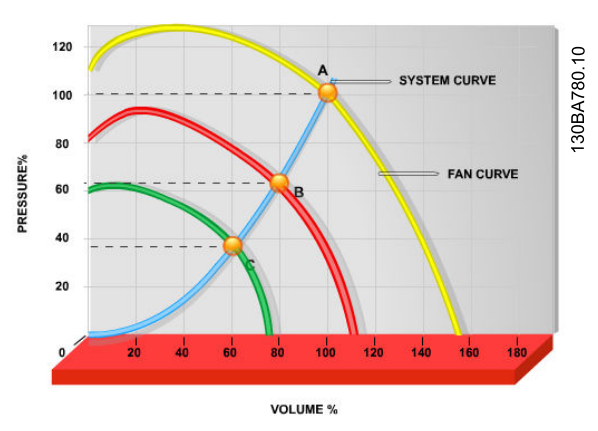

Abbildung 2.1 In der Grafik sind Lüfterkurven (A, B und C) für geringere Lüftervolumen dargestellt.

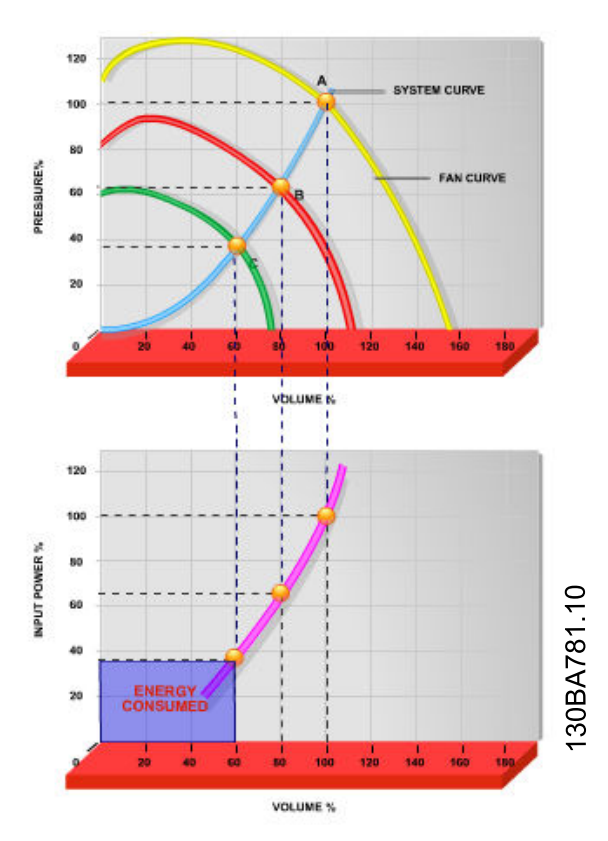

Abbildung 2.2 Wenn die Lüfterkapazität mit einem Frequenzumrichter auf 60 % reduziert wird, können in Standardanwendungen Energieeinsparungen von mehr als 50 % erzielt werden.

## 2.5.3 Beispiel für Energieeinsparungen

Wie in *Abbildung 2.3* dargestellt, wird der Durchfluss durch Änderung der Drehzahl geregelt. Durch Reduzierung der Drehzahl um nur 20 % gegenüber der Nenndrehzahl wird auch der Durchfluss um 20 % reduziert, da der Durchfluss direkt proportional zur Drehzahl ist. Der Stromverbrauch wird dagegen um 50 % reduziert.

Wenn das fragliche System einen Durchfluss liefern muss, der nur an einigen Tagen im Jahr 100 % entspricht, während der Durchschnitt für den Rest des Jahres unter 80 % des Nenndurchflusses liegt, beträgt die gesparte Energie mehr als 50 %.

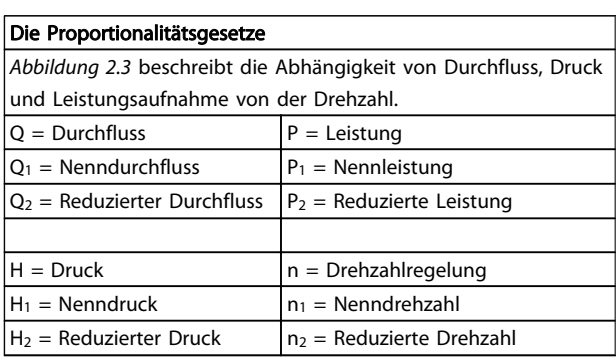

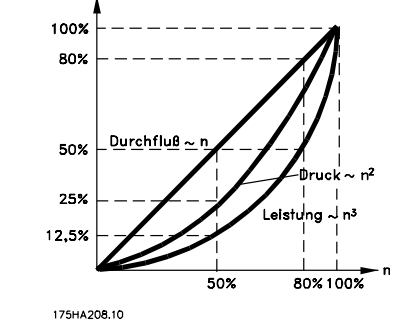

Danfoss

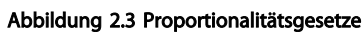

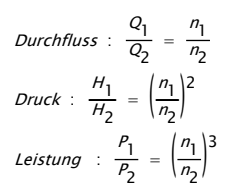

### 2.5.4 Gegenüberstellung von Energieeinsparpotenzialen

Die Danfoss Frequenzumrichter-Lösung bietet im Vergleich zu herkömmlichen Energiesparlösungen beträchtliche Einsparpotenziale. Der Grund dafür ist, dass ein Frequenzumrichter die Lüfterdrehzahl gemäß der thermischen Belastung des Systems regeln kann. Weiterhin verfügt der Frequenzumrichter über eine integrierte Funktion, die die Nutzung des Frequenzumrichters als Gebäudemanagementsystem ermöglicht.

*Abbildung 2.5* zeigt die Einsparpotenziale von 3 bewährten Lösungen bei einer Reduzierung des Lüftervolumens auf 60 %.

Wie Sie der Grafik entnehmen können, sind in herkömmlichen Anwendungen Energieeinsparungen von mehr als 50 % möglich.

#### Sicherheit und Konformität VLT Micro Drive Projektierungshandbuch

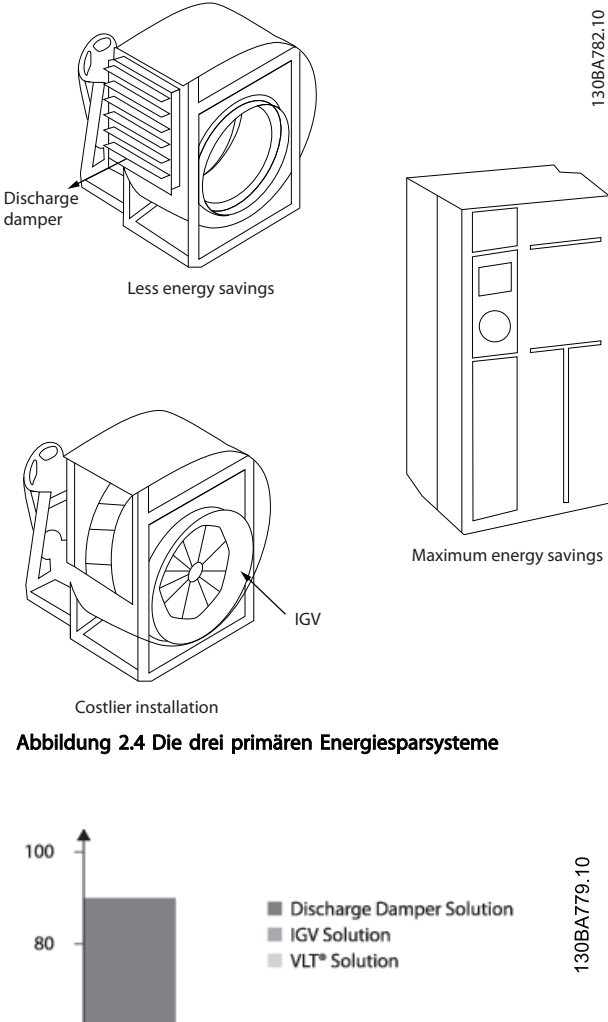

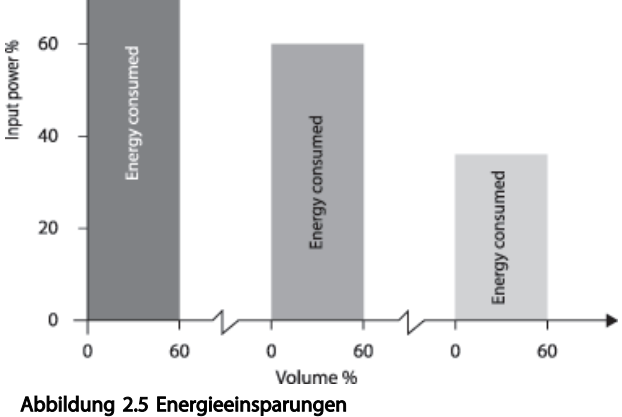

Durch Entlastungsklappen wird der Stromverbrauch geringfügig gesenkt. Dralldrosseln ermöglichen eine Senkung um 40 %, allerdings ist die Installation sehr teuer. Mit der Danfoss Frequenzumrichter-Lösung hingegen wird der Energieverbrauch bei einfacher Installation um mehr als 50 % gesenkt.

## 2.5.5 Beispiel mit variierendem Durchfluss über 1 Jahr

Das nachstehende Beispiel wurde auf Basis einer Pumpenkennlinie berechnet, die von einem Pumpendatenblatt stammt.

Das erzielte Ergebnis zeigt Energieeinsparungen von über 50 % bei der gegebenen Durchflussverteilung über ein Jahr. Die Amortisationszeit hängt vom Preis pro kWh sowie dem Preis des Frequenzumrichters ab. In diesem Beispiel beträgt sie weniger als ein Jahr im Vergleich zu Ventilen und konstanter Drehzahl.

#### Energieeinsparungen

PWelle=PWellenausgang

Durchflussverteilung über 1 Jahr

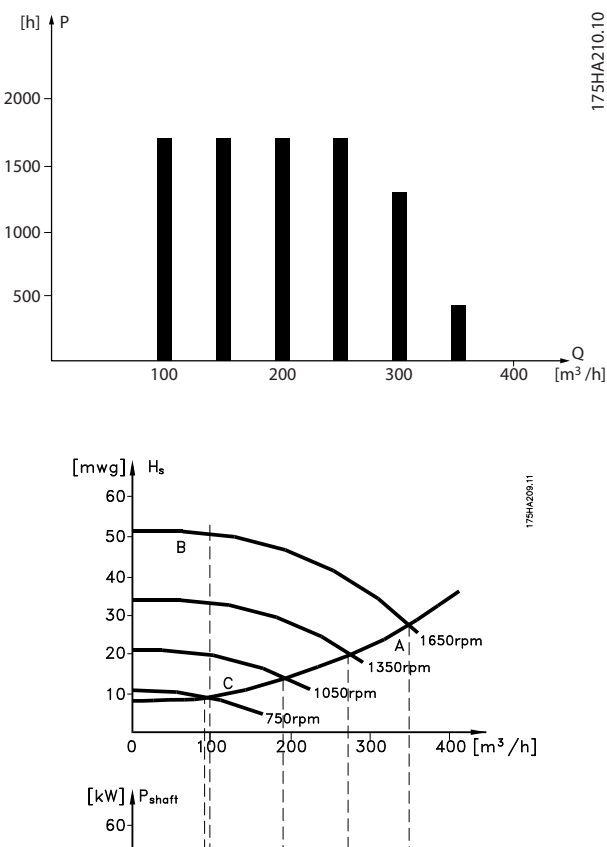

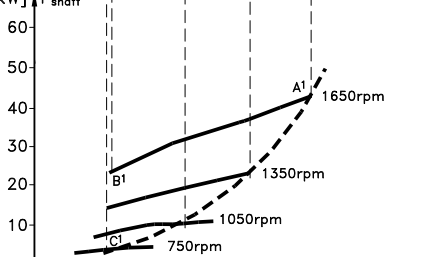

 $\overline{300}$ 

 $200$ 

 $100$ 

 $\mathbf 0$ 

 $400$  [m<sup>3</sup>/h]

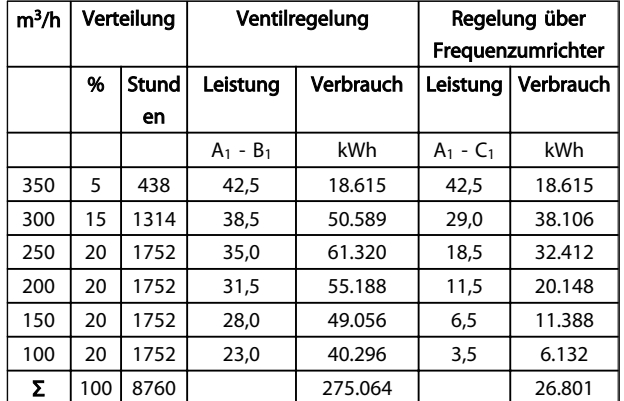

## 2.5.6 Bessere Regelung

Durch den Einsatz eines Frequenzumrichters zur Durchfluss- oder Druckregelung ergibt sich ein Regelungssystem, das sich sehr genau einregulieren lässt. Mithilfe eines Frequenzumrichters kann die Drehzahl eines Lüfters oder einer Pumpe stufenlos geändert werden, sodass sich auch eine stufenlose Regelung des Durchflusses und des Drucks ergibt.

Darüber hinaus passt ein Frequenzumrichter die Lüfteroder Pumpendrehzahl schnell an die neuen Durchflussoder Druckbedingungen in der Anlage an.

Es ergibt sich eine einfache Prozessregelung (Durchfluss, Pegel oder Druck) über den integrierten PI-Regler.

### 2.5.7 Stern-/Dreieckstarter oder Softstarter nicht erforderlich

Wenn größere Motoren gestartet werden, müssen in vielen Ländern Geräte verwendet werden, die den Startstrom begrenzen. In konventionelleren Systemen sind Stern-/ Dreieckstarter oder Softstarter weit verbreitet. Solche

### 2.5.9 Ohne Bremse Frequenzumrichter

Motorstarter sind bei Verwendung eines Frequenzumrichters nicht erforderlich.

Wie in der unten stehenden Abbildung zu sehen, verbraucht der Frequenzumrichter nicht mehr als den Nennstrom.

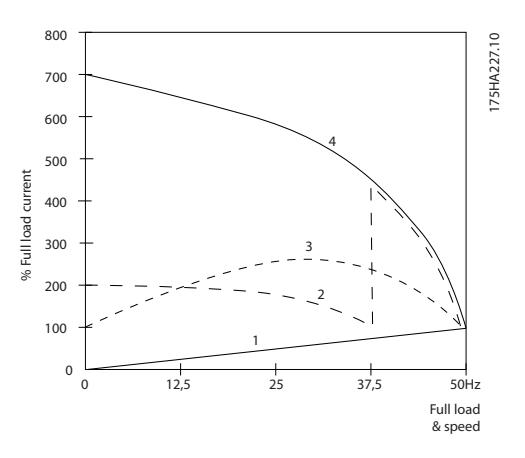

- 1. VLT® Micro Drive FC 51
- 2. Stern-/Dreieckstarter
- 3. Softstarter
- 4. Start direkt am Netz

## 2.5.8 Ein Frequenzumrichter spart Geld

Das folgende Beispiel zeigt, dass bei Einsatz von Frequenzumrichtern auf viele Bauteile verzichtet werden kann. Die Höhe der Kosten für die Aufstellung der beiden Anlagen lässt sich berechnen. Im Beispiel auf der folgenden Seite lassen sich die beiden Anlagen zu ungefähr dem gleichen Preis realisieren.

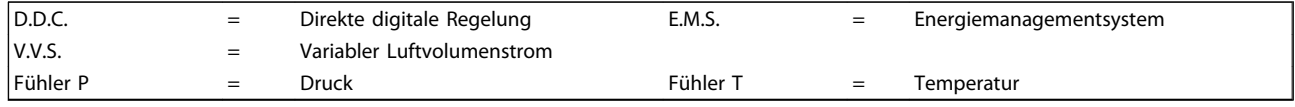

Tabelle 2.1 In herkömmlicher Bauweise erstellte Lüftungsanlage

#### Sicherheit und Konformität VLT Micro Drive Projektierungshandbuch

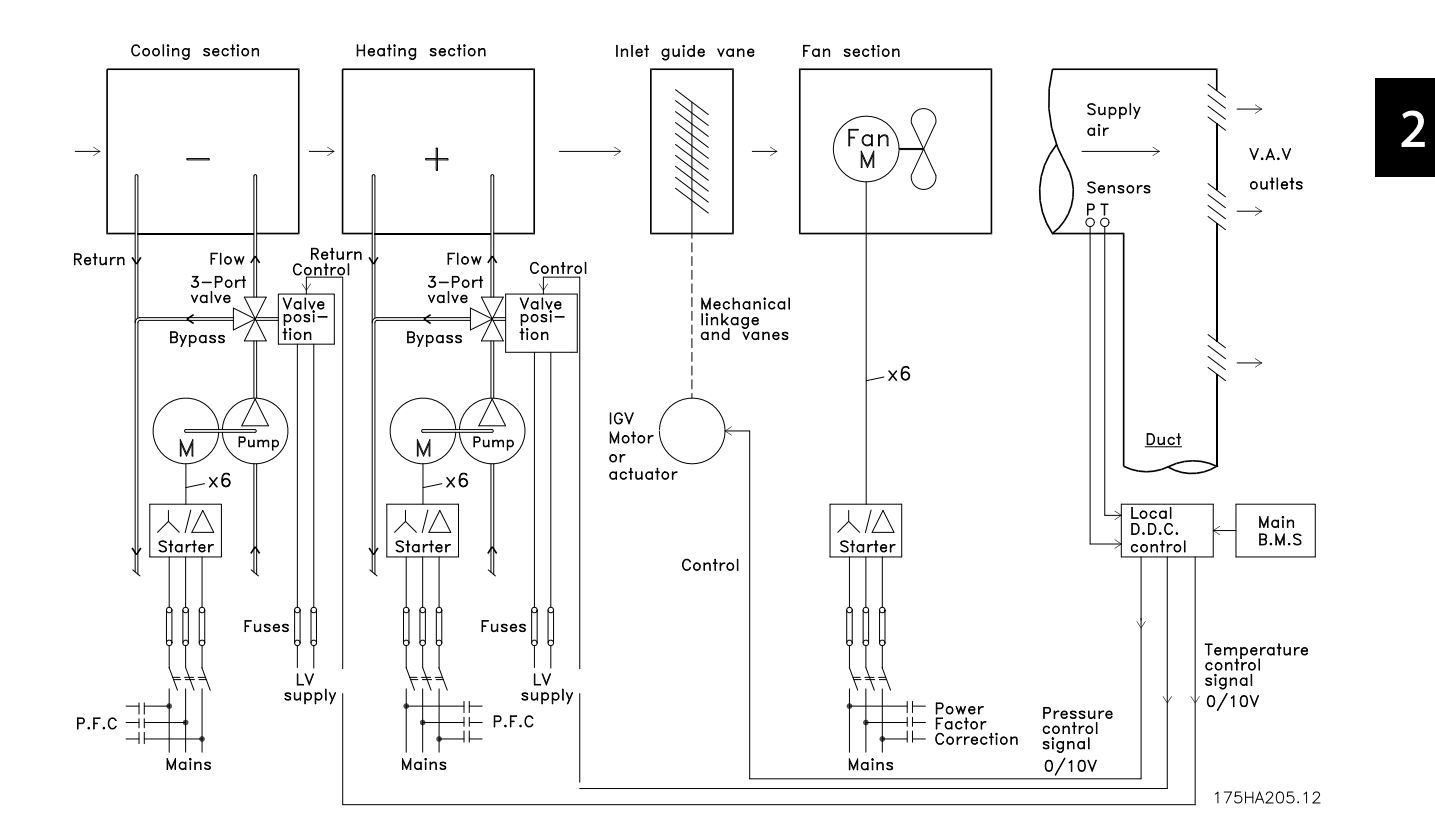

## 2.5.10 Mit einem Frequenzumrichter

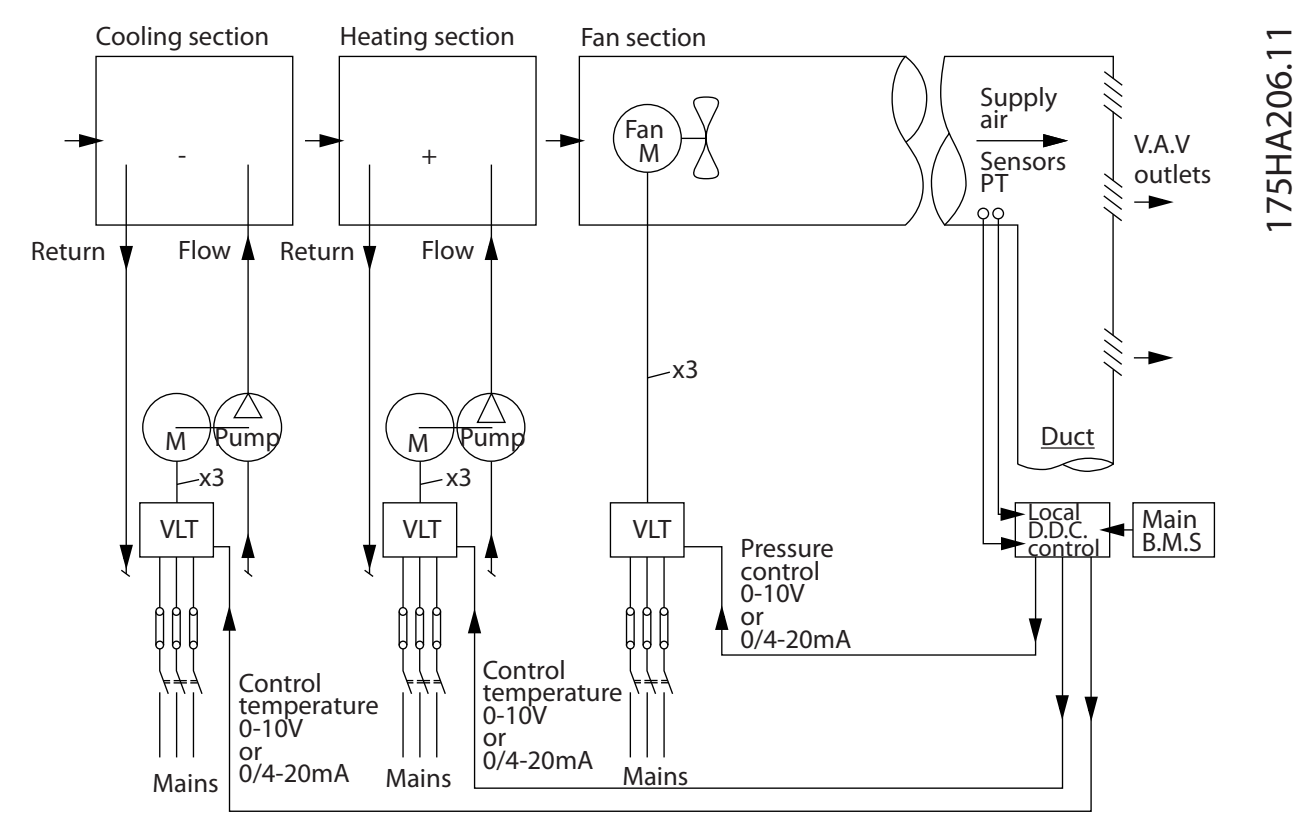

Abbildung 2.6 Durch Frequenzumrichter geregeltes Lüftungssystem

Danfoss

## 3 Einführung in den VLT Micro Drive

### 3.1 Regelungsstrukturen

In *1-00 Configuration Mode* kann ausgewählt werden, ob Regelung mit oder ohne Rückführung verwendet wird.

#### 3.1.1 Regelungsstruktur ohne Rückführung

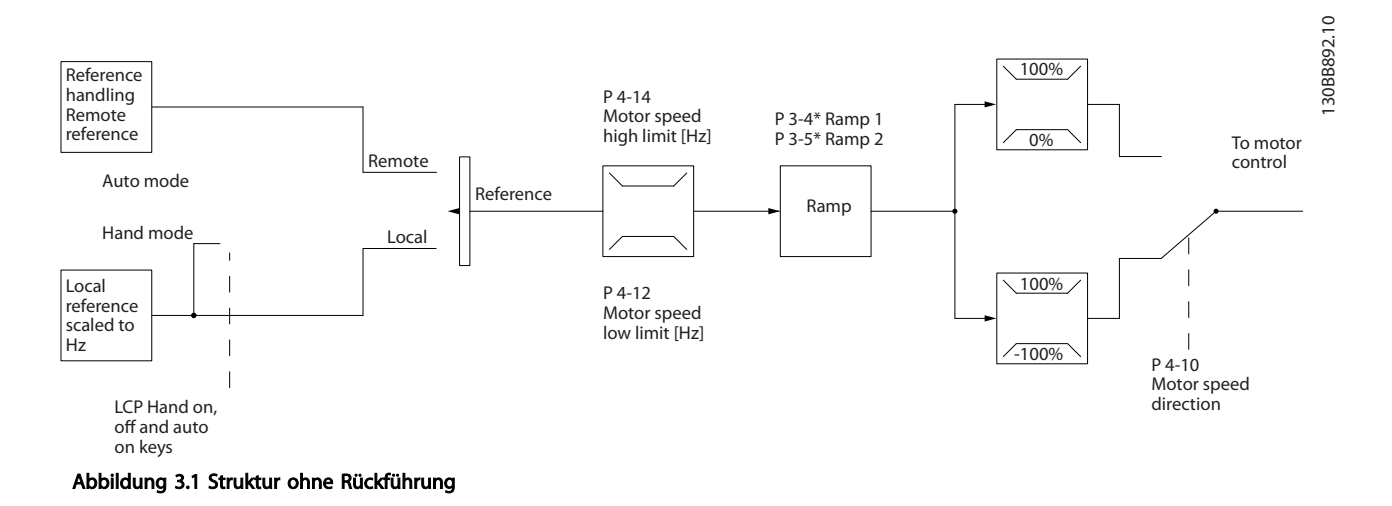

In der in *Abbildung 3.1* dargestellten Konfiguration wird *1-00 Configuration Mode* auf [0] Drehzahlsteuerung eingestellt. Der Sollwert, der sich aus dem Sollwertsystem ergibt, oder der Ortsollwert werden durch die Rampen- und Drehzahlgrenze empfangen und versorgt, bevor sie an die Motorsteuerung gesendet werden. Der Ausgang der Motorsteuerung wird dann durch die maximale Frequenzgrenze beschränkt.

## 3.1.2 Handsteuerung (Hand On / Hand ein) und Fernsteuerung (Auto On / Auto ein)

Der Frequenzumrichter kann manuell über das LCP-Bedienteil (LCP) oder aus der Ferne über Analog-/Digitaleingänge oder serielle Schnittstellen betrieben werden. Wenn es in *0-40 [Hand on] Key on LCP*, *0-44 [Off / Reset] Key on LCP* und *0-42 [Auto on] Key on LCP* zugelassen wurde, kann der Frequenzumrichter durch das LCP mittels der Tasten [Hand On] und [Off/Reset] gestartet und gestoppt werden. Alarme können mithilfe der [Off/Reset]-Taste quittiert werden. Nach dem Drücken der Taste [Hand On] wechselt der Frequenzumrichter in den Hand-Betrieb und folgt (standardmäßig) dem Ortsollwert, der mithilfe des LCP Potentiometers (LCP12) oder den Pfeiltasten [▲] und [▼] (LCP11) eingestellt wurde. Der Potentiometer kann durch die Parameter P6-80 deaktiviert werden. Ist der Potentiometer deaktiviert, können Pfeiltasten zur Anpassung des Sollwerts verwendet werden.

Nach dem Drücken der Taste [Auto On] (Auto ein) wechselt der Frequenzumrichter in den Auto-Betrieb und folgt (standardmäßig) dem Fernsollwert. In diesem Modus kann der Frequenzumrichter über die Digitaleingänge und das RS485 gesteuert werden. Weitere Informationen zum Starten, Stoppen und Ändern von Rampen, Parametereinstellungen usw. in Parametergruppe 5-1\* (Digitaleingänge) oder Parametergruppe 8-5\* (serielle Kommunikation).

3 3

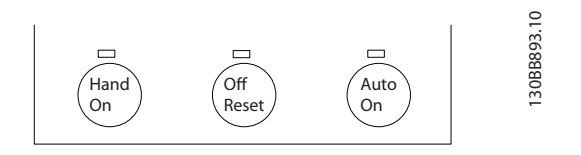

Der Ortsollwert setzt das Regelverfahren auf eine Regelung ohne Rückführung (Drehzahlsteuerung), die unabhängig von den Einstellungen in *1-00 Configuration Mode* ist.

Der Ortsollwert wird beim Netz-Aus wiederhergestellt.

### 3.1.3 Regelungsstruktur mit Rückführung

Mit dem internen Regler des Frequenzumrichters kann dieser zu einem integrierten Bestandteil des geregelten Systems werden. Der Frequenzumrichter erhält ein Istwertsignal von einem Sensor im System. Diesen Istwert vergleicht er dann mit einem Sollwert und bestimmt die Abweichung zwischen diesen beiden Signalen, falls vorhanden. Im Anschluss daran stellt er die Drehzahl des Motors ein, um diese Abweichung zu korrigieren.

Betrachten wir zum Beispiel eine Pumpenanwendung, in der die Drehzahl der Pumpe so geregelt werden soll, dass der statische Druck in der Rohrleitung konstant bleibt. Der gewünschte statische Druckwert wird dem Frequenzumrichter als Sollwert vorgegeben. Ein statischer Drucksensor misst den tatsächlichen statischen Druck in der Rohrleitung und leitet dies als Istwertsignal an den Frequenzumrichter weiter. Ist das Istwertsignal größer als der Sollwert, reduziert der Frequenzumrichter die Drehzahl, um den Druck zu verringern. Ähnlich erhöht der Frequenzumrichter automatisch die Drehzahl, um den von der Pumpe gelieferten Druck zu erhöhen, wenn der Leitungsdruck unter dem Sollwert liegt.

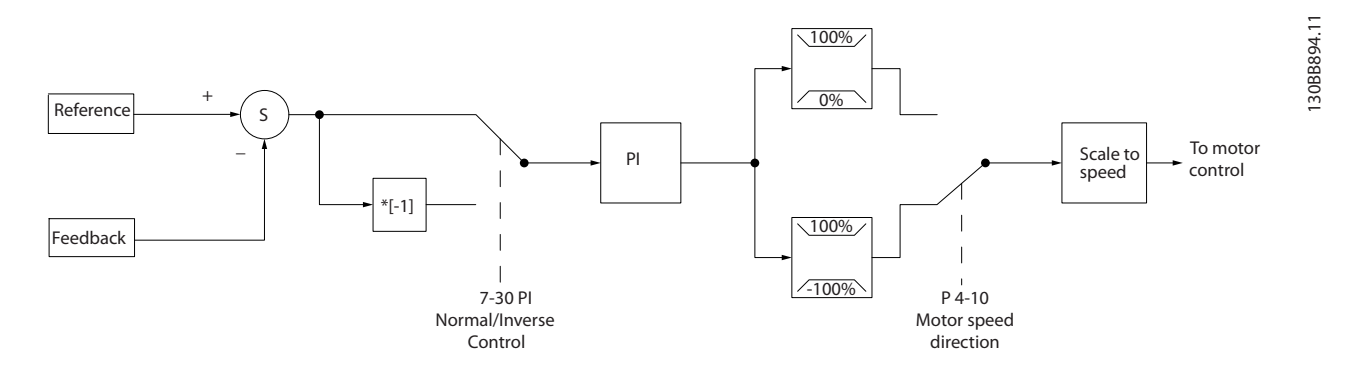

Die Werkseinstellungen des Frequenzumrichters mit Rückführung reichen häufig vollkommen aus, um zufriedenstellende Leistung zu erreichen. Die Regelung des Systems lässt sich jedoch häufig durch Anpassung einiger der Parameter des PID-Reglers optimieren.

Danfoss

Danfoss

## 3.1.4 Sollwertverarbeitung

#### Einzelheiten zum Betrieb ohne Rückführung und mit Rückführung.

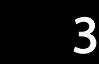

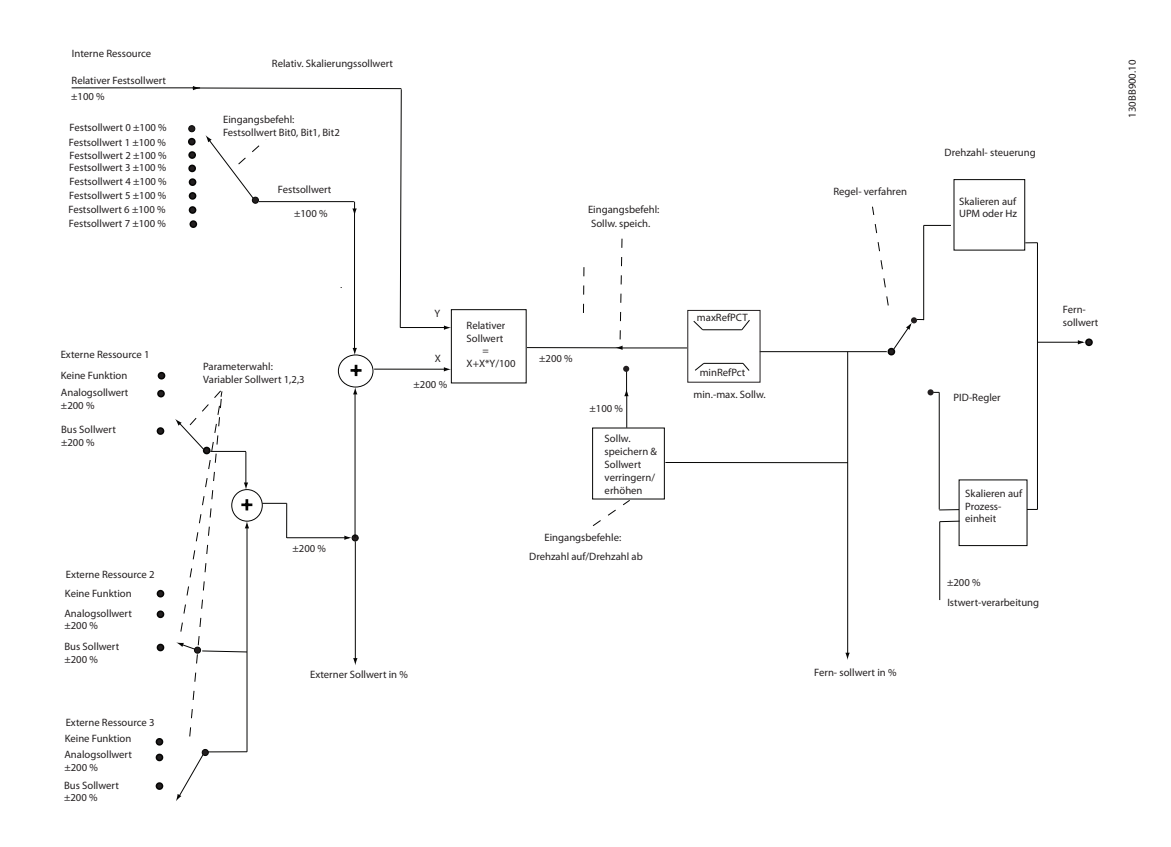

#### Abbildung 3.2 Blockschaltbild mit Fernsollwert

Der Fernsollwert besteht aus

- Festsollwerten
- externen Sollwerten (Analogeingängen und Sollwerten des seriellen Kommunikationsbusses)
- dem relativen Festsollwert
- dem durch Rückführung geregelten Sollwert

Im Frequenzumrichter können bis zu 8 Festsollwerte programmiert werden. Der aktive Festsollwert kann mithilfe von Digitaleingängen oder dem seriellen Kommunikationsbus ausgewählt werden. Der Sollwert kann auch von extern kommen, für gewöhnlich von einem Analogeingang. Diese externe Quelle wird von einem der 3 Sollwertquellparameter (*3-15 Reference 1 Source*, *3-16 Reference 2 Source* und *3-17 Reference 3 Source*) ausgewählt. Alle variablen Sollwerte sowie der Bus-Sollwert ergeben durch Addition den gesamten externen Sollwert. Der externe Sollwert, der Festsollwert oder sie Summe aus beiden kann als aktiver Sollwert ausgewählt werden. Schließlich kann dieser Sollwert mithilfe von *3-14 Preset Relative Reference* skaliert werden.

Der skalierte Sollwert wird wie folgt berechnet:

Sollwert =  $X + X \times \left(\frac{Y}{100}\right)$ 

Mit X als externem Sollwert ist der Festsollwert oder die Summe aus den beiden und Y *3-14 Preset Relative Reference* in [%].

Wenn Y, *3-14 Preset Relative Reference* auf 0 % eingestellt ist, wird der Sollwert nicht von der Skalierung beeinflusst.

Danfoss

## 3.2 Allgemeine EMV-Aspekte

## 3.2.1 Allgemeine Aspekte von EMV-Emissionen

Elektromagnetische Störungen sind leitungsgeführt im Frequenzbereich von 150 kHz bis 30 MHz und als Luftstrahlung im Frequenzbereich von 30 MHz bis 1 GHz zu betrachten. Störungen vom Frequenzumrichtersystem im Bereich von 30 MHz bis 1 GHz werden durch den Wechselrichter, das Motorkabel und den Motor erzeugt.

Wie *Abbildung 3.3* zeigt, werden durch die Kapazität des Motorkabels, in Verbindung mit hohem dU/dt des Pulsmusters der Motorspannung, Ableitströme erzeugt.

Die Verwendung eines abgeschirmten Motorkabels erhöht den Ableitstrom (siehe *Abbildung 3.3*), da abgeschirmte Kabel eine höhere Kapazität zu Erde haben als nicht abgeschirmte Kabel. Filtermaßnahmen sind nötig, um im Funkstörbereich unter ca. 5 MHz Störungen in der Netzzuleitung zu reduzieren. Der Ableitstrom (I<sub>1</sub>) kann über die Abschirmung (I<sub>3</sub>) direkt zurück zum Gerät fließen. Es verbleibt dann gemäß der folgenden Zeichnung im Prinzip nur ein kleines elektromagnetisches Feld (I4), das vom abgeschirmten Motorkabel über die Erde zurückfließen kann.

Die Abschirmung verringert zwar die über die Luft abgestrahlten Störungen, erhöht jedoch die Niederfrequenzstörungen in der Netzzuleitung. Die Motorkabelabschirmung muss an das Gehäuse des Frequenzumrichters sowie an das Motorgehäuse angeschlossen sein. Um verdrillte Abschirmungsenden (Pigtails) zu vermeiden, geschieht dies am Besten durch die Verwendung von Schirmbügeln. Diese erhöhen die Abschirmungsimpedanz bei höheren Frequenzen, wodurch der Abschirmungseffekt reduziert und der Ableitstrom (I4) erhöht wird.

Wenn abgeschirmte Kabel für Feldbus, Relais, Steuerkabel, serielle Schnittstelle und Bremse verwendet werden, ist die Abschirmung an beiden Enden mit dem Gehäuse zu verbinden. In gewissen Fällen ist jedoch eine Unterbrechung der Abschirmung erforderlich, um Stromschleifen zu vermeiden.

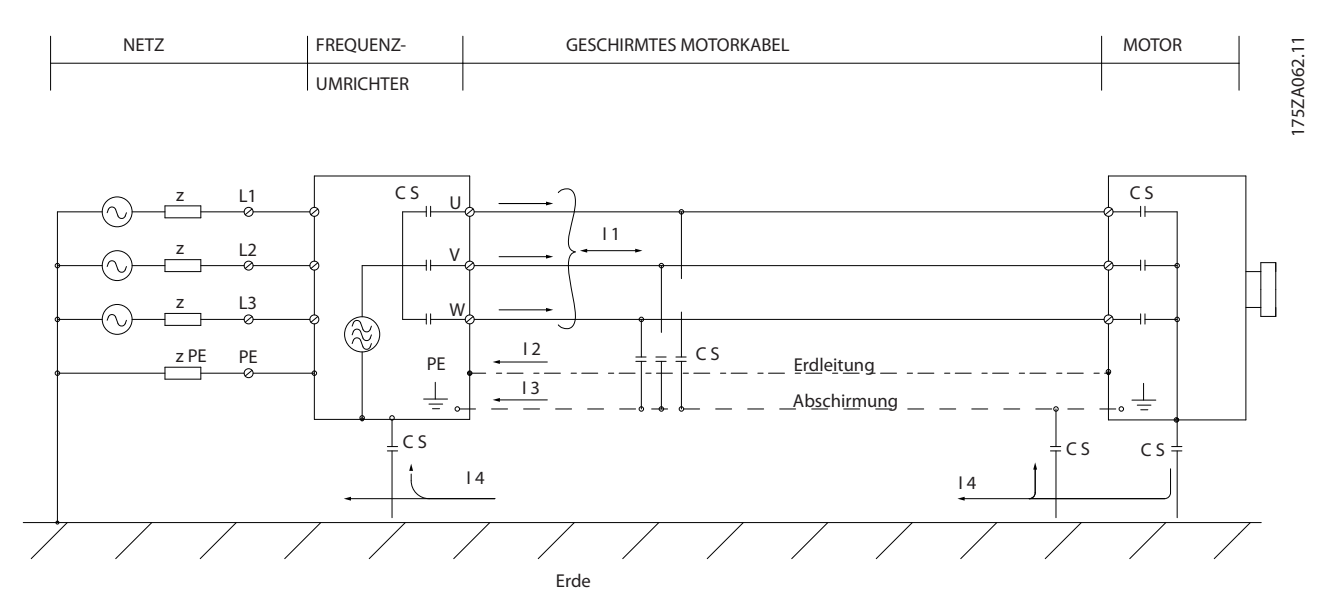

Abbildung 3.3 Situation, in der Ableitstrom erzeugt wird

Wenn die Montage der Abschirmung über eine Montageplatte für den Frequenzumrichter vorgesehen ist, muss diese Montageplatte aus Metall gefertigt sein, da die Ableitströme zum Gerät zurückgeführt werden. Außerdem muss stets ein guter elektrischer Kontakt von der Montageplatte durch die Montageschrauben zum Frequenzumrichter-Gehäuse gewährleistet sein.

Bei Verwendung nicht abgeschirmter Kabel sind bestimmte Anforderungen im Hinblick auf die Störaussendung nicht erfüllt. Es müssen gegebenenfalls zusätzliche EMV-Maßnahmen vorgesehen werden. Die Anforderungen im Hinblick auf die Störfestigkeit sind jedoch erfüllt.

Um das Störniveau des gesamten Systems (Frequenzumrichter + Anlage) weitestgehend zu reduzieren, ist es wichtig, Motorund Bremskabel so kurz wie möglich zu halten. Verlegen Sie Kabel mit empfindlichem Signalpegel (Steuer- und Buskabel)

3 3

Danfoss

nicht gemeinsam mit Motor- und Bremskabeln. Funkstörungen über 50 MHz (Luftstrahlung) werden insbesondere von der Regelelektronik erzeugt. Weitere Informationen zu EMV finden Sie unter .

## 3.2.2 Anforderungen an die Störfestigkeit

Gemäß der EMV-Produktnorm für drehzahlveränderbare elektrische Antriebe DIN EN/IEC 61800-3:2004 hängen die EMV-Anforderungen vom Bestimmungszweck des Frequenzumrichters ab. In der EMV-Produktnorm werden vier Kategorien definiert. Die Definitionen der 4 Kategorien zusammen mit den Anforderungen an leitungsgeführte Störaussendungen der Netzversorgungsspannung zeigt *Tabelle 3.1*.

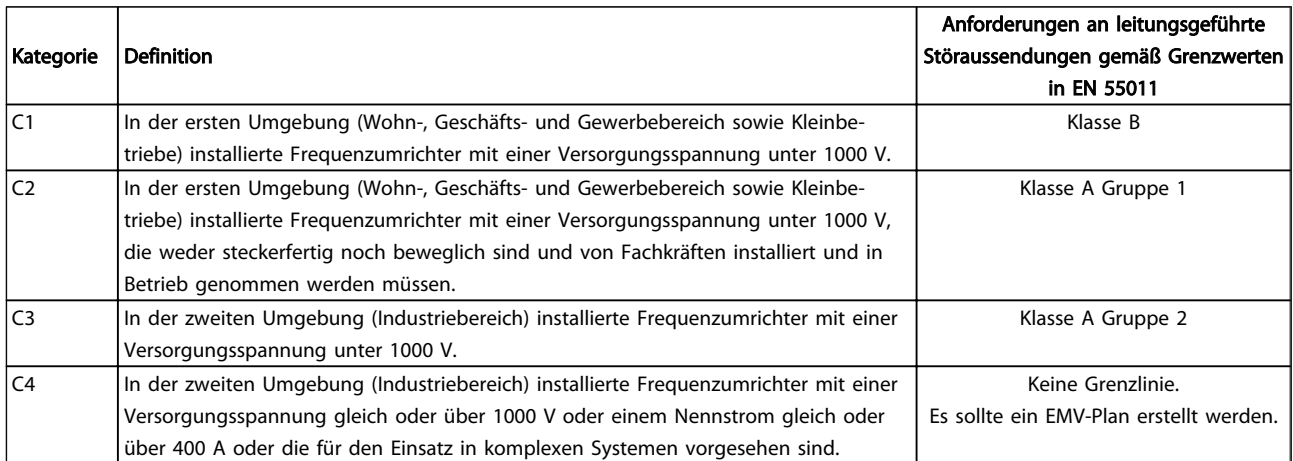

#### Tabelle 3.1 Anforderungen an die Störfestigkeit

Wenn die Fachgrundnorm Störungsaussendung zugrunde gelegt wird, müssen die Frequenzumrichter folgende Grenzwerte einhalten.

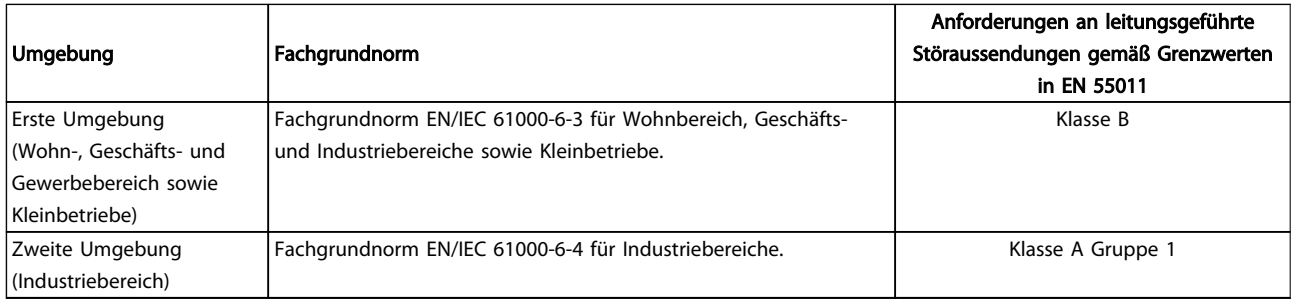

3 3

## 3.2.3 EMV-Prüfergebnisse (Störaussendung)

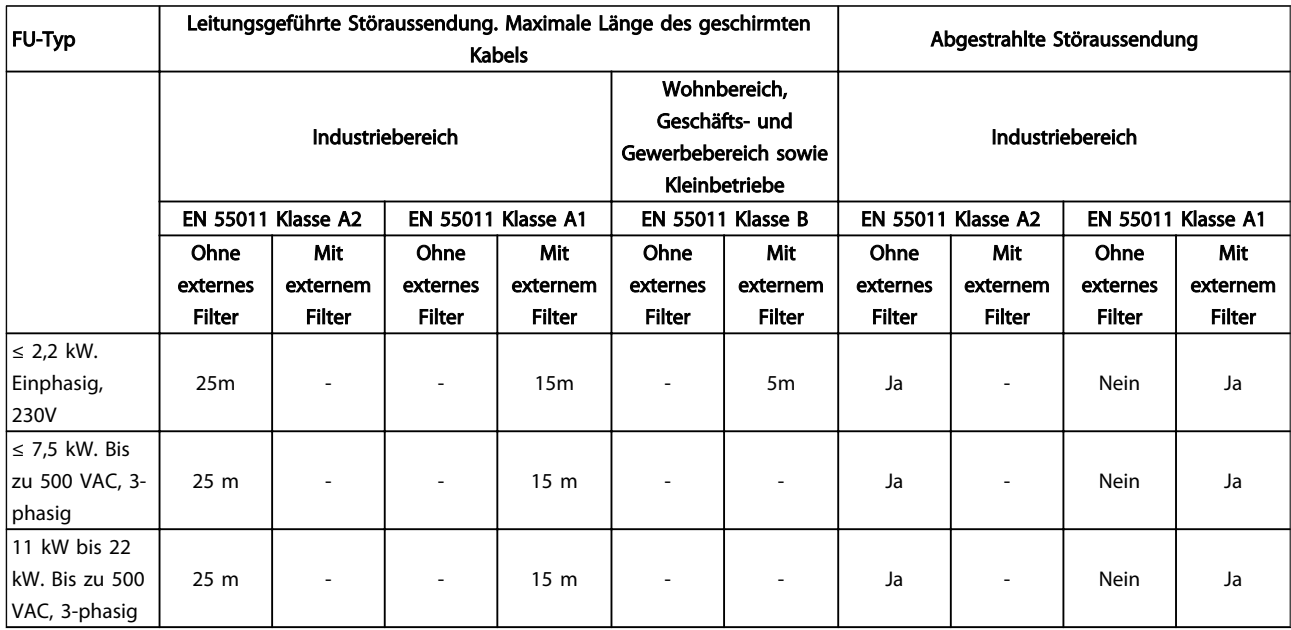

#### Tabelle 3.2 EMV-Prüfergebnis

3.2.4 Anforderungen an die Störfestigkeit

## An das öffentliche Versorgungsnetz angeschlossene Geräte

WARNUNG

Können die Vorschriften nur mit Power-Option einhalten

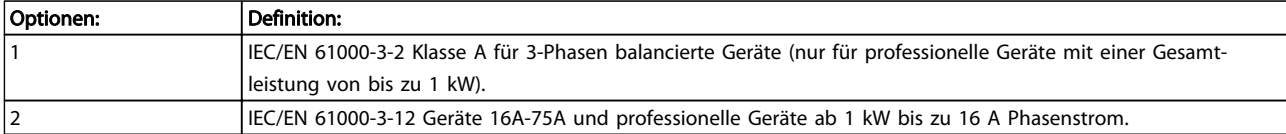

## 3.2.5 Anforderungen an die Störfestigkeit

Die Störfestigkeitsanforderungen an Frequenzumrichter hängen von dem Umfeld ab, in dem sie installiert sind. Die Anforderungen für den Industriebereich sind höher als die für den Wohn-, Geschäfts- und Gewerbebereich. Alle Danfoss-Frequenzumrichter erfüllen die Anforderungen für den Industriebereich und somit auch die geringeren Anforderungen für den Wohn-, Geschäfts- und Gewerbebereich mit einem größeren Sicherheitsfaktor.

## 3.3 Galvanische Trennung (PELV)

## 3.3.1 PELV – Protective Extra Low Voltage (Schutzkleinspannung)

Protective Extra Low Voltage (PELV) bietet Schutz durch Schutzkleinspannung. Ein Schutz gegen elektrischen Schlag gilt als gewährleistet, wenn die Stromversorgung vom Typ PELV (Protective Extra Low Voltage / Schutzkleinspannung) ist und die Installation gemäß den örtlichen bzw. nationalen Vorschriften für PELV-Versorgungen ausgeführt wurde.

Alle Steuerklemmen und die Relaisklemmen 01-03/04-06 entsprechen PELV (Schutzkleinspannung – Protective Extra Low Voltage) (gilt nicht bei geerdetem Dreiecknetz größer 400 V).

Die galvanische (sichere) Trennung wird erreicht, indem die Anforderungen für höhere Isolierung erfüllt und die entsprechenden Kriech-Luftabstände beachtet werden. Diese Anforderungen sind in der Norm EN 61800-5-1 beschrieben.

Die Bauteile, die die elektrische Trennung gemäß nachstehender Beschreibung bilden, erfüllen ebenfalls die Anforderungen für höhere Isolierung und der entsprechenden Tests gemäß Beschreibung in EN 61800-5-1.

Die galvanische PELV-Trennung ist an fünf Punkten vorhanden (siehe *illustration*):

Um den PELV-Schutzgrad beizubehalten, müssen alle steuerklemmenseitig angeschlossenen Geräte den PELV-Anforderungen entsprechen, d. h. Thermistoren müssen beispielsweise verstärkt/zweifach isoliert sein.

#### 0,18-22 kW

- 1. Stromversorgung (SMPS)
- 2. Opto-Schalter, Kommunikation zwischen AOC und MOC
- 3. Ausgangsrelais

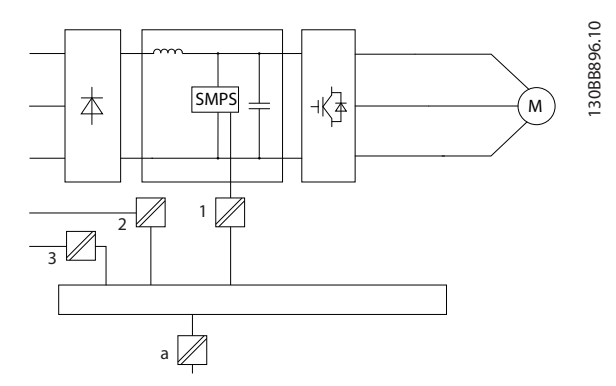

Eine funktionale galvanische Trennung (a auf der Zeichnung) ist für die RS485-Standardbusschnittstelle vorgesehen.

# **AVORSICHT**

Installation in großer Höhenlage: Wenden Sie sich bei einer Installation in einer Höhe von mehr als 2 km hinsichtlich PELV (Protective extra low voltage / Schutzkleinspannung) an Danfoss.

## 3.4 Erdableitstrom

# **AWARNUNG**

### ENTLADUNGSZEIT

Das Berühren spannungsführender Teile – auch nach der Trennung vom Netz – ist lebensgefährlich. Stellen Sie ebenfalls sicher, dass andere Spannungseingänge, wie DC-Zwischenkreiskopplung, sowie der Motoranschluss für kinetischen Speicher getrennt worden sind.

Lassen Sie vor dem Berühren elektrischer Bauteile mindestens die im Abschnitt *Sicherheitshinweise* angegebene Zeit verstreichen.

Eine kürzere Wartezeit ist nur zulässig, wenn auf dem Typenschild für das jeweilige Gerät angegeben.

## **HINWEIS**

#### Erdableitstrom

Der Erdableitstrom vom Frequenzumrichter überschreitet 3,5 mA. Gemäß den Anforderungen der EN 50178 muss z. B. der Kabelquerschnitt der Erdverbindung mindestens 10 mm<sup>2</sup> betragen oder es müssen 2 getrennt verlegte Erdungskabel verwendet werden.

Fehlerstromschutzschalter

Dieses Produkt kann einen Gleichstrom im Schutzleiter verursachen. Wird zum Schutz bei direktem oder indirektem Berühren ein Fehlerstromschutzschalter (Residual Current Device, RCD) verwendet, darf nur der Typ B auf der Versorgungsseite des Produkts eingesetzt werden. Andernfalls müssen andere Schutzmaßnahmen ergriffen werden, wie die Trennung von der Umgebung durch doppelte oder verstärkte Isolierung oder Trennung vom Versorgungssystem durch einen Transformator. Siehe auch Anwendungshinweis *Schutz gegen elektrische Gefahren* MN90G202.

Die Schutzerdung des Frequenzumrichter und die Verwendung von Fehlerstromschutzschaltern muss immer den einschlägigen Vorschriften entsprechen.

## 3.5 Extreme Betriebsbedingungen

#### Kurzschluss (zwischen Motorphasen und Ausgangsphasen)

Der Frequenzumrichter ist durch seine Strommessung in jeder der drei Motorphasen oder im DC-Zwischenkreis geschützt. Ein Kurzschluss zwischen zwei Ausgangsphasen bewirkt einen Überstrom im Wechselrichter. Jedoch wird jeder Transistor des Wechselrichters einzeln abgeschaltet, sobald sein jeweiliger Kurzschlussstrom den zulässigen Wert (Alarm 16 Abschaltblockierung) überschreitet. Um den Frequenzumrichter gegen Kurzschluss bei Zwischenkreiskopplung und an den Bremswiderstandsklemmen zu schützen, siehe die jeweiligen Projektierungshinweise.

#### Schalten am Ausgang

Das Schalten am Ausgang zwischen Motor und Frequenzumrichter ist uneingeschränkt zulässig. Der Frequenzumrichter kann durch Schaltvorgänge am Ausgang in keiner Weise beschädigt werden. Es können allerdings Fehlermeldungen auftreten.

#### Generatorisch erzeugte Überspannung

Die Spannung im Zwischenkreis steigt bei generatorischem Betrieb des Motors an. Dies geschieht in folgenden Fällen:

- 1. Die Last treibt den Motor an (bei konstanter Ausgangsfrequenz des Frequenzumrichters), d. h. die Last "erzeugt" Energie.
- 2. Während der Verzögerung ("Rampe ab"), bei hohem Trägheitsmoment, niedriger Reibung oder zu kurzer Verzögerungszeit, um die Energie als Verlust im Frequenzumrichter, Motor und der Installation abzugeben.
- 3. Eine falsche Einstellung beim Schlupfausgleich (*1-62 Slip Compensation*) kann eine höhere DC-Zwischenkreisspannung hervorrufen.

Die Bedieneinheit versucht ggf. die Rampe zu kompensieren (*2-17 Over-voltage Control*).

Der Wechselrichter wird nach Erreichen eines bestimmten Spannungsniveaus abgeschaltet, um die Transistoren und die Zwischenkreiskondensatoren zu schützen.

#### **Netzausfall**

Bei Netzausfall arbeitet der Frequenzumrichter weiter, bis die Spannung des Zwischenkreises unter den Mindestgrenzwert abfällt. Dieser liegt typischerweise 15 % unter der niedrigsten Versorgungsnennspannung des Frequenzumrichters. Die Höhe der Netzspannung vor dem Ausfall und die aktuelle Motorbelastung bestimmen, wie lange der Wechselrichter im Freilauf läuft.

## 3.5.1 Thermischer Motorschutz

Um die Anwendung vor ernsthaften Beschädigungen zu schützen, bietet mehrere spezielle Funktionen. Drehmomentgrenze: Die Drehmomentgrenzenfunktion schützt den Motor unabhängig von seiner Drehzahl vor Überlast. Die Drehmomentgrenze wird in *4-16 Momentengrenze motorisch* und/oder *4-17 Momentengrenze generatorisch* geregelt, und die Zeit bis zur Abschaltung durch die Drehmomentgrenzenwarnung wird in *14-25 Drehmom.grenze Verzögerungszeit* eingestellt. Stromgrenze: Die Stromgrenze wird in *4-18 Stromgrenze* geregelt, und die Zeit bis zur Abschaltung durch die Stromgrenzenwarnung wird in *14-24 Trip Delay at Current Limit* eingestellt.

Min. Drehzahlgrenze: (*4-11 Min. Drehzahl [UPM]* oder *4-12 Min. Frequenz [Hz]*) begrenzen den Betriebsdrehzahlbereich auf z. B. 30 bis 50/60 Hz. Max. Drehzahlgrenze: (*4-13 Max. Drehzahl [UPM]* oder *4-19 Max. Ausgangsfrequenz*) begrenzen die max. Ausgangsdrehzahl des Frequenzumrichters

ETR (Elektronisches Thermorelais): Die ETR-Funktion des Frequenzumrichters misst die aktuellen Werte von Strom, Drehzahl und Zeit zur Berechnung der Motortemperatur und zum Schutz des Motors vor Überhitzung (Warnung oder Abschaltung). Des Weiteren ist ein externer Thermistoreingang verfügbar. ETR ist eine elektronische Funktion, die auf der Basis interner Messungen ein Bimetall-Relais simuliert. Die Kennlinie wird in *Abbildung 3.4* gezeigt:

Danfoss

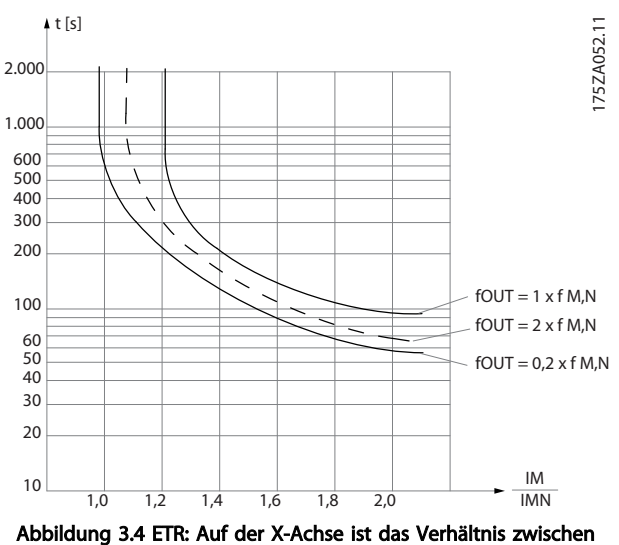

dem Motorstrom Imotor und dem Nennmotorstrom Imotor angegeben. Auf der Y-Achse wird die Zeit in Sekunden vor der Abschaltung des Frequenzumrichters durch die ETR-Funktion dargestellt. Die Kennlinien zeigen das Verhalten der Nenndrehzahl bei Nenndrehzahl und Nenndrehzahl x 0,2. Bei niedriger Drehzahl sorgt die ETR-Funktion bei niedrigerer Wärmeentwicklung durch geringere Kühlung des Motors für eine Abschaltung. So wird der Motor auch bei niedriger Drehzahl vor Überhitzung geschützt. Die ETR-Funktion berechnet die aktuelle Motortemperatur laufend auf Basis des aktuellen Motorstroms und der aktuellen Motordrehzahl. Die berechnete Temperatur ist als Anzeigeparameter in *16-18 Therm. Motorschutz* des *FC 51 Micro Drive Programmierungshandbuch, MG02CXYY*.

## 4 VLT Micro Drive Auswahl

## 4.1 Optionen und Zubehör

## 4.1.1 LCP-Bedienteil (LCP)

Nähere Informationen zur Programmierung finden Sie im *Programmierungshandbuch MG02CXYY*, .

Der Frequenzumrichter kann auch per PC über einen RS-485-Anschluss programmiert werden. Dazu muss die Konfigurationssoftware MCT 10 installiert werden.

Diese Software kann entweder über die Bestellnummer 130B1000 bestellt oder von der Danfoss-Website heruntergeladen werden: *www.danfoss.com/BusinessAreas/DrivesSolutions/softwaredownload*

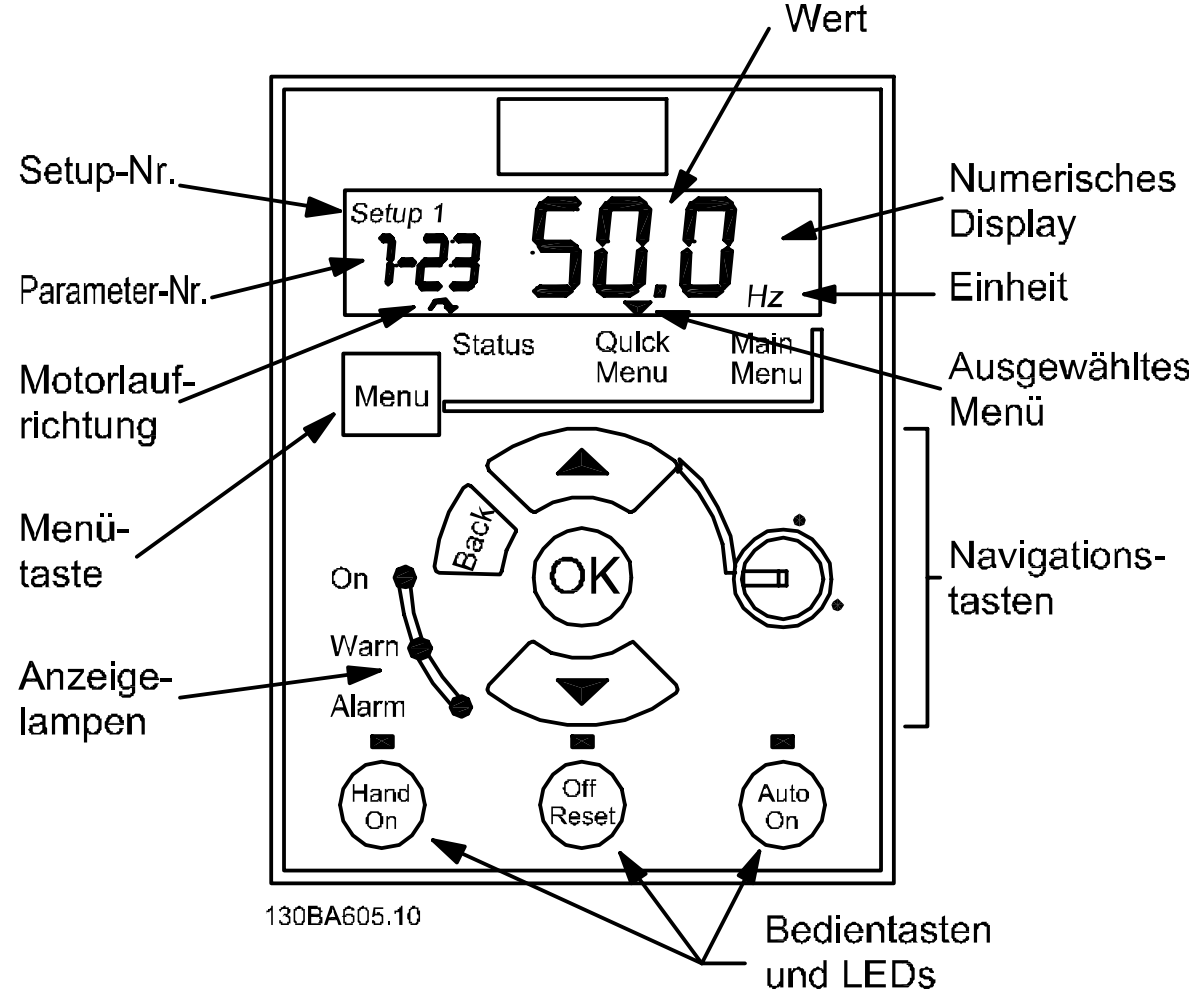

Abbildung 4.1 Beschreibung der LCP-Tasten und des Displays

4 4

Über die [MENU]-Taste kann eines der folgenden Menüs ausgewählt werden:

#### Status:

Nur für Anzeigen.

#### Quick-Menü:

Für den Zugriff auf Quick-Menü 1 und 2.

#### Hauptmenü:

Für Zugriff auf alle Parameter.

#### Navigationstasten:

[Back]: Zurück zum vorherigen Schritt oder zur vorherigen Ebene in der Navigationsstruktur.

Pfeile [▲] [▼]: Zum Navigieren zwischen Parametergruppen, Parametern und innerhalb von Parametern.

[OK]: Für die Parameterauswahl und die Annahme von Änderungen an Parametereinstellungen.

#### Bedientasten :

Eine gelbe LED über den Bedientasten zeigt die aktive Taste an.

[Hand on] (Hand ein): Startet den Motor und ermöglicht die Steuerung des Frequenzumrichters über das LCP.

[Off/Reset] (Aus/Reset): Hält den Motor an (Abschaltung). Im Alarmmodus wird der Alarm zurückgesetzt.

[Auto on] (Auto ein): Der Frequenzumrichter wird entweder über die Steuerklemmen oder die serielle Schnittstelle gesteuert.

[Potentiometer] (LCP12): Abhängig vom Modus, in dem der Frequenzumrichter läuft, arbeitet das Potentiometer in zwei verschiedenen Funktionsweisen.

Im *Auto Mode* (automatischer Modus) dient das Potentiometer als zusätzlicher programmierbarer Analogeingang. Im Modus *Hand on* (Hand ein) regelt das Potentiometer den Ortsollwert.

Das LCP-Bedienteil kann durch Verwendung eines Fern-Einbausatzes in die Vorderseite einer Schaltschranktür integriert werden. Die Schutzart ist IP55.

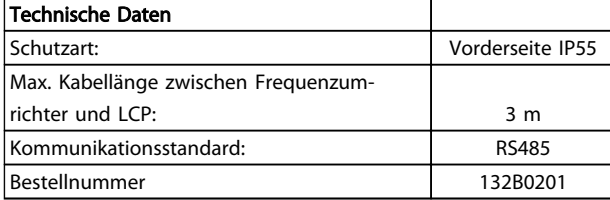

## 4.1.2 FC 51 LCP-Einbauanleitung

#### Schritt 1

Bringen Sie das Verschlussblech des LCP im Frequenzumrichter an.

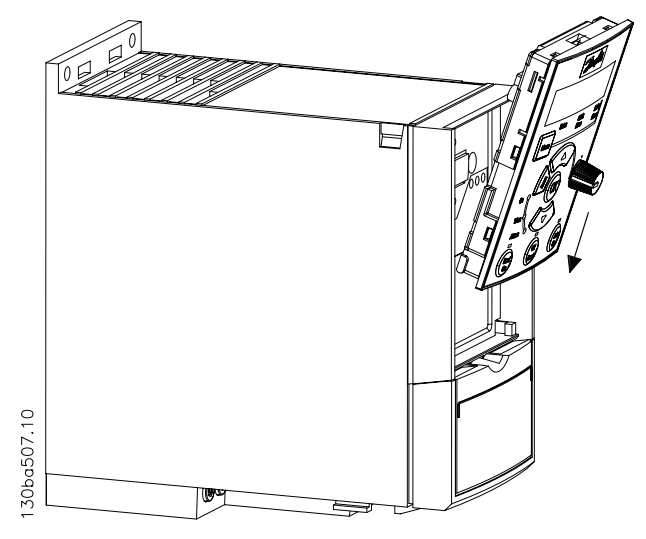

#### Schritt 2

Drücken Sie das obere Teil des LCP in den Frequenzumrichter.

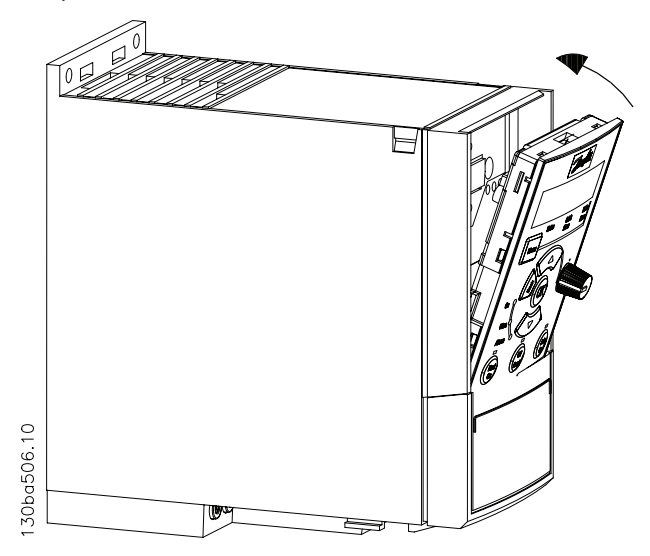

Schritt 2

Platzieren Sie LCP auf dem Bedienteil – siehe

## 4.1.3 FC 51 Einbauanleitung für LCP-Einbausatz

### Schritt 1

Führen Sie die Dichtung auf dem LCP in den Frequenzumrichter ein.

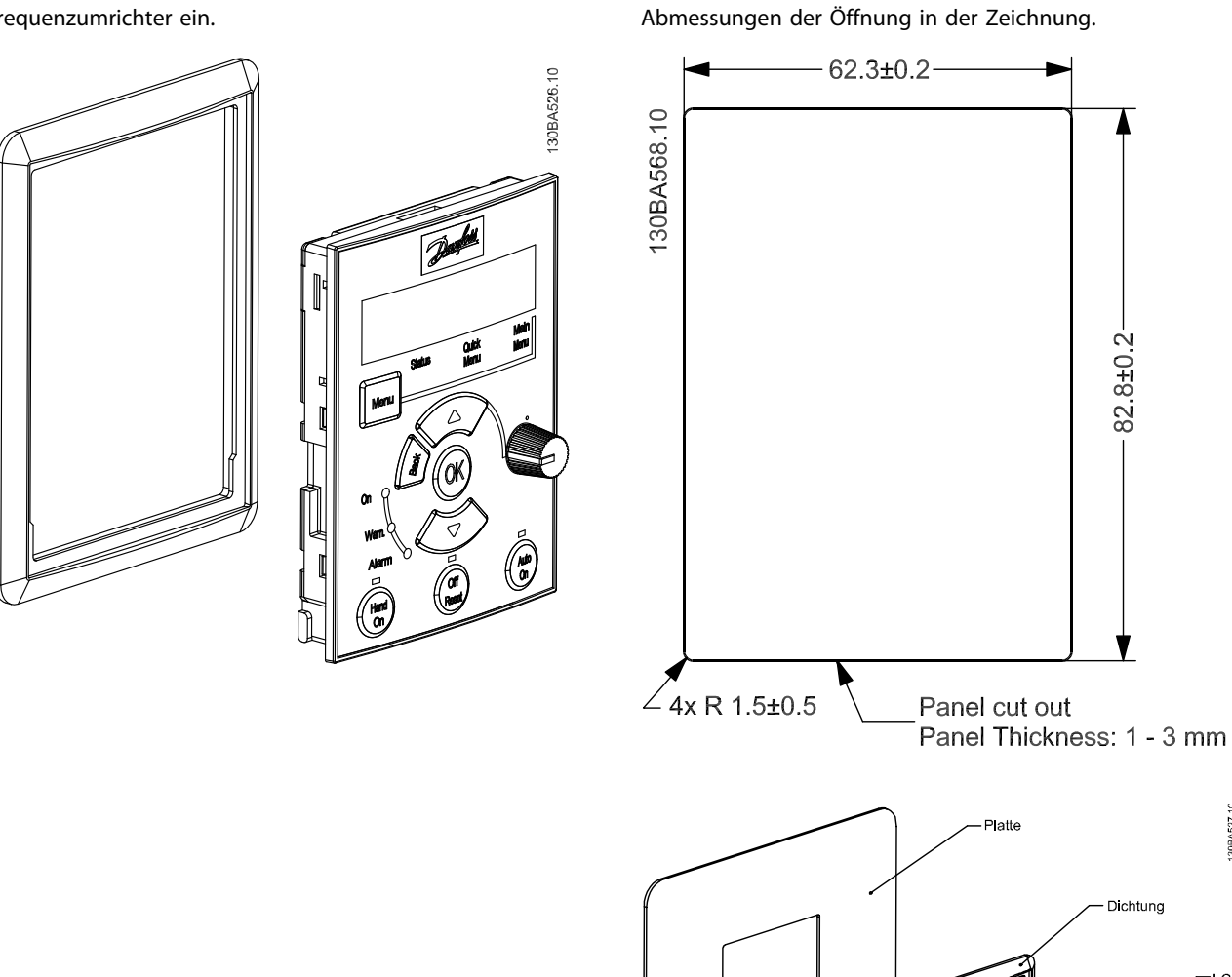

Danfoss

 $\blacktriangle$ 

30BA527 1C

LCF

Danfoss

## Schritt 3

Platzieren Sie die Klammer an der Rückseite des LCP, und schieben Sie sie nach unten. Ziehen Sie die Schrauben an, und verbinden Sie das Kabel mit dem LCP.

HINWEIS! Verwenden Sie die mitgelieferten gewindeschneidenden Schrauben, um den Stecker mit dem LCP zu verbinden. Anzugsdrehmoment: 1,3 Nm.

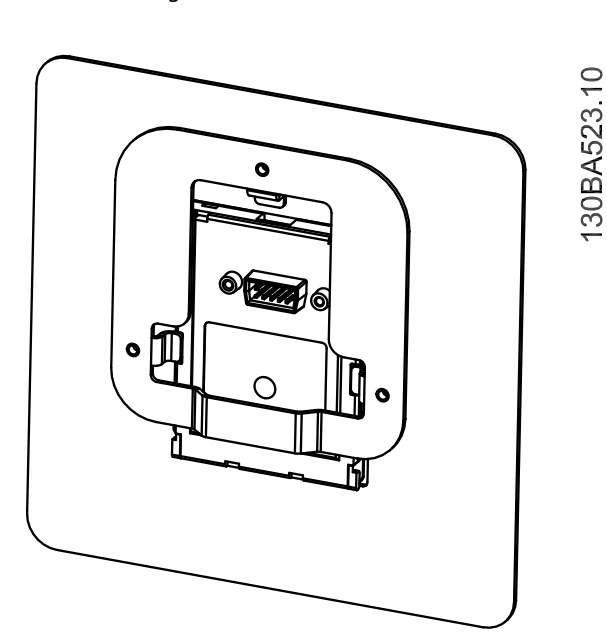

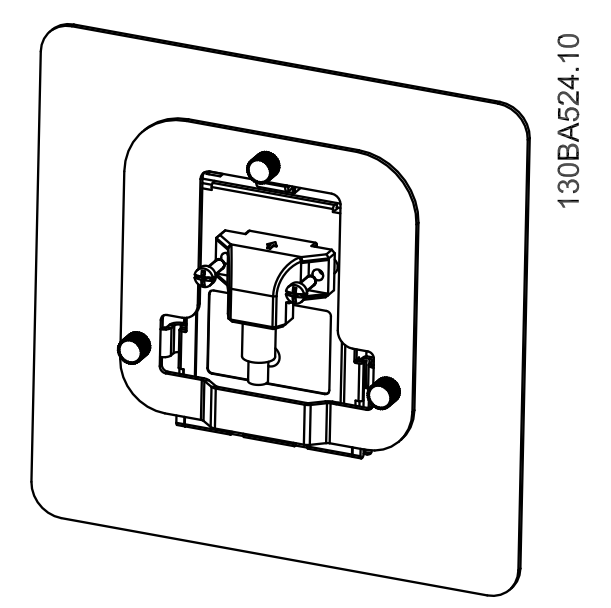

## Schritt 4

Verbinden Sie das Kabel mit dem Frequenzumrichter.

HINWEIS! Verwenden Sie die mitgelieferten gewindeschneidenden Schrauben, um den Stecker mit dem Frequenzumrichter zu verbinden. Anzugsdrehmoment: 1,3 Nm.

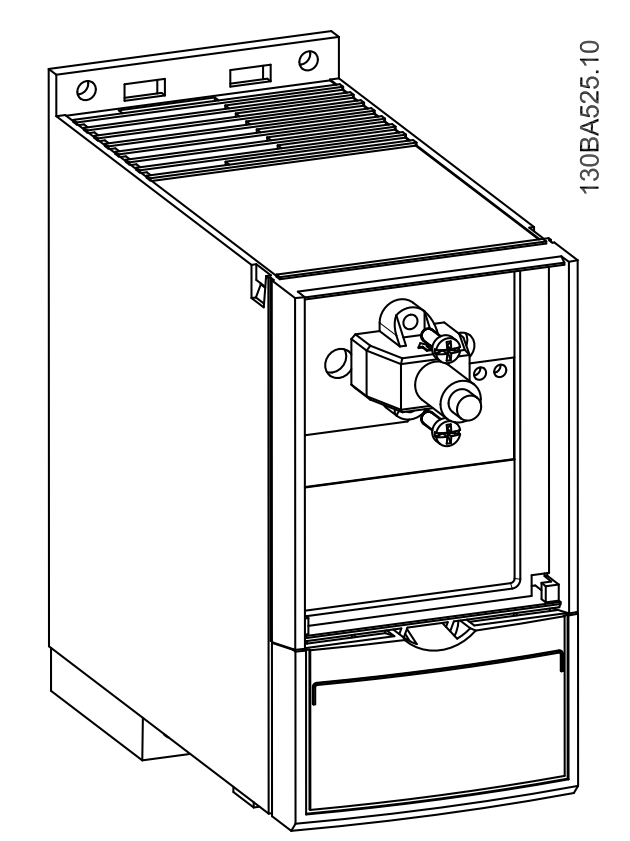

## 4.1.4 IP21/TYP 1 Gehäusesatz

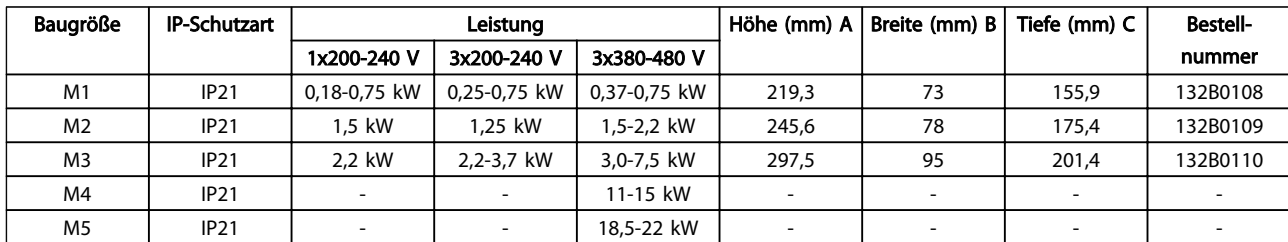

## 4.1.5 Typ 1 (NEMA)

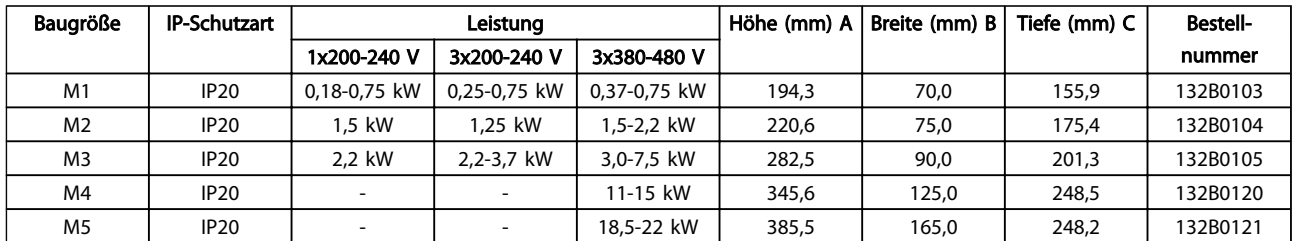

## 4.1.6 Abschirmung

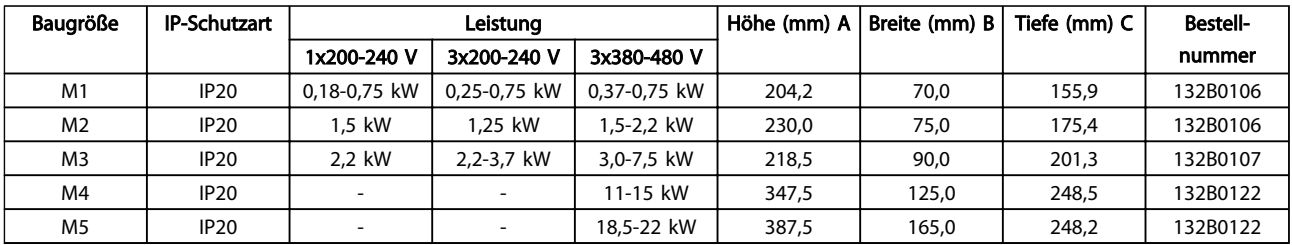

Danfoss

## 4.1.7 FC 51 Type 1 Einbauanleitung für M1, M2 und M3

### Schritt 1

Bringen Sie die Metallplatte auf dem Frequenzumrichter an, und ziehen Sie die Schrauben fest. Anzugsdrehmoment: 2 Nm.

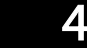

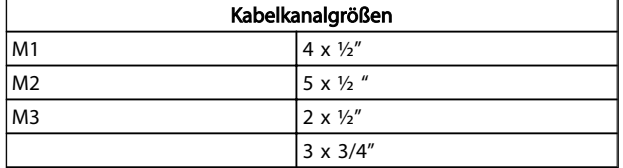

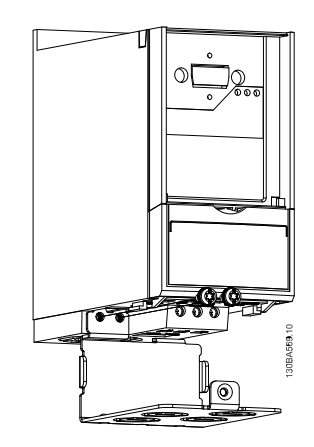

### Schritt 2

Bringen Sie die untere Abdeckung am Frequenzumrichter an, und ziehen Sie die Schrauben fest.

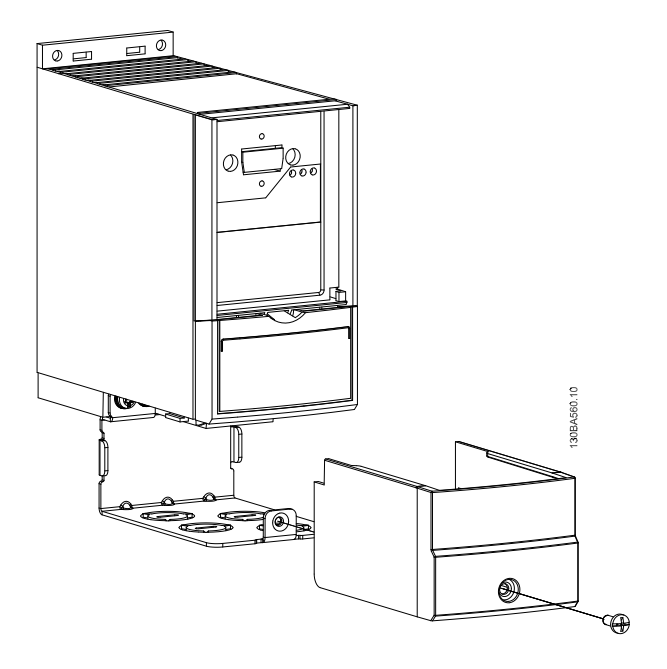

Schritt 2

## 4.1.8 FC 51 Einbauanleitung für Type 1 Einbausatz für M4 und M5

### Schritt 1

Bringen Sie die Metallplatte am Frequenzumrichter an, und ziehen Sie die Schrauben an. Anzugsdrehmoment: 2 Nm.

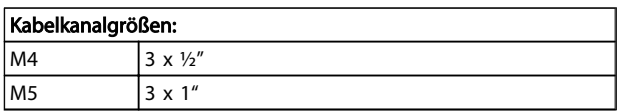

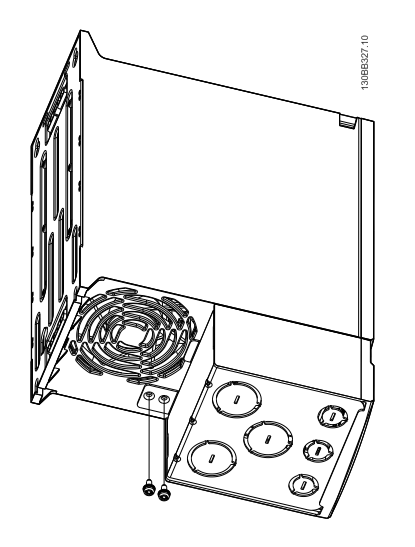

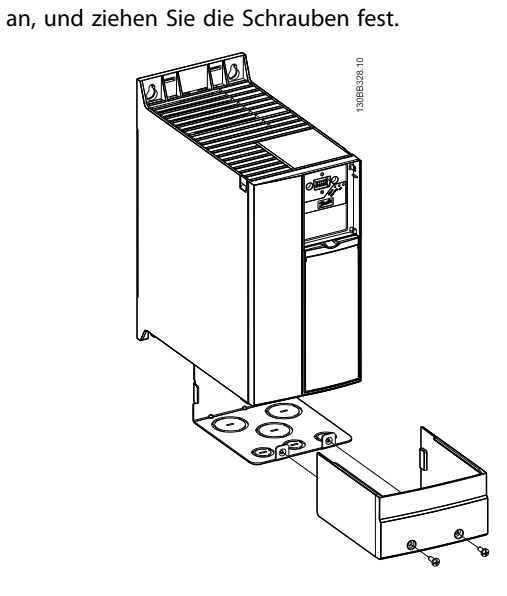

Bringen Sie die untere Abdeckung am Frequenzumrichter

Danfoss

 $\overline{\mathbf{A}}$ 

## 4.1.9 FC 51 Einbauanleitung für IP21-Gehäuseabdeckung

### Schritt 1

Bringen Sie das Verschlussblech am Frequenzumrichter an.

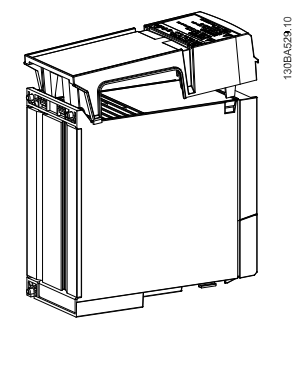

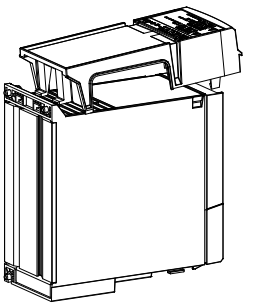

#### Schritt 2

Entfernen Sie die Vorprägungen an der Metallplatte, und bringen Sie die Gummitüllen an.

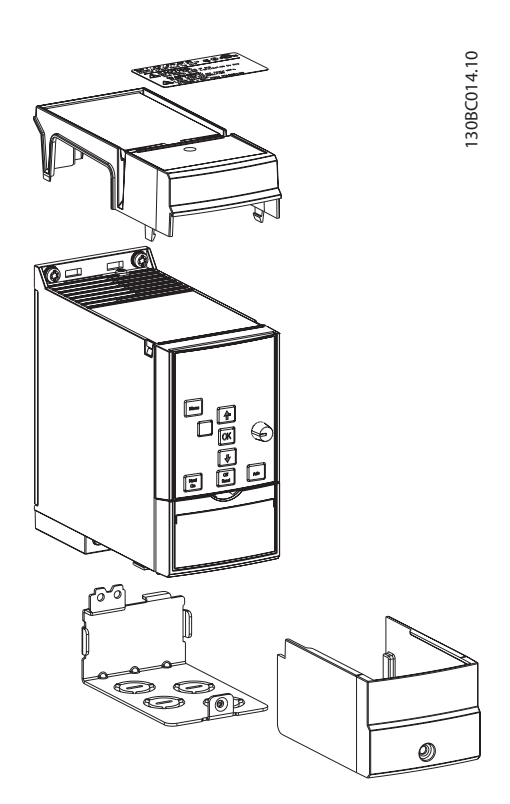

### Schritt 3

Bringen Sie die Metallplatte am Frequenzumrichter an, und ziehen Sie die Schrauben fest. Anzugsdrehmoment: 2Nm.

Danfoss

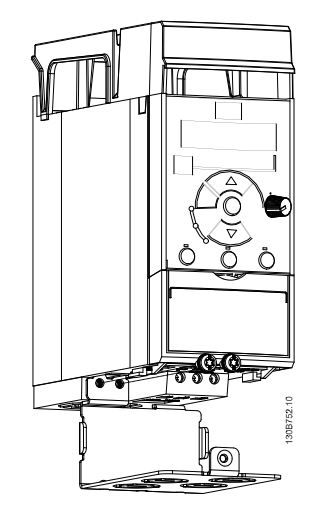

## Schritt 4

Bringen Sie die untere Abdeckung am Frequenzumrichter an, und ziehen Sie die Schrauben fest.

HINWEIS! IP21 wird nur mit montiertem LCP11 oder LCP12 erreicht.

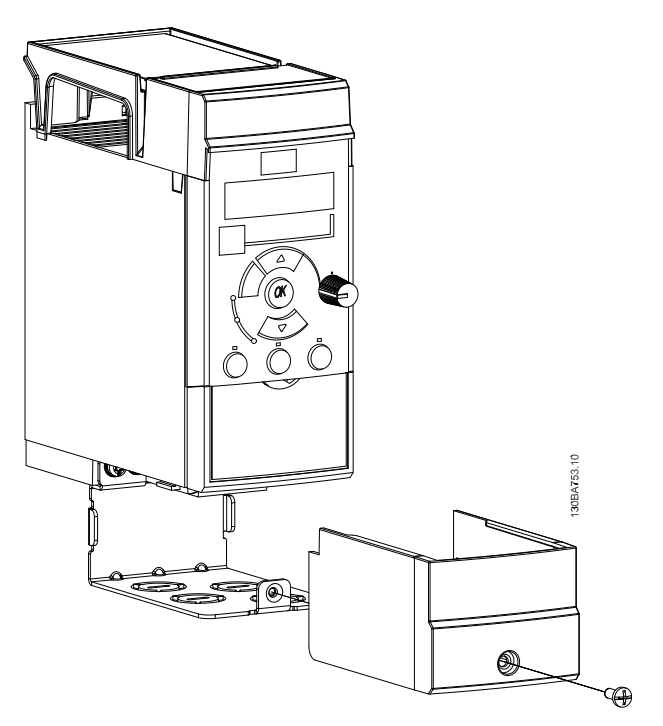

Schritt 3

Abschirmblech.

## 4.1.10 FC 51 Einbauanleitung für Abschirmblech für M1 und M2

### Schritt 1

Bringen Sie die Metallplatte am Frequenzumrichter an, und ziehen Sie die beiden Schrauben fest. Anzugsdrehmoment: 2 Nm.

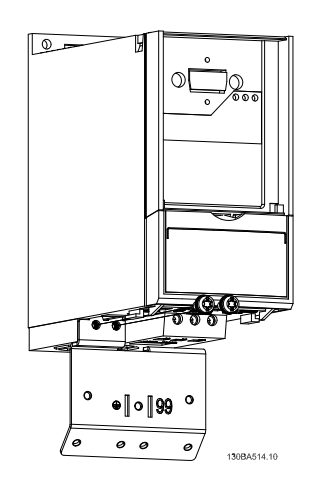

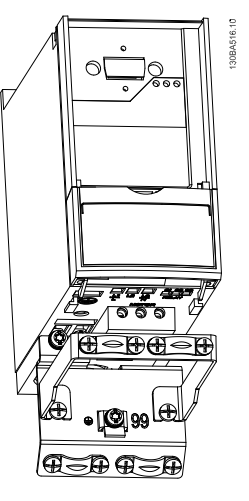

VLT Micro Frequenzumrichter FC 51 mit angebrachtem

#### Schritt 2

Bringen Sie die Halterung am Abschirmblech an.

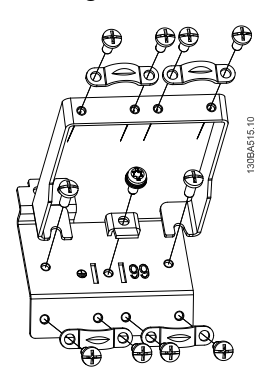

Danfoss

 $\Delta$ 

# 4.1.11 FC 51 Einbauanleitung für Abschirmblech für M3

#### Schritt 1

Bringen Sie das Abschirmblech am Frequenzumrichter an, und ziehen Sie die beiden Schrauben an. Anzugsdrehmoment: 2 Nm.

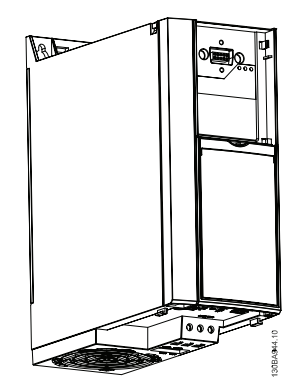

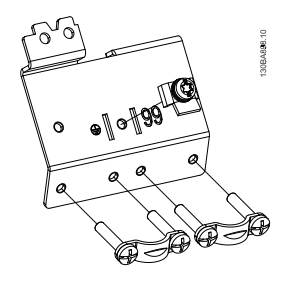

#### Schritt 2

VLT Micro Frequenzumrichter FC 51 mit angebrachtem Abschirmblech.

Danfoss

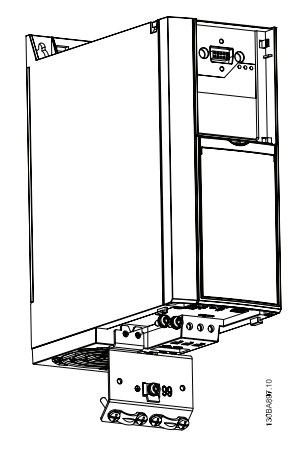
## 4.1.12 FC 51 Einbauanleitung für Abschirmblech für M4 und M5

### Schritt 1

Bringen Sie die Metallplatte am Frequenzumrichter an, und ziehen Sie die beiden Schrauben fest. Anzugsdrehmoment: 2 Nm.

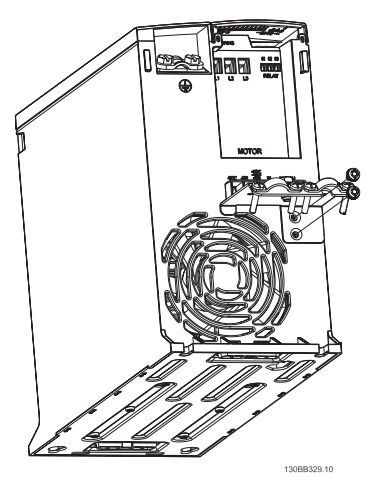

### Schritt 2

VLT Micro Frequenzumrichter FC 51 mit angebrachtem Abschirmblech.

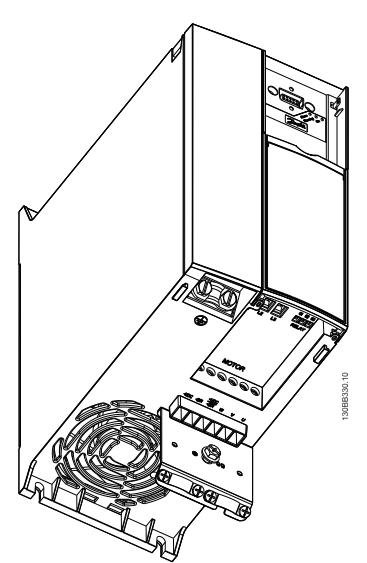

### Schritt 3

Bringen Sie die Halterung am Abschirmblech an.

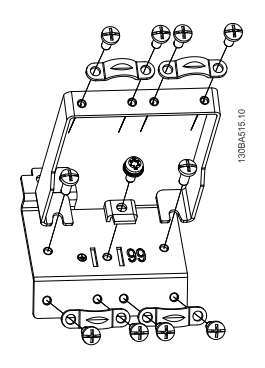

## 4.1.13 FC 51 Einbauanleitung für DIN-Schienensatz

### Schritt 1

Bringen Sie das Kunststoffteil am Frequenzumrichter an.

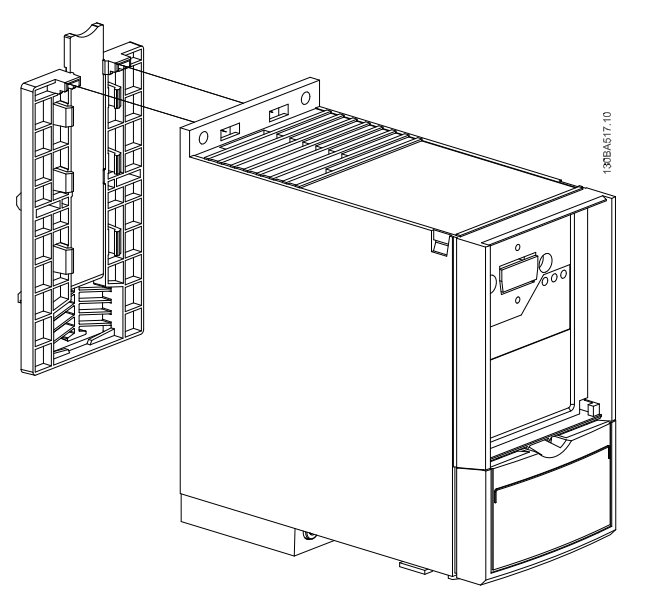

### Schritt 2

Bringen Sie den Frequenzumrichter auf dem DIN-Schienensatz (Einbausatz für DIN-Schienensatz nur bei M1 und M2) an.

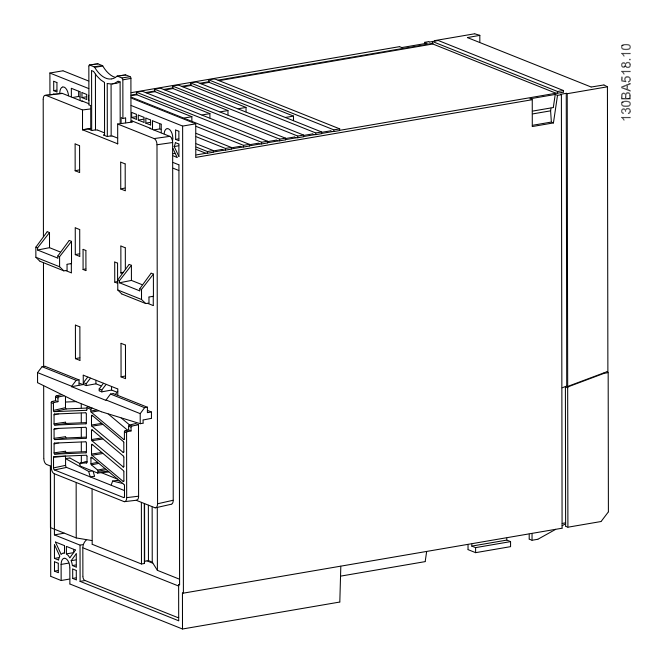

# Danfoss

### 4.2 Sonderbedingungen

### 4.2.1 Zweck der Leistungsreduzierung

Eine Leistungsreduzierung muss bei Verwendung des Frequenzumrichters bei niedrigem Luftdruck, niedrigen Drehzahlen, langen Motorkabeln, Kabeln mit großen Querschnitten oder hohen Umgebungstemperaturen berücksichtigt werden. Die erforderliche Aktion wird in diesem Abschnitt beschrieben.

### 4.2.2 Leistungsreduzierung wegen erhöhter Umgebungstemperatur

Leistungsreduzierung wegen erhöhter Umgebungstemperatur und IGBT-Schaltung.

Die Umgebungstemperatur wird über 24 h gemessen und muss mindestens 5 °C unter dem maximal zulässigen Wert liegen. Wird der Frequenzumrichter bei hoher Umgebungstemperatur betrieben, so ist eine Reduzierung des Dauerausgangsstroms notwendig. Der Frequenzumrichter ist für den Betrieb mit einer max. Umgebungstemperatur von 50 °C mit einer Motorgröße unter der Nenngröße ausgelegt. Dauerbetrieb bei Volllast bei einer Umgebungstemperatur von 50 °C reduziert die Lebensdauer des Frequenzumrichters.

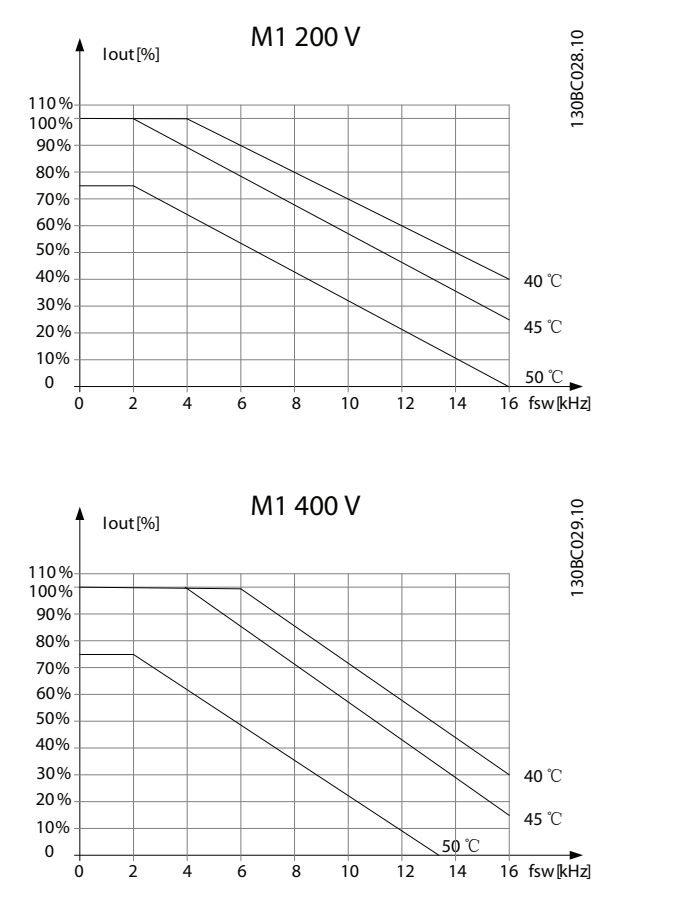

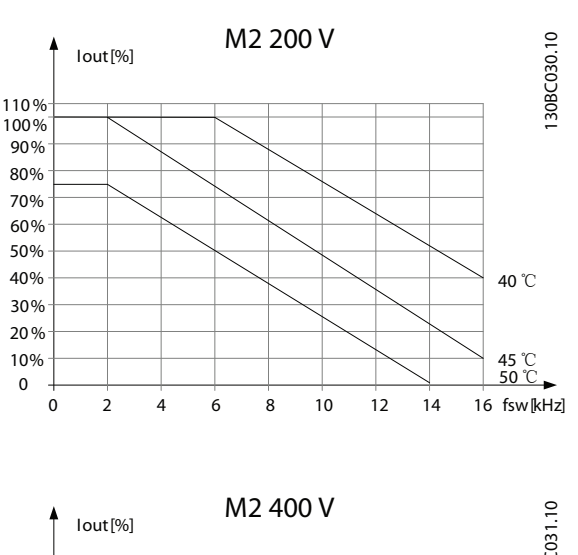

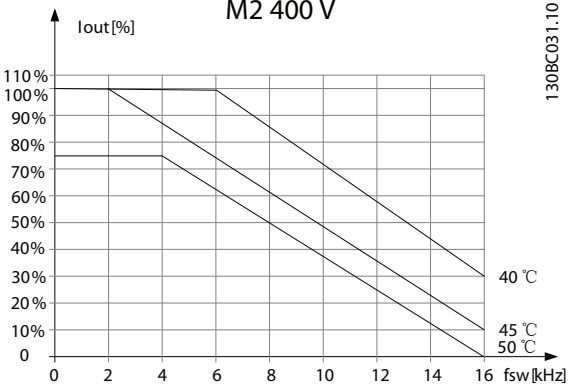

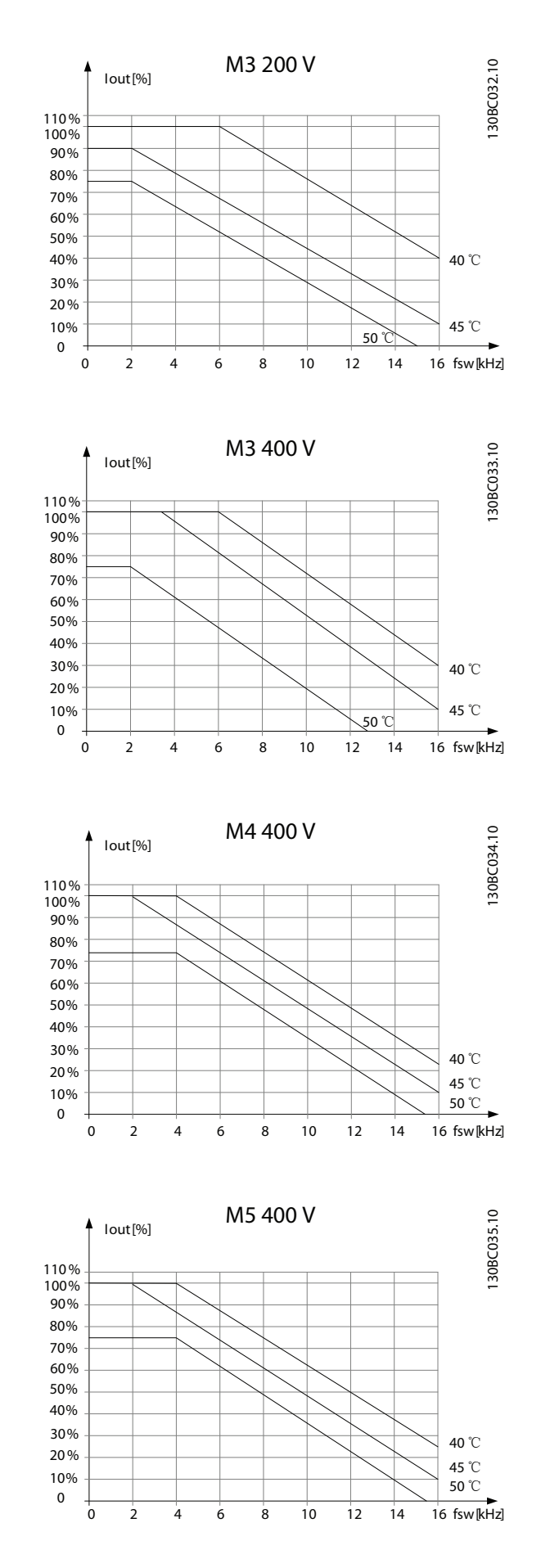

### 4.2.3 Leistungsreduzierung bei niedrigem Luftdruck

Die Kühlkapazität von Luft lässt bei niedrigem Luftdruck nach.

Bei Höhenlagen über 2000 m über NN ziehen Sie bitte Danfoss bezüglich PELV (Schutzkleinspannung) zurate.

Unterhalb einer Höhe von 1000 m ist keine Leistungsreduzierung erforderlich, aber oberhalb von 1000 m muss die Umgebungstemperatur oder der maximale Ausgangsstrom verringert werden.

Reduzieren Sie den Ausgangsstrom um 1 % pro 100 m Höhe über 1000 m bzw. reduzieren Sie die max. Umgebungstemperatur um 1 Grad pro 200 m.

### 4.2.4 Automatische Anpassungen zur Leistungssicherung

Der Frequenzumrichter überprüft ständig, ob kritische Werte von Innentemperatur, Laststrom, Hochspannung im Zwischenkreis oder niedrige Motordrehzahlen vorliegen. Als Reaktion auf einen kritischen Wert kann der Frequenzumrichter die Taktfrequenz anpassen und/oder den Schaltmodus zur Leistungssicherung des Frequenzumrichters ändern. Durch die Fähigkeit zur automatischen Reduzierung des Ausgangsstroms werden die zulässigen Betriebsbedingungen sogar noch stärker erweitert.

### 4.2.5 Leistungsreduzierung beim Betrieb mit niedriger Drehzahl

Wenn ein Motor an einen Frequenzumrichter angeschlossen wird, muss überprüft werden, dass die Kühlung des Motors ausreicht. Der Grad der Erhitzung hängt von der Last am Motor sowie Betriebsdrehzahl und zeit ab.

#### Anwendungen mit konstantem Drehmoment (CT-Modus)

Ein Problem kann bei niedrigen Drehzahlwerten in Anwendungen mit konstantem Drehmoment auftreten. Bei einer Anwendung mit konstantem Drehmoment kann ein Motor bei niedrigen Drehzahlen überhitzen, da weniger Kühlluft vom Eigenlüfter des Motors zur Verfügung steht.

Daher muss der Motor, wenn er kontinuierlich mit einem niedrigerem Drehzahlwert unter der Hälfte des Nennwerts betrieben wird, mit zusätzlicher Luftkühlung versorgt werden (oder es muss vielleicht ein Motor verwendet werden, der für diese Betriebsart ausgelegt ist).

Eine Alternative ist die Reduzierung des Lastgrads des Motors durch Wahl eines größeren Motors. Die

Danfoss

### VLT Micro Drive Auswahl VLT Micro Drive Projektierungshandbuch

Konstruktion des Frequenzumrichters begrenzt jedoch die Motorgröße.

Danfoss

# 5 Bestellen

### 5.1 Drive-Konfigurator

Sie können einen Frequenzumrichter unter Verwendung des Bestellnummernsystems individuell gemäß den Anwendungsanforderungen auslegen.

Frequenzumrichter können standardmäßig oder mit integrierten Optionen mittels eines Typencodes bestellt werden, z. B.

FC051PXXXXXXXXHXXXXXXXXXXX

Mit dem Drive-Konfigurator können Sie ebenfalls im Internet den geeigneten Frequenzumrichter für Ihre Anwendung zusammenstellen und den Typencode erzeugen. Der Drive-Konfigurator erzeugt automatisch eine achtstellige Bestellnummer (entweder für ein Produkt oder eine Produktliste mit mehreren Produkten), mit der Sie den Frequenzumrichter von Ihrer lokalen Vertretung bestellen können.

Der Drive-Konfigurator ist auf der globalen Internetseite zu finden: *www.danfoss.com/drives*.

### 5.2.1 FC-Kennzeichnung

Unten ist ein Beispiel für den Typenschild-Aufkleber eines Frequenzumrichters abgebildet. Ein solcher Aufkleber befindet sich oben an jedem Frequenzumrichter und enthält Nennwerte, Seriennummer, Warnhinweise, Katalognummer sowie weitere relevante Daten des Geräts. In wird erläutert, wie der Typencode zu lesen ist.

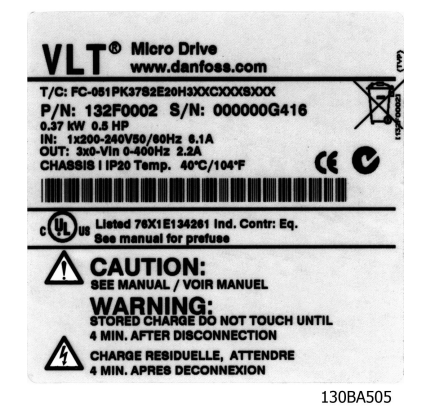

Abbildung 5.1 Beispiel für ein Kennschild.

Danfoss

# 5.3.1 Typencode

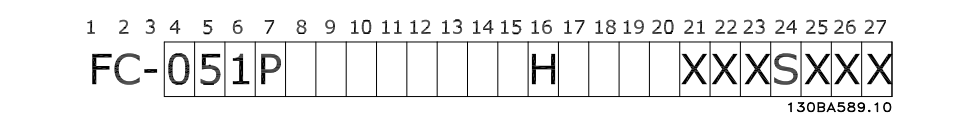

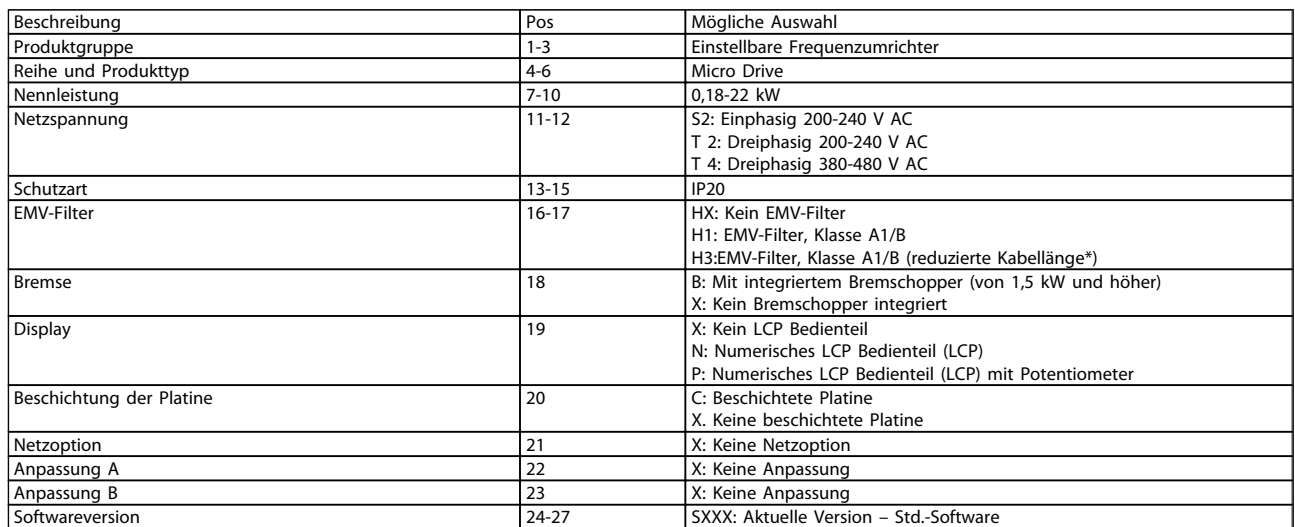

Tabelle 5.1 Typencodebeschreibung

### 5.4.1 Bestellnummern

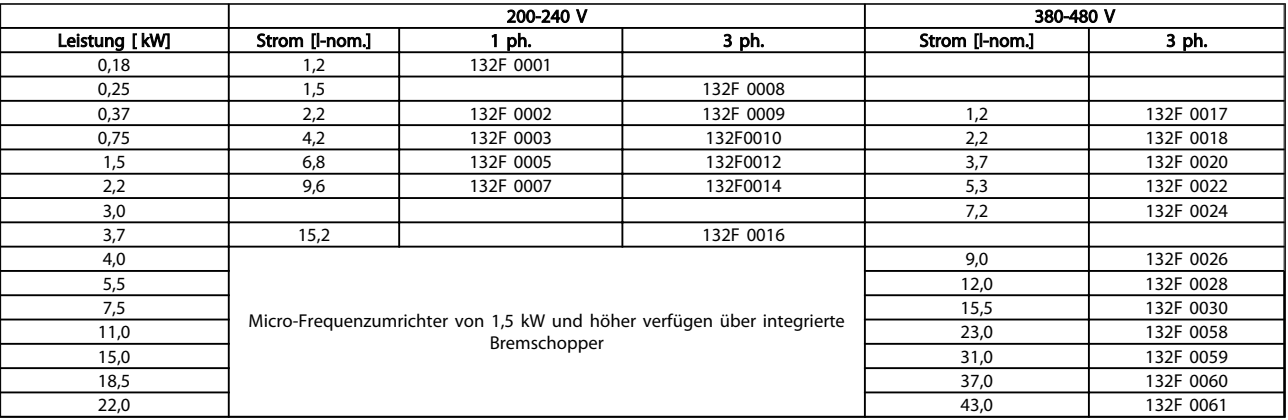

# 5.5.1 Optionen für den VLT Micro Drive

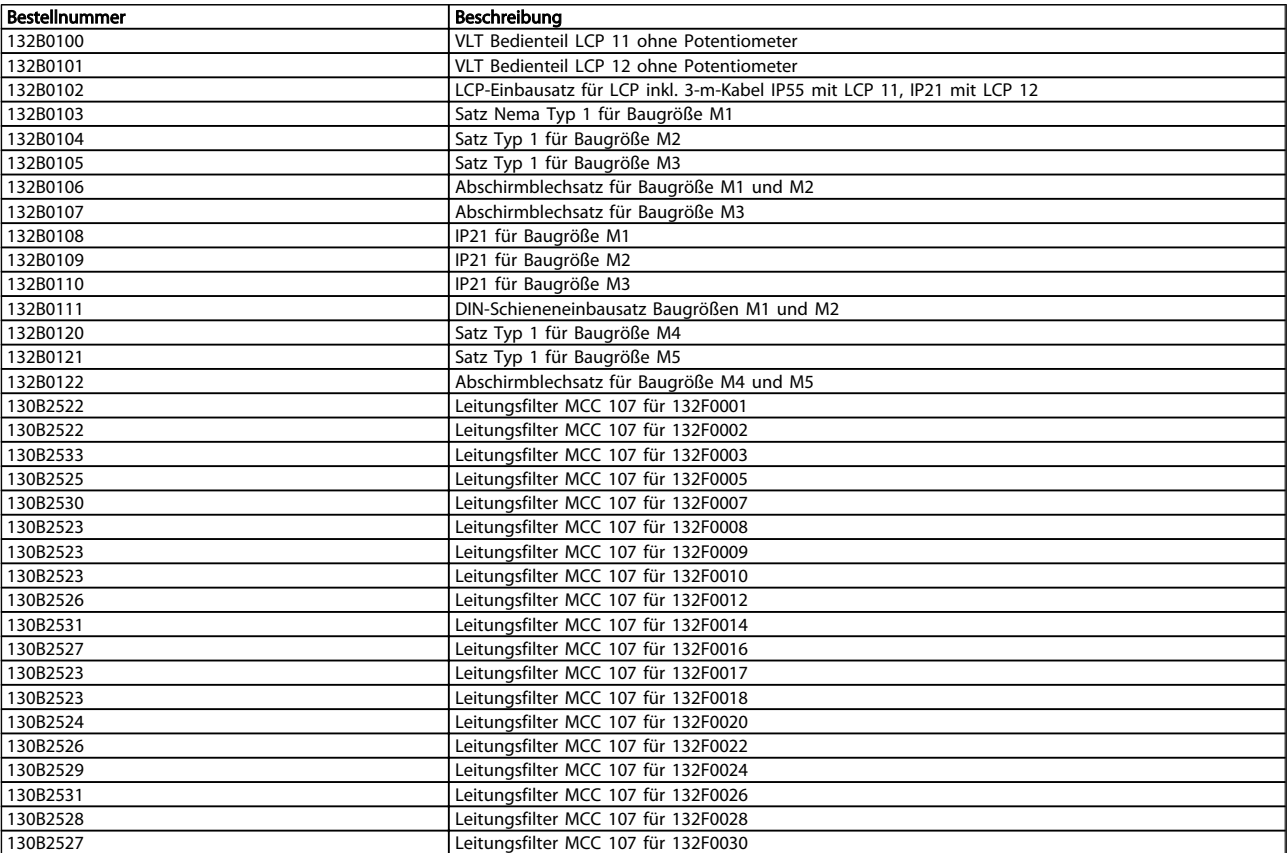

*Danfoss-Netzfilter und -Bremswiderstände sind auf Anfrage erhältlich.*

#### Installation VLT Micro Drive Projektierungshandbuch

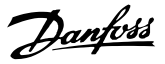

# 6 Installation

### 6.1 Vor dem Starten

### 6.1.1 Prüfliste

Stellen Sie beim Auspacken des Frequenzumrichters sicher, dass die Einheit unbeschädigt und vollständig ist. Prüfen Sie, dass folgende Elemente vorhanden sind:

- VLT® Micro Drive FC 51 FC 51
- Kurzanleitung

Optional: LCP und/oder Abschirmblech.

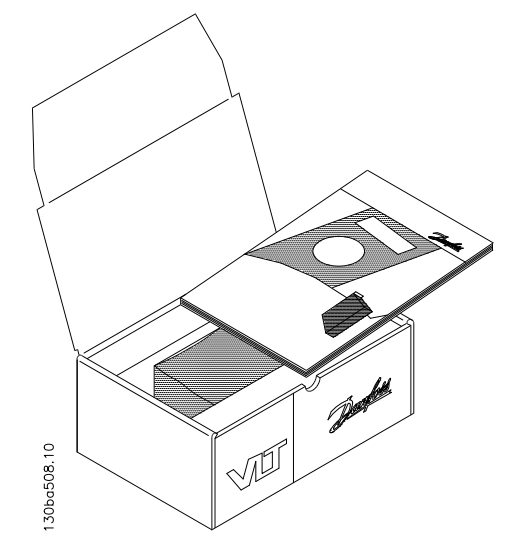

Abbildung 6.1 Kartoninhalt

### 6.2 Einbau nebeneinander

Der Frequenzumrichter kann bei allen Geräten in IP-Schutzart 20 nebeneinander montiert werden. Für ausreichende Luftzirkulation zur Kühlung muss jedoch über und unter dem Frequenzumrichter ein Freiraum von ca. 100 mm eingehalten werden. Allgemeine Informationen zur Umgebung finden Sie in *7 Programmierung*.

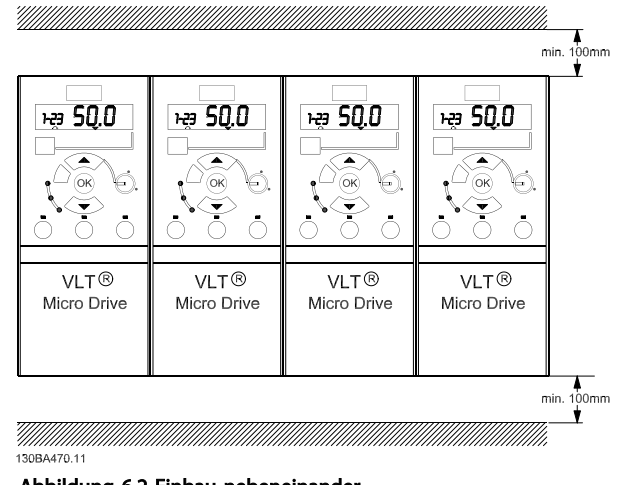

Abbildung 6.2 Einbau nebeneinander

### 6.3 Vor Aufnahme von Reparaturarbeiten

- 1. Den FC 51 vom Netz trennen (und von der externen DC-Versorgung, falls vorhanden).
- 2. 4 Minuten (M1, M2 und M3) bzw. 15 Minuten (M4 und M5) warten, bis sich die Zwischenkreisdrosseln entladen haben.
- 3. DC-Zwischenkreisklemmen und Bremsklemmen (falls vorhanden) abklemmen.
- 4. Motorkabel entfernen.

Danfoss

### 6.4 Abmessungen

Eine Bohrschablone ist auf der Verpackung zu finden.

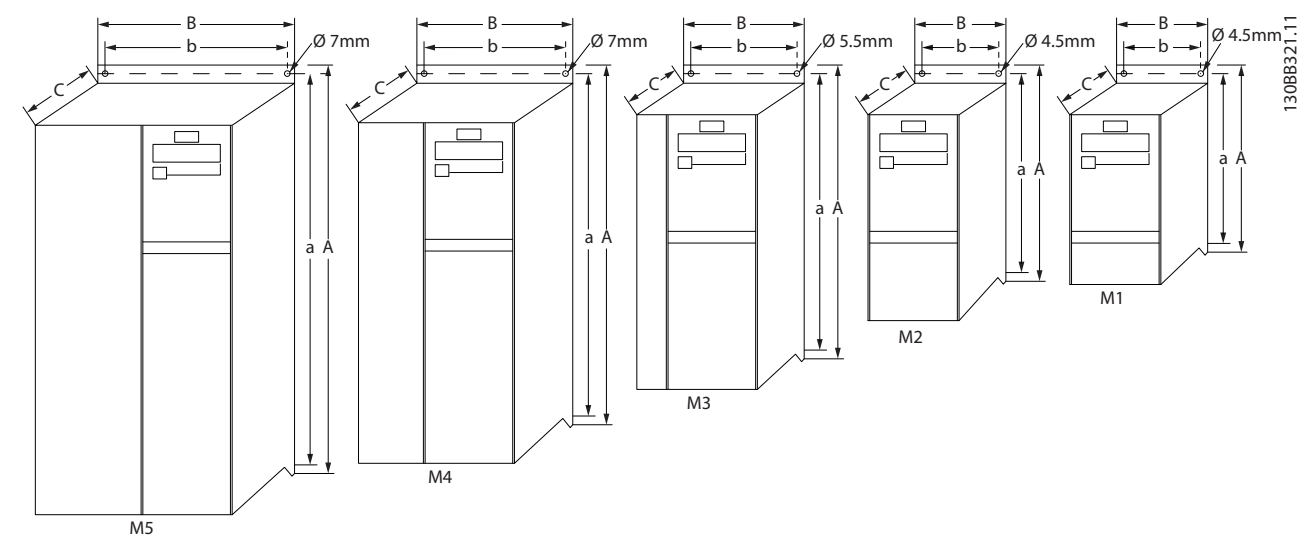

Abbildung 6.3 Abmessungen

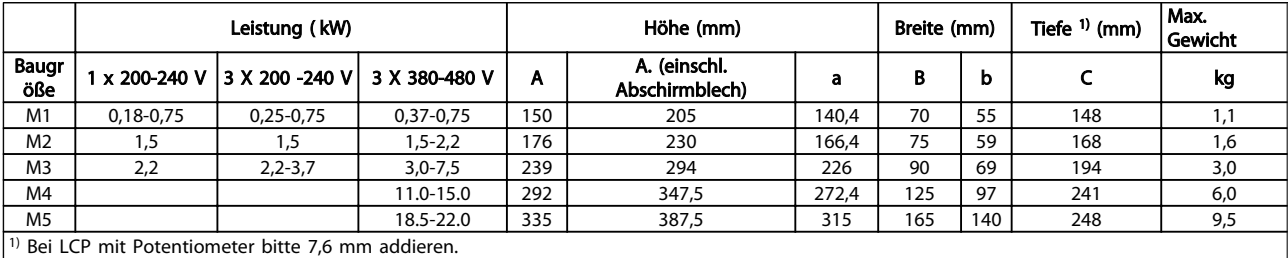

Tabelle 6.1 Abmessungen

### 6.5 Allgemeines zur elektrischen Installation

### **HINWEIS**

Alle Kabel müssen den einschlägigen Vorschriften zu Kabelquerschnitten und Umgebungstemperatur entsprechen. Grundsätzlich wird der Einsatz von Kupferleitern (60-75 ° C) empfohlen.

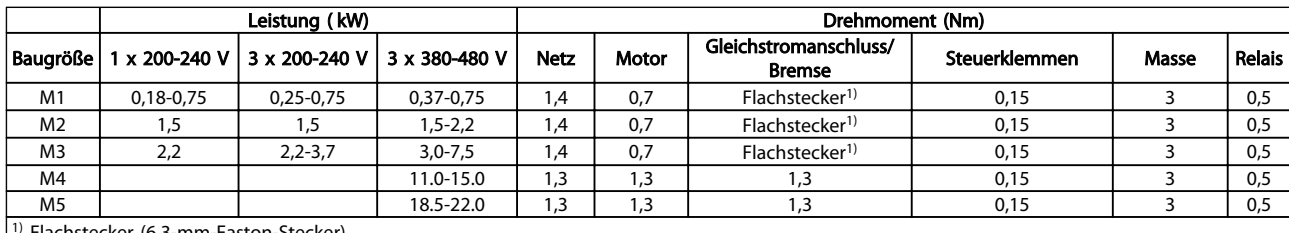

<sup>1)</sup> Flachstecker (6,3-mm-Faston-Stecker)

Tabelle 6.2 Anziehen von Klemmen

Danfoss

### 6.6 Sicherungen

#### Abzweigschutz:

Zum Schutz der Installation vor elektrischen Gefahren und Bränden müssen alle Abzweigkreise in einer Installation, in Getrieben, Maschinen usw. gemäß nationalen und internationalen Richtlinien vor Kurzschluss und Überstrom geschützt werden.

#### Kurzschlussschutz:

Danfoss empfiehlt die Verwendung der nachstehenden Sicherungen, um Servicepersonal und Geräte im Fall eines internen Defekts im Frequenzumrichter oder im Zwischenkreis zu schützen. Der Frequenzumrichter bietet vollständigen Kurzschluss-Schutz bei einem Kurzschluss am Motorausgang.

#### Überspannungsschutz:

Sorgen Sie für Überlastschutz, um eine Überhitzung der Kabel in der Anlage zu vermeiden. Ein Überspannungsschutz muss stets den nationalen Vorschriften entsprechen. Das Nennschaltvermögen der Sicherungen muss für einen Stromkreis ausgelegt sein, der maximal 100.000 Aeff (symmetrisch), und maximal 480 V liefern kann.

#### Keine UL-Übereinstimmung:

Wenn keine Übereinstimmung mit der UL/cUL-Zulassung bestehen muss, empfiehlt Danfoss die Wahl der Sicherungen in der Tabelle unten, um Konformität mit EN 50178/IEC 61800-5-1 sicherzustellen:

Im Falle einer Fehlfunktion kann das Nichtbeachten der Sicherungsempfehlung zu Schäden am Frequenzumrichter führen.

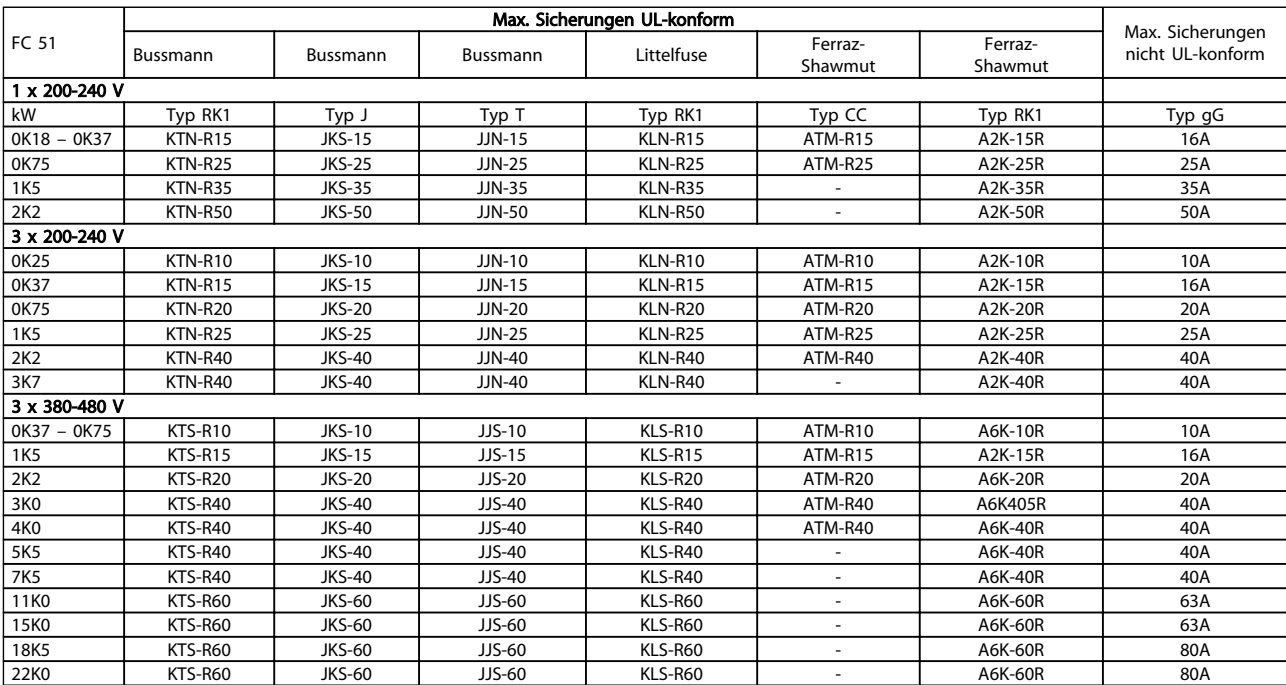

Tabelle 6.3 Sicherungen

6 6

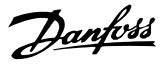

#### 6.7 Netzanschluss

1. Schritt: Schließen Sie zunächst das Erdkabel an.

2. Schritt: Schließen Sie die Drähte an den Klemmen L1/L, L2 und L3/N an. Ziehen Sie diese anschließend fest.

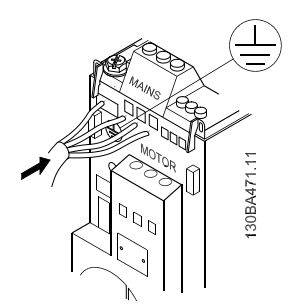

Abbildung 6.4 Befestigung von Erd- und Netzkabeln

Schließen Sie bei einer 3-Phasen-Verbindung die Kabel an alle drei Klemmen an.

Schließen Sie die Kabel bei einer 1-Phasen-Verbindung an die Klemmen L1/L und L3/N an.

| 111            |  | $L2$ $L3/N$ |  |
|----------------|--|-------------|--|
|                |  |             |  |
| 3 x 200-240 V/ |  |             |  |
| 3 x 380-480 V  |  |             |  |
| L1/L L2 L3/N   |  |             |  |
|                |  |             |  |
|                |  |             |  |
| 1 x 200-240 V  |  |             |  |
|                |  |             |  |

Abbildung 6.5 Dreiphasen- und Einphasen-Kabelverbindungen

#### 6.8 Motoranschluss

### 6.8.1 So schließen Sie den Motor an

Hinweise zu korrekten Maßen von Motorkabelquerschnitt und -länge finden Sie unter *9 Technische Daten*.

- Verwenden Sie ein abgeschirmtes/verstärktes Motorkabel, um die Bestimmungen für EMV-Emissionen zu erfüllen. Dieses Kabel an Abschirmblech und Metall am Motor anschließen.
- Das Motorkabel muss möglichst kurz sein, um Geräuschniveau und Ableitströme auf ein Minimum zu beschränken.

Weitere Informationen zur Montage des Abschirmblechs enthält die Anleitung MI.02.BX.YY.

Alle Arten von Dreiphasen-Standard-Asynchronmotoren können mit dem Frequenzumrichter verwendet werden. Kleinere Motoren werden üblicherweise in Sternschaltung (230/400 V, Δ/Y) angeschlossen. Große Motoren werden üblicherweise in Dreieckschaltung angeschlossen (400/690 V, Δ/Y). Anschluss und Spannung sind auf dem Motortypenschild angegeben.

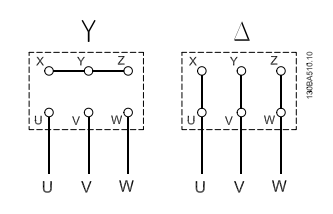

#### Abbildung 6.6 Stern- und Dreiecksanschlüsse.

1. Schritt: Schließen Sie zunächst das Massekabel an.

2. Schritt: Schließen Sie die Drähte entweder in einem Stern- oder Dreiecksanschluss an die Klemmen an. Weitere Informationen finden Sie auf dem Typenschild des Motors.

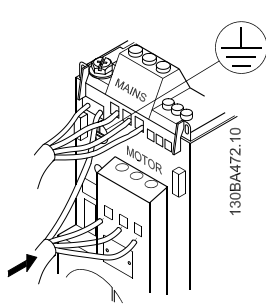

Abbildung 6.7 Anschluss von Massekabel und Motorkabeln.

Für die korrekte EMV-Installation sollten Sie das optionale Abschirmblech verwenden, siehe dazu Kapitel *5.2 Optionen für den VLT Micro Drive*.

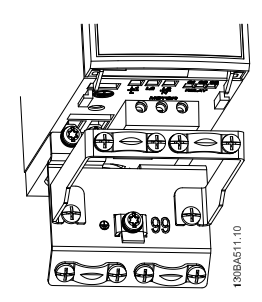

Abbildung 6.8 Frequenzumrichter mit Abschirmblech

### 6.8.2 Motorkabel

Hinweise zu maximalen Maßen von Motorkabelquerschnitt und -länge finden Sie unter *9 Technische Daten*.

- Verwenden Sie ein abgeschirmtes Motorkabel, um die Vorgaben zur EMV-Störaussendung zu erfüllen.
- Halten Sie das Motorkabel so kurz wie möglich, um Störgeräusche und Ableitströme zu verringern.
- Schließen Sie die Abschirmung des Motorkabels sowohl an das Abschirmblech des Frequenzumrichters als auch an das Metallgehäuse des Motors an.
- Stellen Sie die Schirmanschlüsse möglichst großflächig her (über Kabelschellen). Dies erfolgt anhand der mitgelieferten Installationsgeräte im Frequenzumrichter.
- Vermeiden Sie die Montage mit verdrillten Abschirmungsenden, die hochfrequente Abschirmungseffekte behindern.
- Wenn die Abschirmung zur Installation einer Motorreparaturschalter oder eines Motorrelais geteilt werden muss, muss die Abschirmung mit der geringstmöglichen HF-Impedanz weitergeführt werden.

### 6.8.3 Elektrische Installation von Motorkabeln

#### Abschirmung von Kabeln

Vermeiden Sie eine Installation mit verdrillten Abschirmungsenden (Pigtails), die hochfrequent nicht ausreichend wirksam sind.

Wenn der Kabelschirm unterbrochen werden muss (z. B. um ein Motorschütz oder einen Reparaturschalter zu installieren), muss die Abschirmung hinter der Unterbrechung mit der geringstmöglichen HF-Impedanz fortgeführt werden.

#### Kabellängen und -querschnitte

Der Frequenzumrichter ist mit einer bestimmten Kabellänge und einem bestimmten Kabelquerschnitt getestet worden. Wird der Kabelquerschnitt erhöht, so erhöht sich auch der kapazitive Widerstand des Kabels und damit der Ableitstrom, sodass die Kabellänge dann entsprechend verringert werden muss.

#### **Taktfrequenz**

Wenn Frequenzumrichter zusammen mit einem Sinusfilter verwendet werden, um z. B. die Störgeräusche des Motors zu reduzieren, muss die Taktfrequenz in *14-01 Taktfrequenz* entsprechend der Angabe zu dem verwendeten Sinusfilter eingestellt werden.

#### Aluminiumleiter

Von Aluminiumleitern ist abzuraten. Die Klemmen können zwar Aluminiumleiter aufnehmen, aber die Leiteroberfläche muss sauber sein, und Oxidation muss zuvor entfernt und durch neutrales, säurefreies Vaselinefett zukünftig verhindert werden, bevor der Leiter angeschlossen wird. Außerdem muss die Klemmenschraube wegen der Weichheit des Aluminiums nach zwei Tagen nachgezogen werden. Es ist wichtig, dass der Anschluss gasdicht eingefettet ist, um erneute Oxidation zu verhindern.

### 6.8.4 EMV-gerechte elektrische Installation

Bei einer EMV-gerechten elektrischen Installation zu beachtende allgemeine Punkte.

- Verwenden Sie nur abgeschirmte Motorkabel und abgeschirmte Steuerkabel.
- Schirm beidseitig auf Erde legen.
- Vermeiden Sie die Installation mit verdrillten Abschirmungsenden, die hochfrequente Abschirmungseffekte behindern. Stattdessen die mitgelieferten Kabelschellen verwenden.
- Es muss stets ein guter elektrischer Kontakt von der Montageplatte durch die Montageschrauben zum Metallgehäuse des Frequenzumrichters gewährleistet sein.
- Verwenden Sie Sternscheiben und galvanisch leitfähige Montageplatten.
- In den Schaltschränken dürfen keine nichtabgeschirmten Motorkabel verwendet werden.

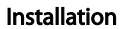

Installation VLT Micro Drive Projektierungshandbuch

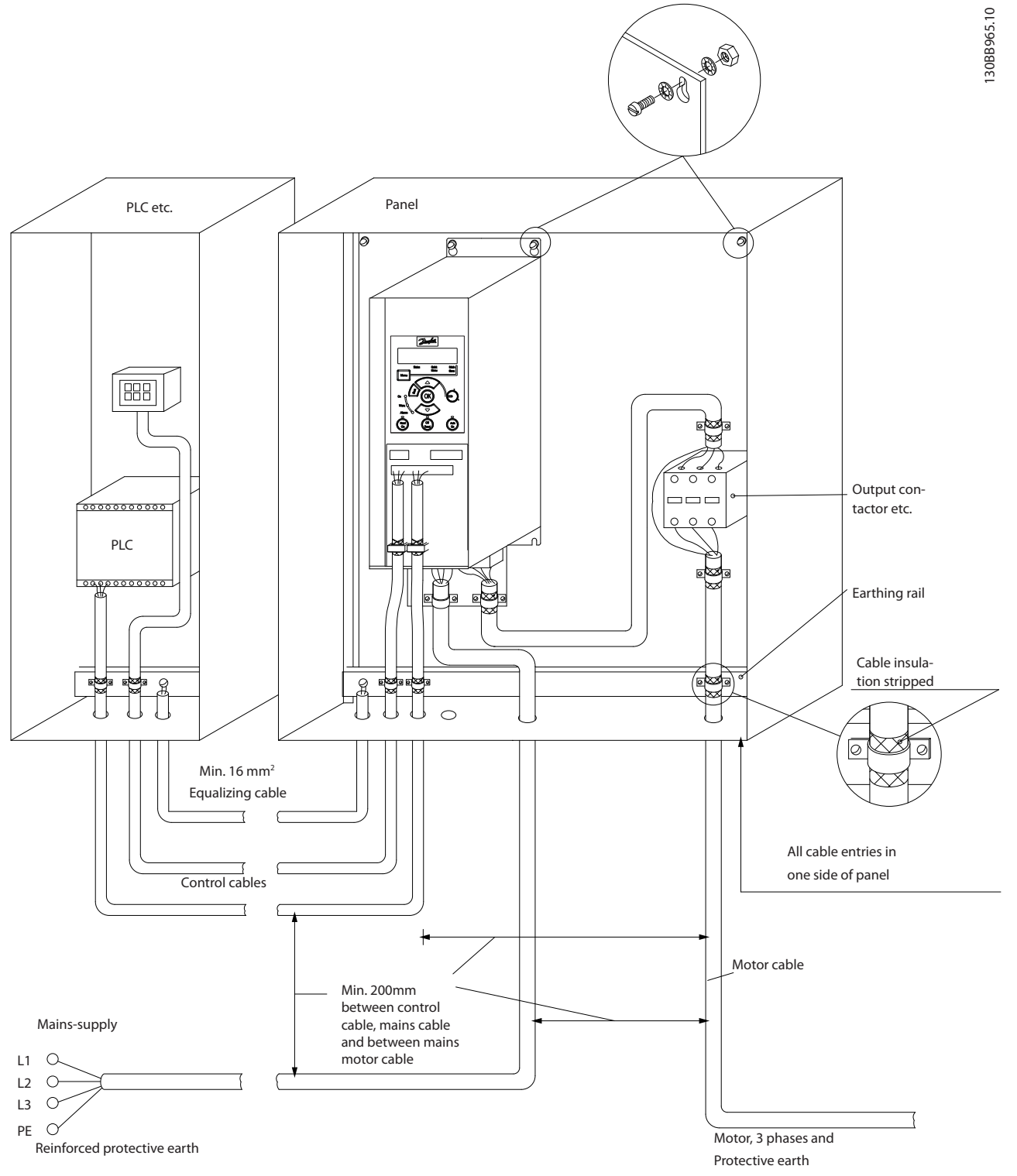

Abbildung 6.9 EMV-gerechte elektrische Installation

Bei Installationen in Nordamerika sind statt abgeschirmten Kabeln Kabelkanäle aus Metall zu verwenden.

### 6.9.1 Verwendung EMV-gerechter Kabel

Danfoss empfiehlt die Verwendung abgeschirmter Kabel, um die EMV-Immunität der Steuerkabel zu optimieren und die EMV-Emission der Motorkabel zu verhindern.

Die Fähigkeit eines Kabels, ein- und ausstrahlende elektrische Störstrahlung zu reduzieren, hängt von der Übertragungsimpedanz (Z<sub>T</sub>) ab. Die Abschirmung von Kabeln ist normalerweise darauf ausgelegt, die Übertragung elektrischer Störungen zu mindern, wobei allerdings Abschirmungen mit niedrigerem  $Z_T$  wirksamer sind als Abschirmungen mit höherer Übertragungsimpedanz ZT.

Die Übertragungsimpedanz ( $Z_T$ ) wird von den Kabelherstellern selten angegeben. Durch Sichtprüfung und Beurteilung der mechanischen Eigenschaften des Kabels lässt sich die Übertragungsimpedanz jedoch einigermaßen abschätzen.

#### Installation VLT Micro Drive Projektierungshandbuch

#### Die Übertragungsimpedanz (Z<sub>T</sub>) kann aufgrund folgender Faktoren beurteilt werden:

- Leitfähigkeit des Abschirmmaterials
- Kontaktwiderstand zwischen den Leitern des Abschirmmaterials
- Schirmabdeckung, d. h., die physische Fläche des Kabels, die durch den Schirm abgedeckt ist; wird häufig in Prozent angegeben
- Art der Abschirmung (geflochten oder verdrillt)
- a. Aluminium-Ummantelung mit Kupferdraht
- b. Gewundener Kupferdraht oder bewehrtes Stahldrahtkabel
- c. Einlagiges Kupferdrahtgeflecht mit prozentual schwankender Schirmabdeckung Danfoss-Mindestanforderung.
- d. Zweilagiges Kupferdrahtgeflecht
- e. Zweilagiges Kupferdrahtgeflecht mit magnetischer, abgeschirmter Zwischenlage
- f. In Kupfer- oder Stahlrohr geführtes Kabel
- g. Bleikabel mit 1,1 mm Wandstärke

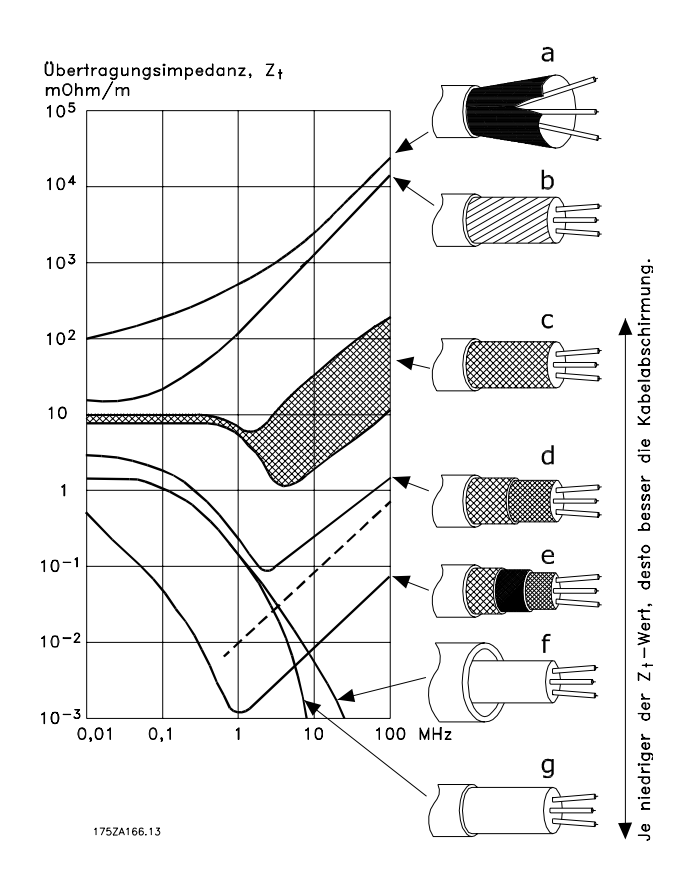

### 6.10.1 Erdung abgeschirmter Steuerkabel

Generell müssen Steuerkabel abgeschirmt sein und die Abschirmung muss beidseitig über Kabelschellen mit dem Metallgehäuse des Geräts verbunden sein.

Die folgende Zeichnung zeigt, wie eine korrekte Erdung auszuführen ist und was in Zweifelsfällen getan werden kann.

#### a. Richtige Erdung

Montieren Sie Steuerkabel und Kabel der seriellen Schnittstelle beidseitig mit Kabelschellen, um bestmöglichen elektrischen Kontakt zu gewährleisten.

#### b. Falsche Erdung

Verwenden Sie keine verdrillten Abschirmungsenden (Pigtails). Sie erhöhen die Impedanz bei hohen Frequenzen.

#### c. Potentialausgleich zwischen SPS und Frequenzumrichter

Besteht zwischen dem Frequenzumrichter und der SPS (usw.) ein unterschiedliches Erdpotential, können Ausgleichsströme auftreten, die das gesamte System stören. Das Problem kann durch Anbringen eines Ausgleichskabels gelöst werden, das parallel zum Steuerkabel verlegt wird. Minimaler Kabelquerschnitt: 16 mm<sup>2</sup>.

#### d. Bei 50/60-Hz-Brummschleifen

Bei Verwendung sehr langer Steuerkabel können 50/60-Hz-Brummschleifen auftreten. Beheben Sie dieses Problem durch Anschluss eines Schirmendes über einen 100-nF-Kondensator an Erde (mit möglichst kurzen Leitungen).

#### e. Kabel für serielle Kommunikation

Niederfrequente Störströme zwischen zwei Frequenzumrichtern können eliminiert werden, indem das eine Ende der Abschirmung mit Klemme 61 verbunden wird. Diese Klemme ist intern über ein RC-Glied mit Erde verbunden. Verwenden Sie verdrillte Leiter (Twisted-Pair-Kabel), um die zwischen den Leitern eingestrahlten Störungen zu reduzieren.

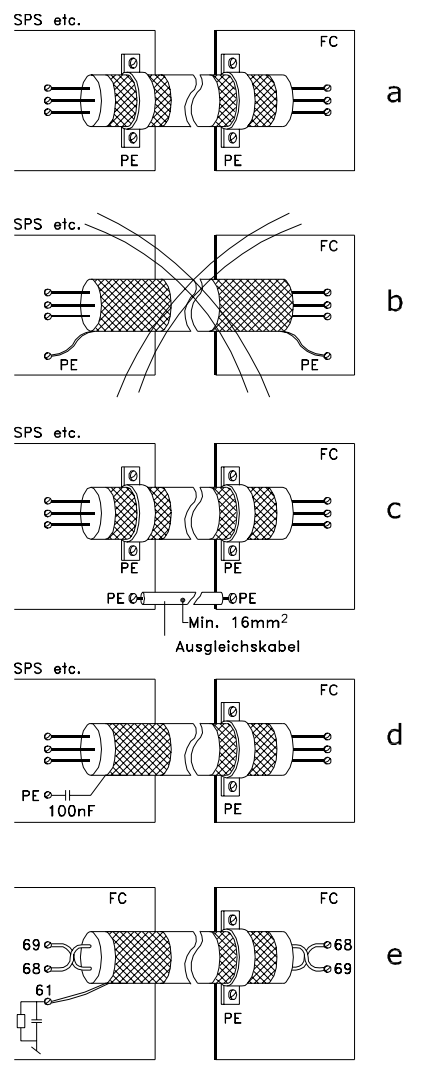

#### 130BA051.11

### 6.11 Fehlerstromschutzschalter

Je nach Anforderung der örtlichen Sicherheitsvorschriften kann als zusätzliche Schutzmaßnahme ein Fehlerstromschutzeinrichtung (FI-Schalter), zusätzliche Schutzerdung oder Nullung eingesetzt werden.

Bei einem Erdschluss kann im Fehlerstrom ein Gleichstromanteil enthalten sein.

Bei Verwendung von Fehlerstromschutzschaltern ist darauf zu achten, dass die örtlich geltenden Vorschriften eingehalten werden. Der verwendete Schutzschalter muss für die Absicherung von Geräten mit Dreiphasen-Gleichrichterbrücke und für einen kurzzeitigen Impulsstrom im Einschaltmoment zugelassen sein. Siehe auch Abschnitt *3.4 Erdableitstrom* .

Danfoss

### 6.12 Elektrische Übersicht

### 6.12.1 Elektrische Installation – Übersicht

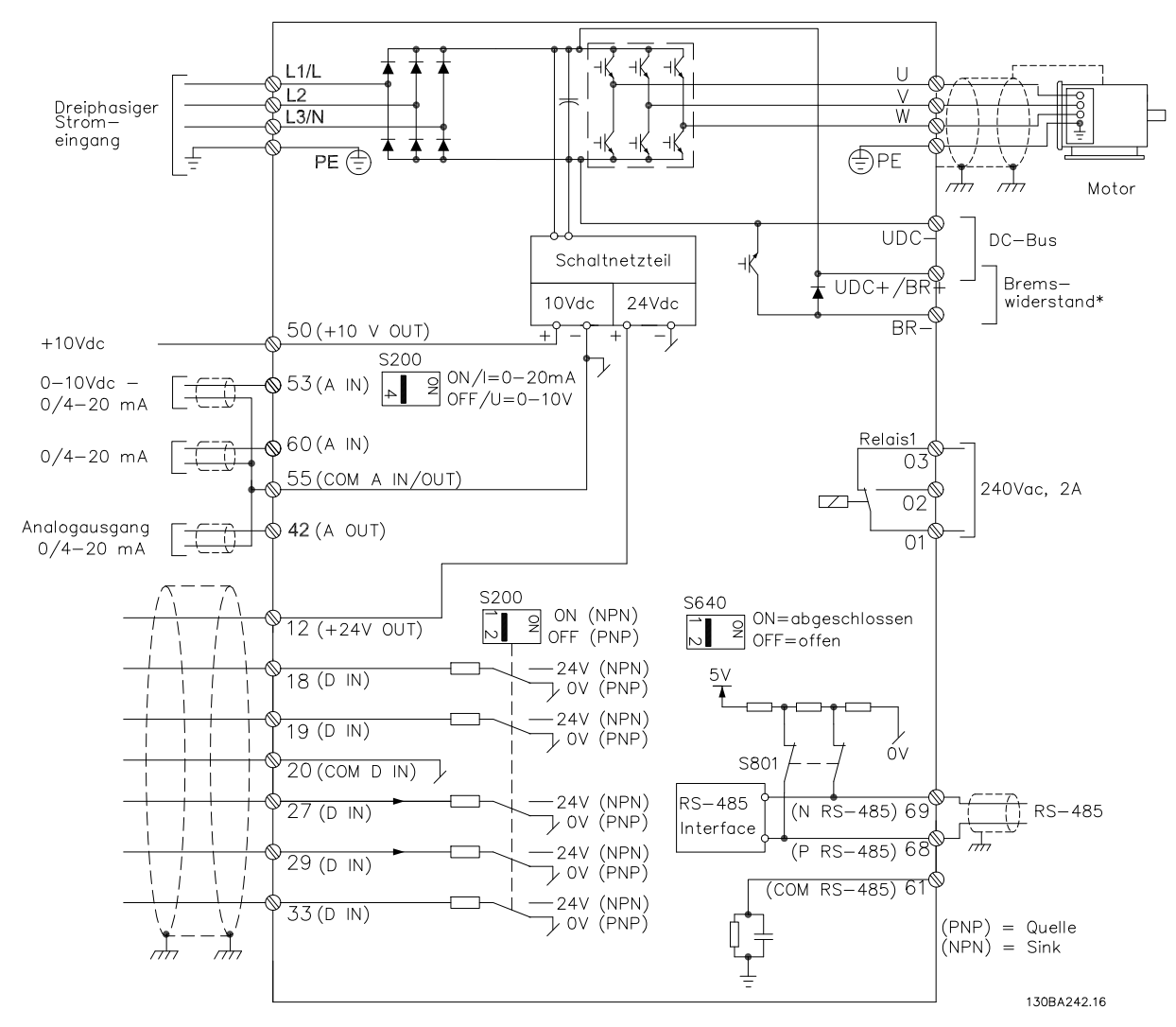

#### Abbildung 6.10 Schaltbild mit allen elektrischen Klemmen

\* Bremse (BR+ und BR-) bei Baugröße M1 nicht zutreffend.

Bremswiderstände sind bei Danfoss erhältlich.

Eine Verbesserung des Leistungsfaktors und der EMV-Leistung ist durch Einbau optionaler Danfoss-Netzfilter möglich. Danfoss-Leistungsfilter können ebenfalls zur Zwischenkreiskopplung eingesetzt werden.

#### Installation VLT Micro Drive Projektierungshandbuch

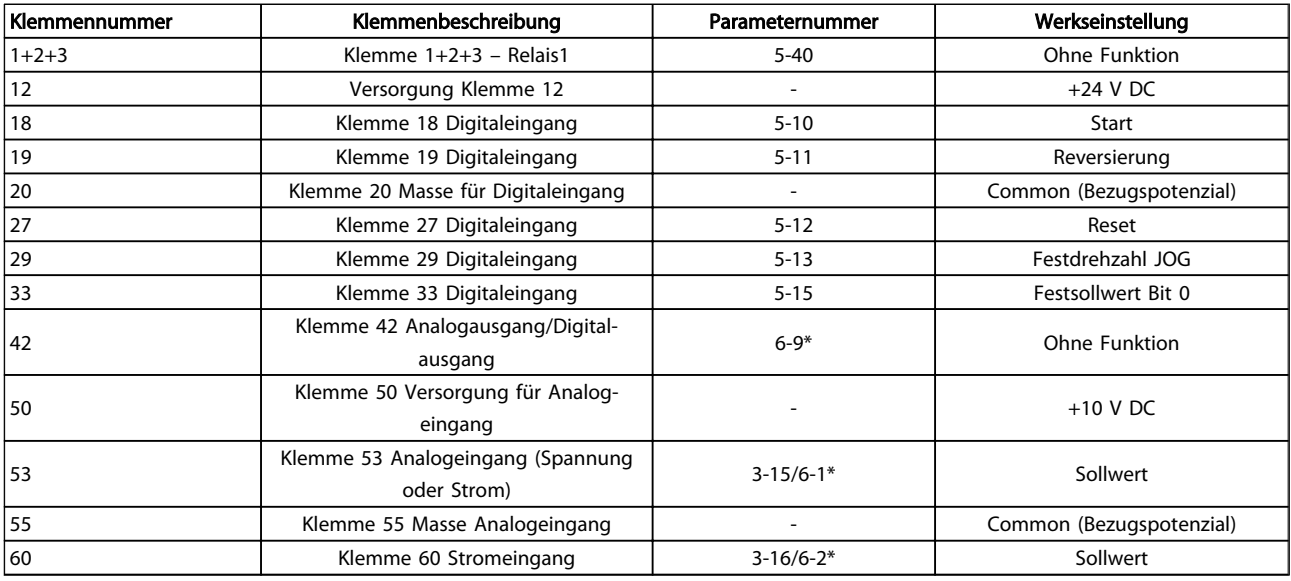

### 6.13 Elektrische Installation und Steuerkabel

#### Tabelle 6.4 Klemmenverbindungen

Sehr lange Steuerkabel und Analogsignale können (in seltenen Fällen und je nach Installation) aufgrund von Störungen in den Netzkabeln zu 50/60-Hz-Brummschleifen führen.

In diesem Fall kann man versuchen, ob durch einseitiges Auflegen des Kabelschirms bzw. durch Verbinden des Kabelschirms über einen 100 nF-Kondensator mit Masse eine Besserung herbeigeführt werden kann.

### **HINWEIS**

#### Die Bezugspotenziale der Digital-/Analogeingänge und ausgänge müssen an die getrennten

Bezugspotenzialklemmen 20, 39 und 55 angeschlossen werden. Dies vermeidet Störungen durch Ableitströme unter Gruppen. So lassen sich zum Beispiel Störungen von Analogeingängen durch Schalten an Digitaleingängen.

### **HINWEIS**

Steuerkabel müssen abgeschirmt sein.

### 6.14 Steuerklemmen

### 6.14.1 Zugang zu den Steuerklemmen

Alle Klemmen für die Steuerkabel befinden sich unter der Klemmenabdeckung vor dem Frequenzumrichter. Entfernen Sie diese Klemmenabdeckung mithilfe eines Schraubendrehers.

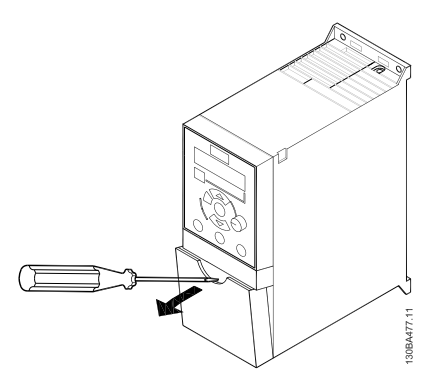

Abbildung 6.11 Entfernen der Klemmenabdeckung

### **HINWEIS**

Auf der Rückseite der Klemmenabdeckung befindet sich ein Überblick über die Steuerklemmen und Schalter.

### 6.14.2 Anschluss an Steuerklemmen

In *Abbildung 6.12* sind alle Steuerklemmen des Frequenzumrichters dargestellt. Durch Anlegen eines Startbefehls (Klemme 18) und einen Analogsollwert (Klemme 53 oder 60) wird der Frequenzumrichter in den Betriebszustand versetzt.

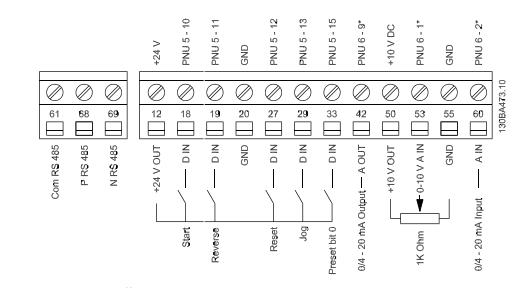

Abbildung 6.12 Übersicht von Steuerklemmen in PNP-Konfiguration und Werkseinstellung.

### 6.15 Schalter

### **HINWEIS**

Die Schalter dürfen nicht betätigt werden, während die Stromversorgung zum Frequenzumrichter eingeschaltet ist.

#### Busabschluss:

Schalter *BUS TER* Pos. EIN terminiert den RS485-Anschluss, Klemmen 68, 69. Siehe *Abbildung 6.10*.

Werkseinstellung = Aus.

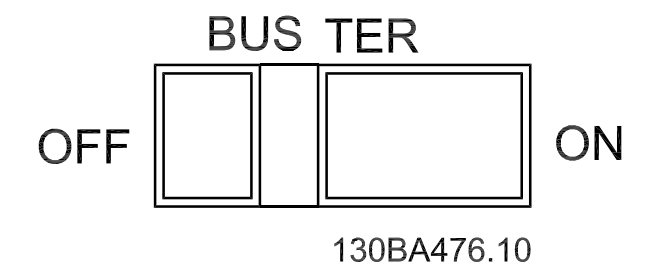

Abbildung 6.13 S640 Busabschluss

#### S200 Schalter 1-4:

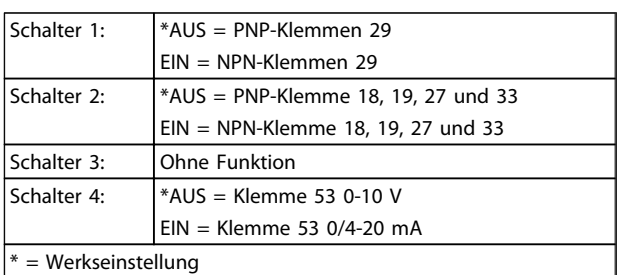

#### Tabelle 6.5 Einstellungen für Schalter S200 1-4

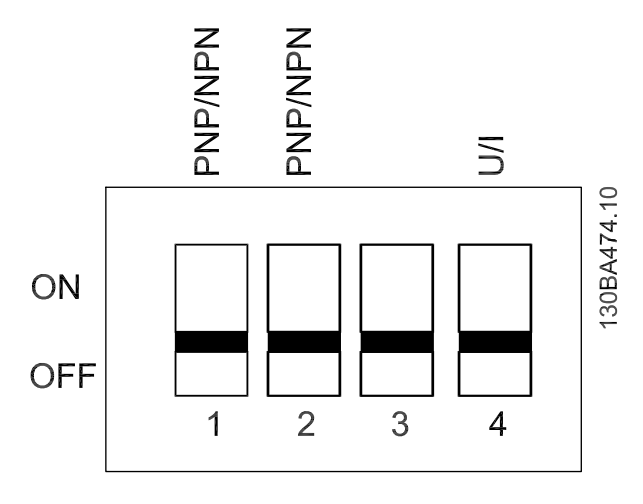

Abbildung 6.14 S200 Schalter 1-4.

## **HINWEIS**

Der Parameter 6-19 muss entsprechend der Position des Schalters 4 eingestellt werden.

6.16 Abschließende Inbetriebnahme und Test

Gehen Sie wie folgt vor, um die Konfiguration zu testen und sicherzustellen, dass der Frequenzumrichter läuft:

#### 1. Schritt. Finden Sie das Motor-Typenschild.

Der Motor befindet sich entweder in Stern- (Y-) oder Dreieckschaltung (Δ). Diese Information ist auf dem Motortypenschild zu finden.

#### Schritt 2. Geben Sie die Motor-Typenschilddaten in diese Parameterliste ein.

Klicken Sie für den Zugriff auf diese Liste zuerst auf die [QUICK MENU]-Taste (Quick-Menü-Taste) und wählen Sie dann "Q2 Quick Setup" (Q2 Kurzinbetriebnahme).

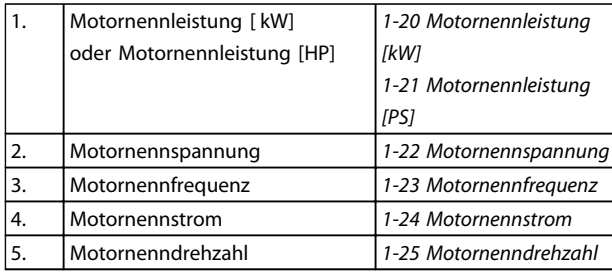

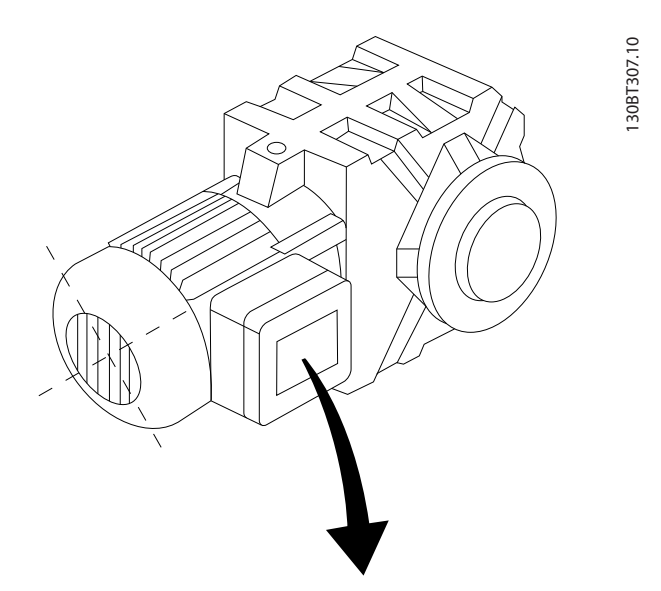

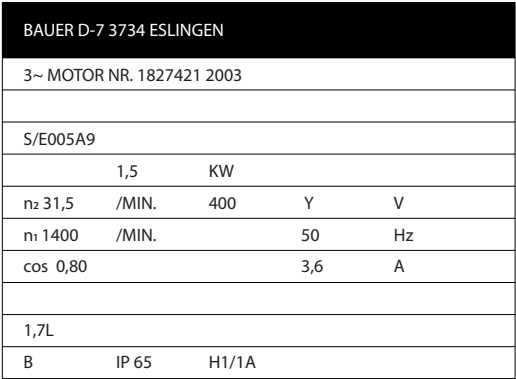

#### Schritt 3. Aktivieren Sie das Automatische Motoranpassung (AMA)

Danfoss

Ausführen einer AMA stellt optimale Leistung sicher. Die AMA misst exakt die elektrischen Ersatzschaltbilddaten des Motors und optimiert dadurch die interne Regelung.

- 1. Schließen Sie die Klemme 27 an Klemme 12 an oder stellen Sie *5-12 Klemme 27 Digitaleingang* auf "Ohne Funktion" (*5-12 Klemme 27 Digitaleingang* [0]).
- 2. Aktivieren Sie die AMA *1-29 Autom. Motoranpassung*.
- 3. Sie können zwischen reduzierter oder kompletter AMA wählen. Führen Sie bei Vorhandensein eines LC-Filters nur die reduzierte AMA-Funktion aus, oder entfernen Sie das LC-Filter während der Ausführung des AMA-Verfahrens.
- 4. Drücken Sie die [OK]-Taste. Im Display wird "AMA mit [Hand on] starten" angezeigt.
- 5. Drücken Sie die [Hand on]-Taste. Ein Statusbalken stellt den Verlauf der AMA dar.

#### AMA-Ausführung vorzeitig abbrechen

1. Drücken Sie die [OFF]-Taste (Aus-Taste) – der Frequenzumrichter geht in den Alarmmodus, und das Display zeigt an, dass die AMA-Funktion durch den Benutzer abgebrochen wurde.

#### AMA erfolgreich durchgeführt

- 1. Im Display wird "AMA mit [OK]-Taste beenden" angezeigt.
- 2. Drücken Sie die [OK]-Taste, um die AMA abzuschließen.

Danfoss

#### AMA nicht erfolgreich

- 1. Der Frequenzumrichter wird in den Alarmmodus versetzt. Eine Alarmbeschreibung ist im Abschnitt *Fehlersuche und -behebung* zu finden.
- 2. "Berichtwert" im [Alarm Log] zeigt die letzte von der AMA-Funktion durchgeführte Messsequenz an, bevor der Frequenzumrichter in den Alarmmodus versetzt wurde. Diese Nummer zusammen mit der Beschreibung des Alarms hilft Ihnen bei der Fehlersuche. Nennen Sie in jedem Fall die Nummer und die Alarmbeschreibung, wenn Sie sich an den Danfoss Service wenden.

Eine nicht erfolgreiche Ausführung der AMA-Funktion wird häufig durch falsch eingegebene Motor-Typenschilddaten oder einen zu großen Unterschied zwischen der Leistungsgröße von Motor und Frequenzumrichter verursacht.

#### 4. Schritt. Stellen Sie die Drehzahlgrenze und die Rampenzeit ein.

Stellen Sie die gewünschten Grenzwerte für Drehzahl und Rampenzeit ein.

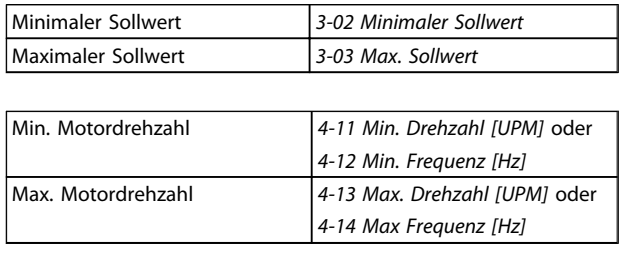

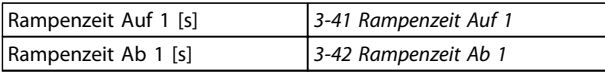

### 6.17 Parallelanschluss von Motoren

Der Frequenzumrichter kann mehrere parallel geschaltete Motoren regeln. Die gesamte Stromaufnahme der Motoren darf den Nennausgangsstrom I<sub>INV</sub> des Frequenzumrichters nicht überschreiten.

Bei parallel geschalteten Motoren kann *7.4.2 1-29 Automatische Motoranpassung (AMT)* nicht benutzt werden.

Beim Start und bei niedrigen Drehzahlen können möglicherweise Probleme auftreten, wenn die Motorgrößen sehr unterschiedlich sind, da bei kleinen Motoren der relativ hohe ohmsche Widerstand im Stator eine höhere Spannung beim Start und bei niedrigen Drehzahlen erfordert.

Das elektronische Thermorelais (ETR) des Frequenzumrichters kann nicht als Motor-Überlastschutz für individuelle Motoren in Systemen mit parallel geschalteten Motoren verwendet werden. Sorgen Sie für weiteren Motor-Überlastschutz, z. B. durch Thermistoren in jedem Motor oder individuelle thermische Relais. (Trennschalter sind als Schutz nicht geeignet).

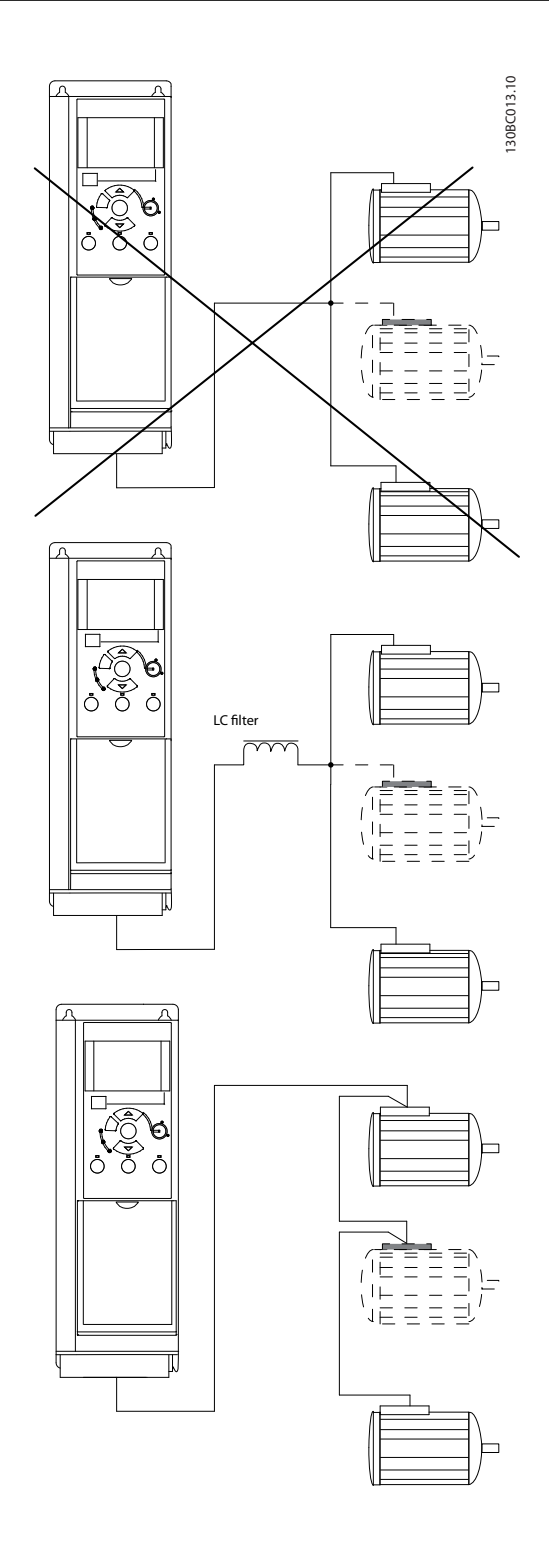

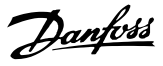

### 6.18 Motorinstallation

### 6.18.1 Motorisolierung

Bei Motorkabellängen ≤ der maximalen Kabellänge in den *9.1 Technische Daten* werden die folgenden Nennwerte der Motorisolierung empfohlen, da die Spitzenspannung durch die Übertragungsleitungswirkungen im Motorkabel das bis zu Zweifache der DC-Zwischenkreisspannung und das 2,8 fache der Netzspannung betragen kann. Wenn ein Motor einen niedrigeren Isolationswiderstand hat, wird empfohlen, ein dU/dt- oder Sinusfilter zu verwenden.

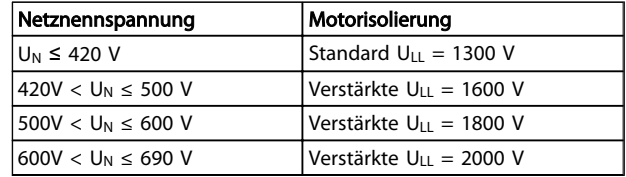

### 6.19 Installation verschiedener Verbindungen

### 6.19.1 RS485-Busanschluss

Ein oder mehrere Frequenzumrichter können mittels der RS485-Standardschnittstelle an einen Regler (oder Master) angeschlossen werden. Klemme 68 ist mit dem P-Signal (TX+, RX+) verbunden, während Klemme 69 mit dem N-Signal (TX-,RX-) verbunden ist.

Sollen mehrere Frequenzumrichter an einen Master angeschlossen werden, sind die Schnittstellen parallel zu verbinden.

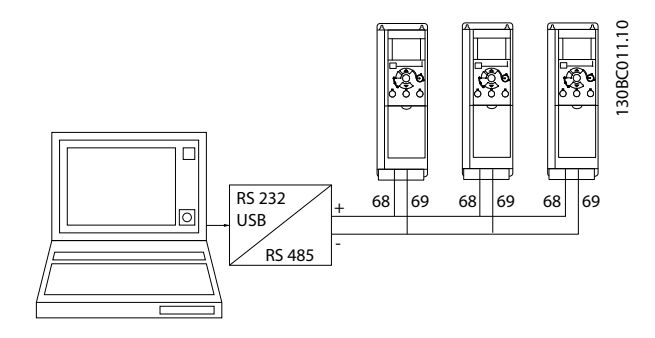

Zur Vermeidung von Potenzialausgleichsströmen über die Abschirmung kann der Kabelschirm über Klemme 61 einseitig geerdet werden (Klemme 61 ist intern über RC-Glied mit dem Gehäuse verbunden).

#### Busabschluss

Der RS485-Bus muss an beiden Enden durch ein Widerstandsnetzwerk abgeschlossen werden. Hierzu ist Schalter S801 auf der Steuerkarte auf "ON" zu stellen.

Nähere Informationen finden Sie im Abschnitt *Schalter S201, S202 und S801*.

Das Kommunikationsprotokoll muss auf *8-30 FC-Protokoll* eingestellt sein.

### 6.19.2 Einen PC an den Frequenzumrichter anschließen

Zur Steuerung oder Programmierung des Frequenzumrichters über einen PC installieren Sie das PCgestützte Konfigurationstool MCT 10 Konfigurationssoftware.

#### MCT 10 Konfigurationssoftware

MCT 10 Konfigurationssoftware wurde als benutzerfreundliches interaktives Tool zur Einstellung von Parametern in unseren Frequenzumrichtern entwickelt.

Das PC-basierte Konfigurationstool MCT 10 Konfigurationssoftware wird zu folgenden Zwecken verwendet:

- Offline-Planung eines Kommunikationsnetzwerks. MCT 10 Konfigurationssoftware enthält eine vollständige Frequenzumrichter-Datenbank
- Online-Inbetriebnahme von Frequenzumrichtern
- Speichern der Einstellungen für alle Frequenzumrichter
- Austausch eines Frequenzumrichters in einem Netzwerk
- Erweitern eines vorhandenen Netzwerks
- Zukünftige Frequenzumrichter werden unterstützt

#### Speichern der Filtereinstellungen:

- 1. Verbinden Sie den PC über eine USB-Kommunikationsschnittstelle mit dem Gerät.
- 2. Offenes PC-basiertes Konfigurationstool MCT 10 Konfigurationssoftware
- 3. Wählen Sie "Vom Frequenzumrichter lesen".
- 4. Wählen Sie "Speichern unter".

Alle Parameter werden nun im PC gespeichert.

#### Laden der Frequenzumrichtereinstellungen:

- 1. Verbinden Sie den PC über eine USB-Kommunikationsschnittstelle mit dem Gerät.
- 2. Offenes PC-basiertes Konfigurationstool MCT 10 Konfigurationssoftware
- 3. Wählen Sie "Öffnen". Die gespeicherten Dateien werden angezeigt.
- 4. Öffnen Sie die gewünschte Datei.
- 5. Wählen Sie "Zum Frequenzumrichter schreiben".

Danfoss

Alle Parametereinstellungen werden nun an den Frequenzumrichter übertragen.

Für das PC-basierte Konfigurationstool MCT 10 Konfigurationssoftware ist ein separates Handbuch erhältlich.

#### Die Module des PC-gestützten Konfigurationstools MCT 10 Konfigurationssoftware

Die folgenden Module sind im Softwarepaket enthalten:

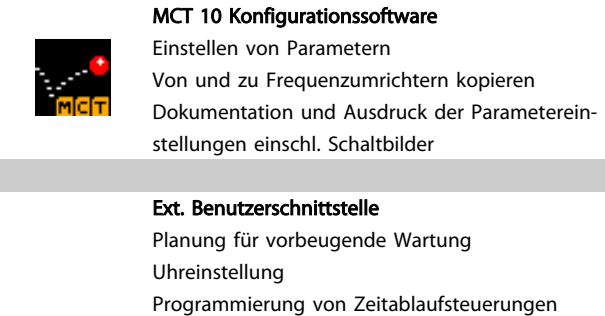

Konfiguration der Smart Logic Control

#### Bestellnummer:

Bestellen Sie die CD mit dem PC-basierten Konfigurationstool MCT 10 Konfigurationssoftware mit der Codenummer 130B1000.

Die MCT 10 Konfigurationssoftware kann auch von der Danfoss-Website heruntergeladen werden: *http:// www.danfoss.com/BusinessAreas/DrivesSolutions/Softwaredownload/DDPC+Software+Program.htm*.

### 6.20 Sicherheit

### 6.20.1 Hochspannungsprüfung

Führen Sie eine Hochspannungsprüfung durch Kurzschließen der Anschlüsse U, V, W, L1, L2 und L3 durch. Legen Sie dann eine Sekunde lang maximal 2,15 kV DC (bei 380-500-V-Frequenzumrichtern) und 2,525 kV DC (bei 525-690-V-Frequenzumrichtern) zwischen diesem Kurzschluss und der Gehäusemasse an.

# **AWARNUNG**

Werden Hochspannungsprüfungen an der gesamten Anlage durchgeführt, unterbrechen Sie die Netz- und Motorverbindung, wenn zu hohe Ableitströme auftreten.

#### 6.20.2 Schutzerdung

Der Frequenzumrichter weist hohe Ableitströme auf und ist deshalb aus Sicherheitsgründen gemäß EN 50178 zu erden.

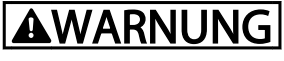

Der Erdableitstrom des Frequenzumrichters übersteigt 3,5 mA. Um einen guten mechanischen Anschluss des Erdungskabels an Erde (Klemme 95) sicherzustellen, muss z. B. der Kabelquerschnitt mindestens 10 mm<sup>2</sup> betragen oder es müssen 2 getrennt verlegte Erdungskabel verwendet werden.

Danfoss

# 7 Programmierung

### 7.1 Programmierung

### 7.1.1 Programmieren mit der MCT-10 Set-up-Software

Der Frequenzumrichter kann von einem PC aus über den RS485-COM-Port durch Installation der MCT-10 Set-up-Software programmiert werden.

Diese Software kann entweder über die Bestellnummer 130B1000 bestellt oder von der Danfoss-Website heruntergeladen werden: www.danfoss.com, Geschäftsbereich: Motion Controls.

Siehe Handbuch MG10RXYY.

7.1.2 Programmierung mit dem LCP 11 oder LCP 12

Das LCP verfügt über 4 separate Funktionsgruppen:

- 1. Numerisches Display
- 2. Menütaste.
- 3. Navigationstasten.
- 4. Bedientasten mit Kontroll-Anzeigen (LEDs).

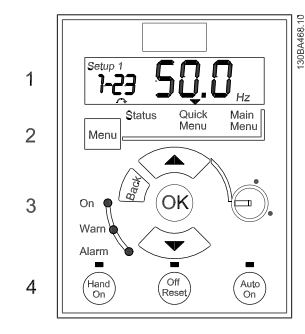

Abbildung 7.1 LCP 12 mit Potentiometer

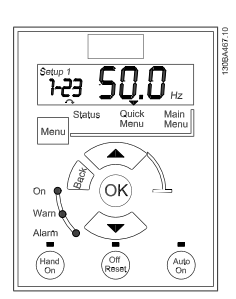

Abbildung 7.2 LCP 11 ohne Potentiometer

#### Das Display:

Auf dem Display können verschiedene Informationen abgelesen werden.

DieParametersatznummer zeigt den aktiven Parametersatz und den bearbeiteten Parametersatz an. Wenn derselbe Parametersatz als aktiver und bearbeiteter Parametersatz fungiert, wird nur die Parametersatznummer angezeigt (Werkseinstellung).

Wenn der aktive und der bearbeitete Parametersatz voneinander abweichen, werden beide Nummern im Display angezeigt (Parametersatz 12). Die blinkende Nummer steht für de bearbeiteten Parametersatz.

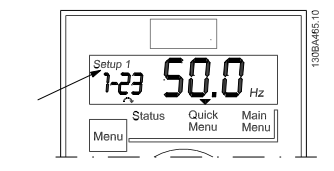

Abbildung 7.3 Anzeige des Parametersatzes

Bei den kleinen Ziffern links handelt es sich um die ausgewählte Parameternummer.

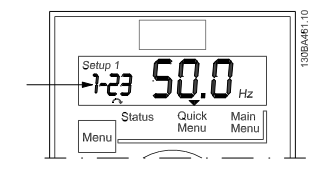

Abbildung 7.4 Anzeige der ausgewählten Parameternummer

Die großen Ziffern in der Displaymitte zeigen den Wert des ausgewählten Parameters an.

#### Programmierung VLT Micro Drive Projektierungshandbuch

Abbildung 7.5 Anzeige des Werts des ausgewählten Parameters.

Rechts im Display steht die Einheit des ausgewählten Parameters. Hierbei kann es sich um Hz, A, V, kW, %, s oder RPM handeln.

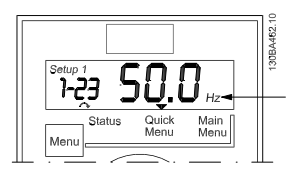

Abbildung 7.6 Anzeige der Einheit des ausgewählten Parameters.

Die Motorlaufrichtung wird unten links im Display durch einen kleinen Pfeil angezeigt, der im Uhrzeigersinn oder gegen den Uhrzeigersinn verläuft.

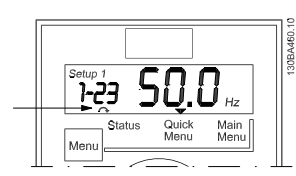

Abbildung 7.7 Anzeige der Motorlaufrichtung

Über die [MENU]-Taste kann eines der folgenden Menüs ausgewählt werden:

#### Statusmenü:

Das Statusmenü befindet sich entweder im *Anzeigemodus* oder im *Hand-on-Modus*. Im *Anzeigemodus* wird der Wert des aktuell ausgewählten Anzeigeparameters im Display angezeigt.

Im *Hand-on-Modus* wird der lokale LCP-Sollwert angezeigt.

#### Quick-Menü:

Zeigt die Parameter des Quick-Menüs und die dazugehörigen Einstellungen an. Von hier aus ist der Zugriff auf die Parameter des Quick-Menüs und deren Bearbeitung möglich. Die meisten Anwendungen können durch Einstellung der Parameter in den Quick-Menüs betrieben werden.

#### Hauptmenü:

Zeigt die Hauptmenü-Parameter und deren Einstellungen an. Alle Parameter sind hier zugänglich und können bearbeitet werden.

#### Anzeigeleuchten:

- Grüne LED: Der Frequenzumrichter ist eingeschaltet.
- Gelbe LED: Zeigt eine Warnung an. Siehe Abschnitt *Fehlerbehebung*
- Blinkende rote LED: Zeigt einen Alarm an. Siehe Abschnitt *Fehlerbehebung*

#### Navigationstasten:

[Back]: Zurück zum vorherigen Schritt oder zur vorherigen Ebene in der Navigationsstruktur.

Pfeile [▲] [▼]: Zum Navigieren zwischen Parametergruppen, Parametern und innerhalb von Parametern.

[OK]: Für die Parameterauswahl und die Annahme von Änderungen an Parametereinstellungen.

#### Bedientasten :

Eine gelbe Lampe über den Bedientasten zeigt die aktive Taste an.

[Hand on]: Startet den Motor und aktiviert die Steuerung des Frequenzumrichters über das LCP.

[Off/Reset]: Der Motor stoppt, sofern er sich nicht im Alarmmodus befindet. In diesem Fall findet ein Reset des Motors statt.

[Auto on]: Der Frequenzumrichter wird entweder über die Steuerklemmen oder die serielle Schnittstelle gesteuert.

[Potentiometer] (LCP12): Abhängig vom Modus, in dem der Frequenzumrichter betrieben wird, arbeitet das Potentiometer in zwei verschiedenen Funktionsweisen.

Im *Auto Mode* dient das Potentiometer als zusätzlicher programmierbarer Analogeingang.

Im *Hand-on-Modus* regelt das Potentiometer den Ortsollwert.

### 7.2 Status-Menü

Nach dem Netz-Ein ist das Statusmenü aktiv. Zweimal die Taste [Menu] drücken, um zwischen Status, Quick-Menü und Hauptmenü umzuschalten.

Mithilfe der Pfeile [▲] und [▼] kann zwischen den Auswahlmöglichkeiten in jedem Menü gewechselt werden.

Auf der Anzeige erscheint der Statusmodus mit einem kleinen Pfeil über "Status".

7 7

#### Programmierung VLT Micro Drive Projektierungshandbuch

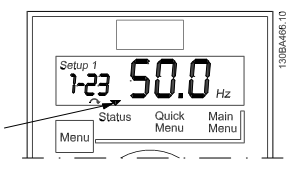

Abbildung 7.8 Anzeige des Statusmodus

### 7.3 Quick-Menü

Das Quick-Menü bietet Zugriff auf die am häufigsten verwendeten Parameter.

- 1. Für Zugriff auf das Quick-Menü so lange die Taste [Menu] drücken, bis der Pfeil im Display über *Quick-Menü* steht.
- 2. Mithilfe der Tasten [▲] [▼] QM1 oder QM2 auswählen und dann [OK] drücken.
- 3. Mit den Tasten [▲] [▼] durch die Parameter im Quick-Menü navigieren.
- 4. Zur Auswahl eines Parameters [OK] drücken.
- 5. Zur Änderung einer Parametereinstellung die Tasten [▲] [▼] verwenden.
- 6. Die Änderung durch Drücken von [OK] akzeptieren.
- 7. Zum Abbrechen entweder zweimal [Back] drücken, um zu *Status* zu gelangen, oder einmal [Menu] drücken, um ins *Hauptmenü* zu gelangen.

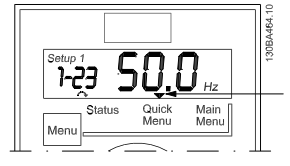

Abbildung 7.9 Anzeige des Quick-Menü-Modus

### 7.4 Quick-Menü-Parameter

### 7.4.1 Quick-Menü-Parameter - Grundeinstellungen QM1

Es folgen Beschreibungen aller im Quick-Menü vorhandenen Parameter.

Danfoss

\* = Werkseinstellung.

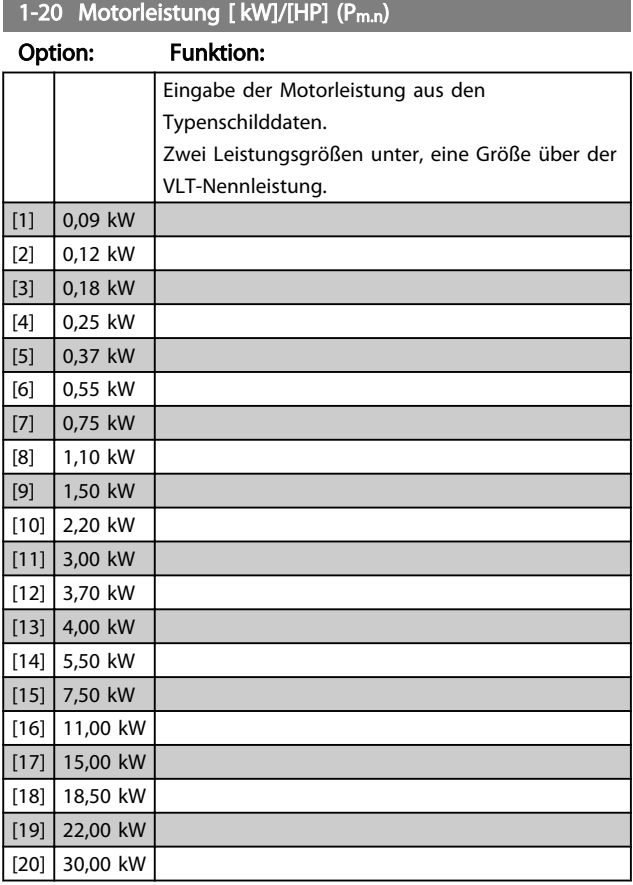

### **HINWEIS**

Eine Änderung des Wertes in diesem Parameter beeinflusst die Einstellung der Parameter 1-22 bis 1-25, 1-30, 1-33 und 1-35.

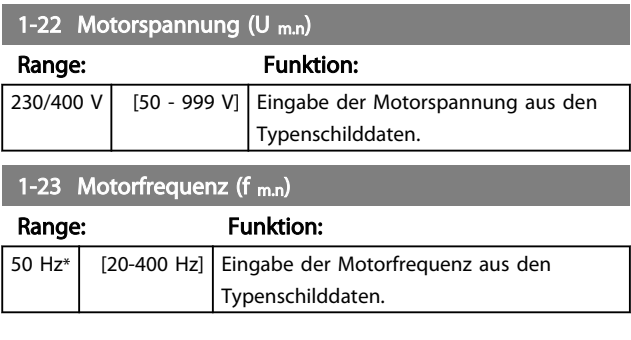

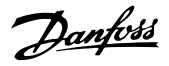

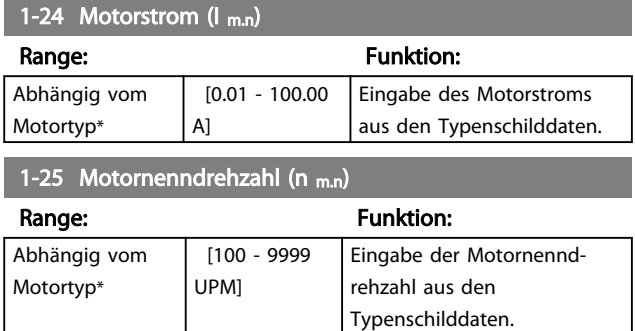

### 1-29 Automatische Motoranpassung (AMT)

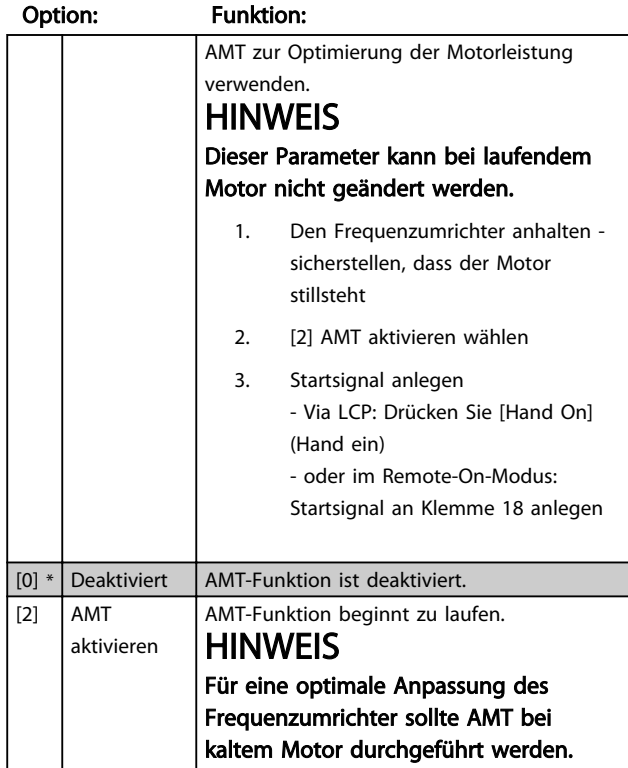

### 3-02 Minimaler Sollwert

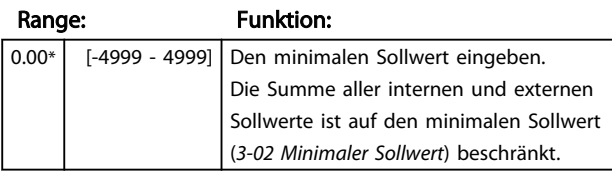

### 3-03 Maximaler Sollwert

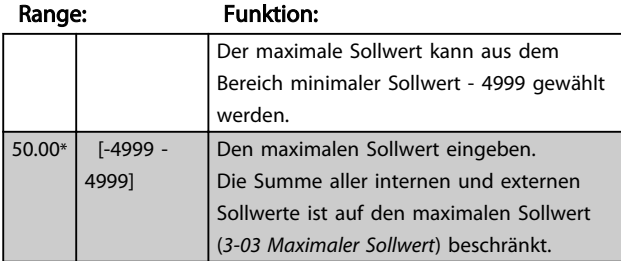

### 3-41 Rampenzeit Auf 1

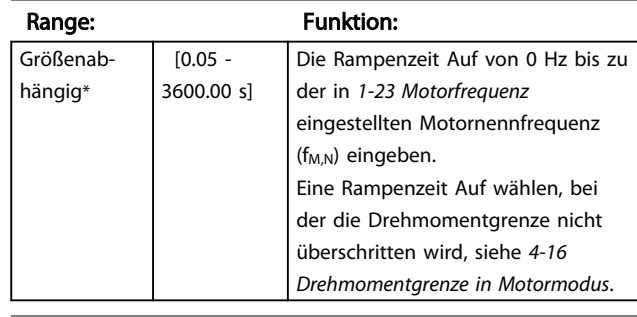

### 3-42 Rampenzeit Ab 1

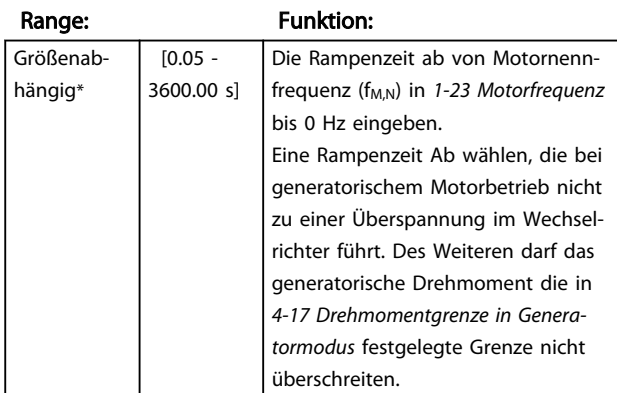

### 7.4.2 Quick-Menü-Parameter – PI Grundeinstellungen QM2

Es folgt eine kurze Beschreibung der Parameter für die PI Grundeinstellungen. Eine detaillierte Beschreibung finden Sie im *VLT Micro Drive-Programmierhandbuch,* MG02CXYY.

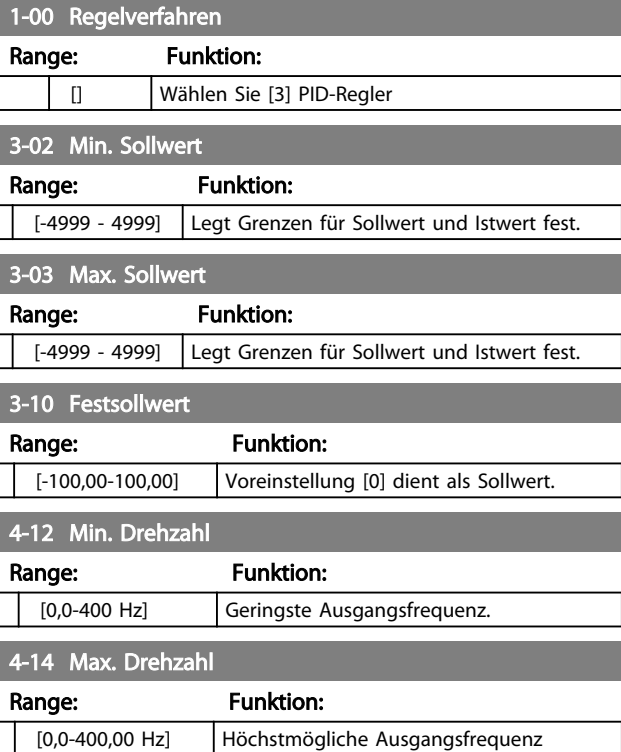

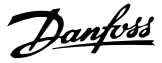

### **HINWEIS**

Die standardmäßig eingestellten 65 Hz sollten normalerweise auf 50-55 Hz reduziert werden.

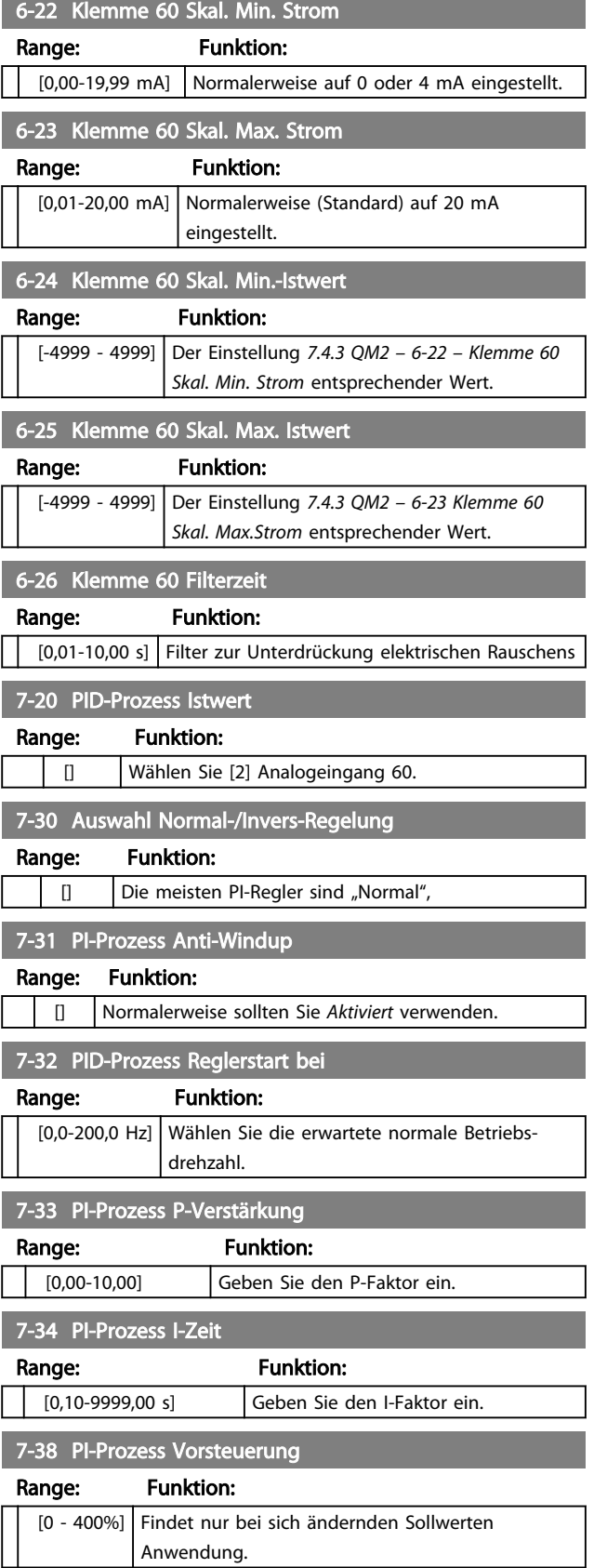

### 7.5 Hauptmenü

### 7.5.1 Hauptmenü

[Main Menu] dient zur Programmierung aller Parameter. Sie können direkt auf die Hauptmenüparameter zugreifen, wenn kein Passwort über *0-60 Main Menu Password* erstellt wurde. Bei der Mehrzahl der VLT® Micro Drive FC 51- Anwendungen ist es nicht notwendig, auf die Hauptmenüparameter zuzugreifen, da das Quick-Menü mit der Schnellkonfiguration den einfachsten und schnellsten Zugriff auf alle typischerweise erforderlichen Parameter bietet.

Über das Hauptmenü kann auf alle Parameter zugegriffen werden.

- 1. Drücken Sie die [MENU]-Taste, bis sich der Pfeil in der Anzeige über "Main Menu" befindet.
- 2. Verwenden Sie die Tasten [▲] [▼], um durch die Parametergruppen zu navigieren.
- 3. Drücken Sie zur Auswahl einer Parametergruppe [OK].
- 4. Verwenden Sie die Tasten [▲] [▼], um durch die Parameter der spezifischen Gruppe zu navigieren.
- 5. Drücken Sie zur Auswahl des Parameters [OK].
- 6. Verwenden Sie die Tasten [▲] [▼], um den Parameterwert einzustellen/zu ändern.

Mittels [BACK] können Sie zur vorangegangenen Ebene zurückkehren.

### 7.6 Schnelle Übertragung von Parametereinstellungen zwischen mehreren Frequenzumrichtern

Sobald die Konfiguration eines Frequenzumrichters abgeschlossen ist, empfiehlt Danfoss, dass Sie die Daten im LCP oder per MCT 10 Konfigurationssoftware-Tool auf einem PC speichern.

Datenspeicherung in LCP.

- 1. Gehen Sie zu *0-50 LCP Copy*
- 2. Drücken Sie die Taste [OK].
- 3. Wählen Sie "Speichern in LCP".
- 4. Drücken Sie die Taste [OK].

#### Programmierung VLT Micro Drive Projektierungshandbuch

Danfoss

# **AWARNUNG**

Stoppen Sie vor der Durchführung dieses Vorgangs den Motor.

Sie können den LCP nun mit einem anderen Frequenzumrichter verbinden und auch dessen Parametereinstellungen zu diesem Frequenzumrichter kopieren.

Datenübertragung vom LCP zum Frequenzumrichter:

- 1. Gehen Sie zu *0-50 LCP Copy*.
- 2. Drücken Sie die Taste [OK].
- 3. Wählen Sie "Lade von LCP, Alle".
- 4. Drücken Sie die Taste [OK].

### **HINWEIS**

#### Stoppen Sie vor der Durchführung dieses Vorgangs den Motor.

### 7.7 Anzeigen und Programmieren von indizierten Parametern

Verwenden Sie *7.4.3 QM2 – 3-10 – Festsollwert* als Beispiel. Wählen Sie den Parameter, drücken Sie [OK], und verwenden Sie die Navigationstasten zum Blättern nach oben/unten, um durch die indizierten Werte zu blättern. Wenn Sie einen Parameterwert ändern möchten, wählen Sie den indizierten Wert, und drücken Sie [OK]. Ändern Sie den Wert mithilfe der Tasten zum Blättern nach oben/ unten. Drücken Sie [OK], um die neue Einstellung zu akzeptieren. Drücken Sie zum Abbrechen [Cancel] (Abbrechen). Drücken Sie [Back] (Zurück), um den Parameter zu verlassen.

### 7.8 Zwei Methoden zur Initialisierung des Frequenzumrichters auf die Werkseinstellungen

### 7.8.1 Zwei Methoden zur Initialisierung des Frequenzumrichters auf die Werkseinstellungen

Empfohlene Initialisierung (über *14-22 Operation Mode*)

- 1. Wählen Sie *14-22 Operation Mode* aus.
- 2. Drücken Sie [OK].
- 3. Wählen Sie *Initialisierung* aus und drücken Sie  $[OK]$ .
- 4. Unterbrechen Sie die Netzversorgung und warten Sie, bis die Anzeige erlischt.
- 5. Stellen Sie die Netzversorgung wieder her der Frequenzumrichter wurde nun zurückgesetzt. *Die folgenden Parameter sind hiervon ausgenommen.*
	- *8-30 Protocol*
	- *8-31 Address*
	- *8-32 Baud Rate*
	- *8-33 Parity / Stop Bits*

*8-35 Minimum Response Delay*

- *8-36 Maximum Response Delay*
- *15-00 Operating Hours* bis *15-05 Over Volt's*
- *15-03 Power Up's*
- *15-04 Over Temp's*
- *15-05 Over Volt's*
- *15-30 Alarm Log: Error Code*

15-4\* Parameter zur Frequenzumrichterkennung

#### Zwei-Finger-Initialisierung:

- 1. Schalten Sie den Frequenzumrichter ab.
- 2. Drücken Sie [OK] und [MENU].
- 3. Schalten Sie den Frequenzumrichter ein und halten Sie hierbei die genannten Tasten für 10 Sekunden gedrückt.
- 4. Der Frequenzumrichter wurde nun zurückgesetzt, mit Ausnahme der folgenden Parameter:

*15-00 Operating Hours*

- *15-03 Power Up's 15-04 Over Temp's*
- 
- *15-05 Over Volt's*

15-4\* Parameter zur Frequenzumrichterkennung

Die Initialisierung der Parameter wird nach dem Aus- und Einschalten durch AL80 im Display bestätigt.

Danfoss

# 8 RS485 – Installation und Konfiguration

RS485 ist eine zweiadrige Busschnittstelle, die mit einer Multi-Drop-Netzwerktopologie kompatibel ist, d. h. Teilnehmer können als Bus oder über Abzweigkabel über eine gemeinsame Leitung verbunden werden. Insgesamt können 32 Teilnehmer mit einem Netzwerksegment verbunden werden.

Repeater unterteilen Netzwerksegmente. Beachten Sie, dass jeder Repeater als Teilnehmer in dem Segment fungiert, in dem er installiert ist. Jeder mit einem Netzwerk verbundene Teilnehmer muss über alle Segmente hinweg eine einheitliche Teilnehmeradresse aufweisen. Schließen Sie die Segmente an beiden Enden ab – entweder mithilfe des Abschlussschalters (S801) der Frequenzumrichter oder mit einem Widerstandsnetzwerk für geteilten Abschluss. Verwenden Sie stets ein STP-Kabel (Screened Twisted Pair) für die Busverkabelung, und beachten Sie stets die bewährten Installationsverfahren. Eine Erdung der Abschirmung mit geringer Impedanz an allen Knoten ist wichtig, auch bei hohen Frequenzen. Verbinden Sie also eine große Fläche der Abschirmung mit der Erdung, z. B. mithilfe einer Kabelklemme oder eines leitfähigen Kabelanschlusses. Möglicherweise müssen Sie Potenzialausgleichskabel verwenden, um im Netzwerk das gleiche Erdungspotenzial zu erhalten – vor allem bei Installationen mit langen Kabeln.

Verwenden Sie zur Vermeidung von Impedanzabweichungen stets den gleichen Kabeltyp im gesamten Netzwerk. Bei der Verbindung eines Motors mit dem Frequenzumrichter muss immer ein abgeschirmtes Motorkabel verwendet werden.

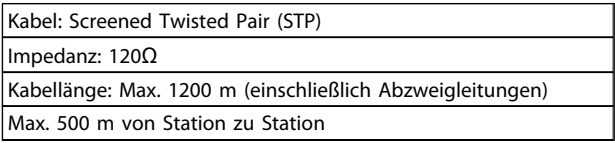

### 8.1.1 Netzwerkanschluss

#### Der Anschluss des Frequenzumrichters an das RS485- Netzwerk ist wie folgt auszuführen (siehe auch Abbildung):

- 1. Das P-Signal (P+) ist an Klemme 68 und das N-Signal (N-) ist an Klemme 69 der Hauptsteuerkarte des Frequenzumrichters anzuschließen.
- 2. Den Kabelschirm an die Kabelschellen anschließen.

## **HINWEIS**

Verdrillte geschirmte Leiter (Twisted Pair) werden empfohlen, um die zwischen den Leitern eingestrahlten Störungen zu reduzieren.

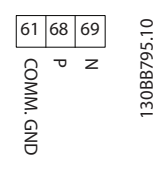

### 8.1.2 Frequenzumrichter Hardware-Konfiguration

Verwenden Sie zur Terminierung des RS485-Busses den DIP-Schalter für den Abschlusswiderstand auf der Hauptsteuerkarte des Frequenzumrichters.

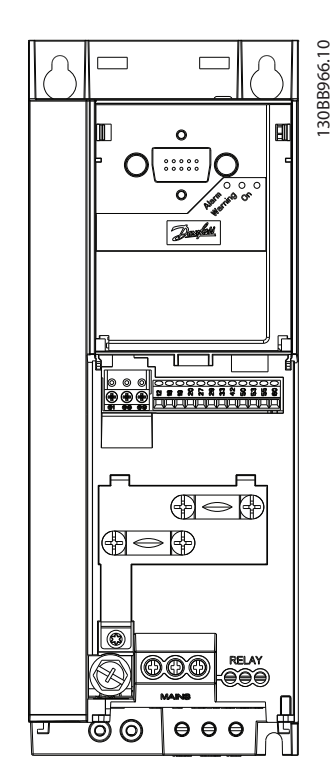

Abbildung 8.1 Werkseinstellung des Schalters für den Abschlusswiderstand

Die Werkseinstellung für den DIP-Schalter lautet AUS.

### 8.1.3 EMV-Schutzmaßnahmen

Die folgenden EMV-Schutzmaßnahmen werden empfohlen, um den störungsfreien Betrieb des RS485-Netzwerks zu erreichen.

Beachten Sie die geltenden nationalen und lokalen Vorschriften, z. B. im Hinblick auf den Anschluss der Schutzerdung. Das RS485-Kommunikationskabel muss von Motor- und Bremswiderstandskabeln ferngehalten werden, um das Einkoppeln von Hochfrequenzstörungen von einem Kabel zum anderen zu vermeiden. In der Regel reicht ein Abstand von 200 mm aus. Es wird jedoch empfohlen, den größtmöglichen Abstand zwischen den Kabeln vorzusehen, vor allem dann, wenn die Kabel über größere Entfernungen parallel geführt werden. Lässt sich das Kreuzen der Kabel nicht vermeiden, muss das RS485- Kabel in einem Winkel von 90 Grad über Motor- und Bremswiderstandskabel geführt werden.

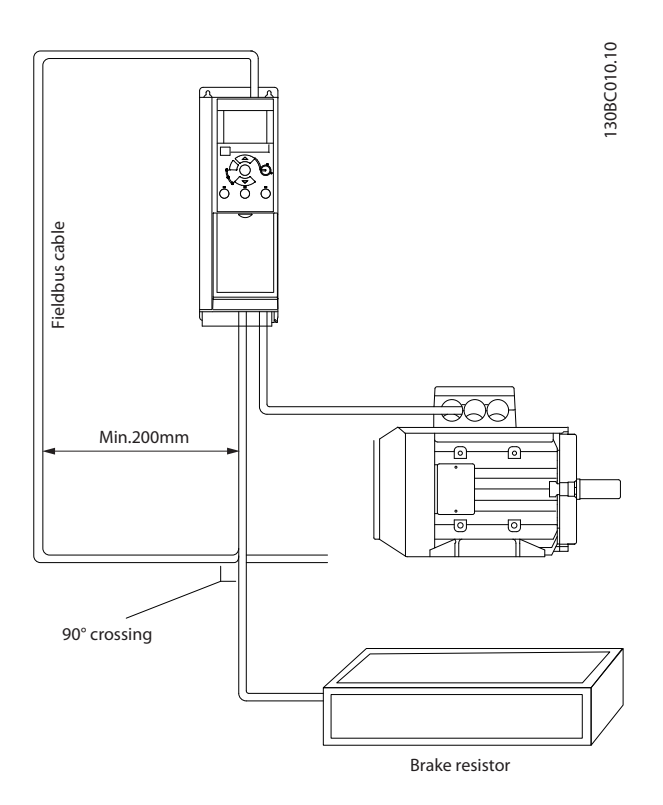

#### 8.1.4 Frequenzumrichter-Parametereinstellungen für Modbus-Kommunikation

Die folgenden Parameter gelten für die RS485-Schnittstelle (FC-Schnittstelle):

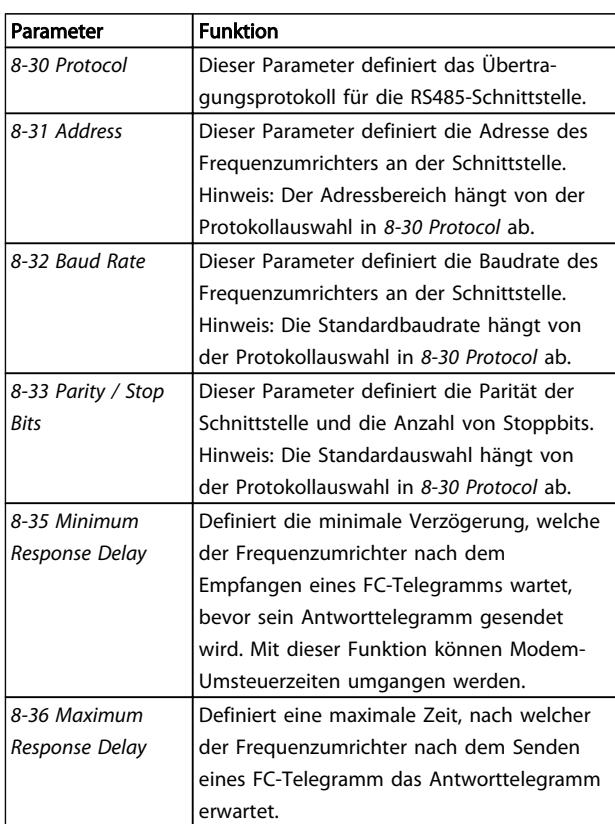

### 8.2 FC-Protokollübersicht

Das FC-Protokoll, das auch als FC-Bus oder Standardbus bezeichnet wird, ist der Standardfeldbus vonDanfoss. Er definiert ein Zugriffsverfahren nach dem Master-Slave-Prinzip für die Kommunikation über eine serielle Schnittstelle.

Es können maximal 126 Slaves und ein Master an die Schnittstelle angeschlossen werden. Der Master wählt die einzelnen Slaves über ein Adresszeichen im Telegramm an. Nur wenn ein Slave ein fehlerfreies, an ihn adressiertes Telegramm empfangen hat, sendet er ein Antworttelegramm. Die direkte Nachrichtenübertragung unter Slaves ist nicht möglich. Die Datenübertragung findet im Halbduplex-Betrieb statt.

Die Master-Funktion kann nicht auf einen anderen Teilnehmer übertragen werden (Einmastersystem).

Die physikalische Schicht ist RS485 und nutzt damit die im Frequenzumrichter integrierte RS485-Schnittstelle. Das FC-Protokoll unterstützt unterschiedliche Telegrammformate:

Danfoss

- Ein kurzes Format mit 8 Bytes für Prozessdaten.
- Ein langes Format von 16 Bytes, das ebenfalls einen Parameterkanal enthält.
- Ein Format, das für Texte verwendet wird.

### 8.2.1 FC mit Modbus RTU

Das FC-Protokoll bietet Zugriff auf das Steuerwort und den Bussollwert des Frequenzumrichter.

Mit dem Steuerwort kann der Modbus-Master mehrere wichtige Funktionen des Frequenzumrichters steuern.

- **Start**
- Stopp des Frequenzumrichters erfolgt auf verschiedene Weisen:
	- **Motorfreilauf**
	- Schnellstopp
	- DC-Bremsstopp
	- Normaler Stopp (Rampenstopp)
- Reset nach Fehlerabschaltung
- Betrieb mit verschiedenen Festdrehzahlen
- Start mit Reversierung
- Änderung des aktiven Parametersatzes
- Steuerung der 2 Relais im Frequenzumrichter

Der Bussollwert wird in der Regel zur Drehzahlsteuerung verwendet. Es ist ebenfalls möglich, auf die Parameter zuzugreifen, ihre Werte zu lesen und, wo möglich, Werte an sie zu schreiben. Dies bietet eine Reihe von Steuerungsoptionen wie die Regelung des Sollwerts des Frequenzumrichters, wenn sein interner PI-Regler verwendet wird.

### 8.3 Netzwerkkonfiguration

### 8.3.1 Frequenzumrichter-Konfiguration

Programmieren Sie die folgenden Parameter, um das FC-Protokoll für den Frequenzumrichter zu aktivieren.

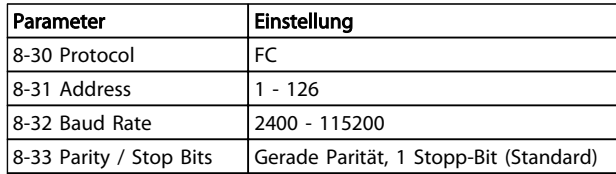

### 8.4 FC-Protokoll – Aufbau der Telegrammblöcke

### 8.4.1 Inhalt eines Zeichens (Byte)

Jedes übertragene Zeichen beginnt mit einem Startbit. Danach werden 8 Datenbits übertragen, was einem Byte entspricht. Jedes Zeichen wird über ein Paritätsbit abgesichert. Dieses wird auf "1" gesetzt, wenn Paritätsgleichheit gegeben ist. Parität bedeutet, dass insgesamt die gleiche Anzahl binärer Einsen in den 8 Datenbits und dem Paritätsbit vorhanden ist. Ein Zeichen wird durch ein Stopp-Bit abgeschlossen und besteht somit aus insgesamt 11 Bits.

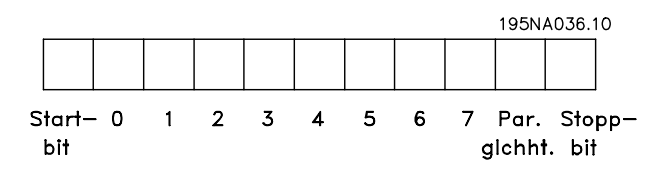

### 8.4.2 Telegramm-Struktur

Jedes Telegramm hat die folgende Struktur:

- 1. Startzeichen (STX)=02 Hex
- 2. Ein Byte zur Angabe der Telegrammlänge (LGE)
- 3. Ein Byte zur Angabe der Adresse (ADR) des Frequenzumrichters

Es folgen verschiedene Datenbytes (variabel, je nach Telegrammtyp).

Ein Datensteuerbyte (BCC) vervollständigt das Telegramm.

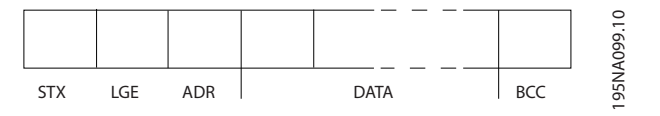

### 8.4.3 Telegramm-Länge (LGE)

Die Telegramm-Länge entspricht der Anzahl von Daten-Byte plus Adressbyte ADR und Datensteuerbyte BCC.

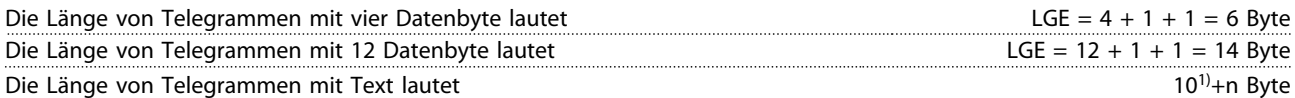

 $1)$  Die 10 steht für die festen Zeichen, während das "n" variabel ist (je nach Textlänge).

### 8.4.4 Frequenzumrichter-Adresse (ADR)

#### Adressformat 1-126

Bit  $7 = 1$  (Adressformat 1-126 aktiv)

Bit 0-6 = Frequenzumrichter-Adresse 1-126

Bit  $0-6 = 0$  Broadcast

Der Slave sendet das Adressbyte in seinem Antworttelegramm an den Master unverändert zurück.

### 8.4.5 Datensteuerbyte (BCC)

Die Prüfsumme wird als eine XOR-Funktion berechnet. Bevor das erste Byte im Telegramm empfangen wird, beträgt die errechnete Prüfsumme 0.

### 8.4.6 Das Datenfeld

Die Struktur der Datenblöcke variiert je nach Telegramm-Typ. Es gibt drei Telegramm-Typen. Der Typ gilt für Steuer-Telegramme (Master => Slave) und Antwort-Telegramme (Slave => Master).

Die drei Telegramm-Typen lauten:

#### Prozessblock (PCD)

Der PCD besteht aus einem Datenblock mit 4 Byte (2 Wörtern) und enthält:

- Steuerwort und Sollwert (von Master zu Slave)
- Zustandswort und aktuelle Ausgangsfrequenz (von Slave zu Master)

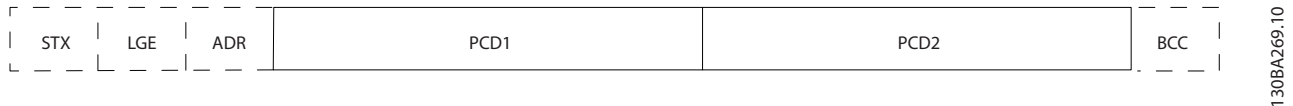

#### Parameterblock

Der Parameterblock wird zur Übertragung von Parametern zwischen Master und Slave verwendet. Der Datenblock besteht aus 12 Byte (6 Wörtern) und enthält auch den Prozessblock.

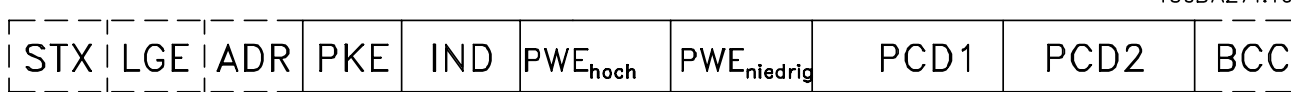

#### **Textblock**

Der Textblock wird zum Lesen oder Schreiben von Texten über den Datenblock verwendet.

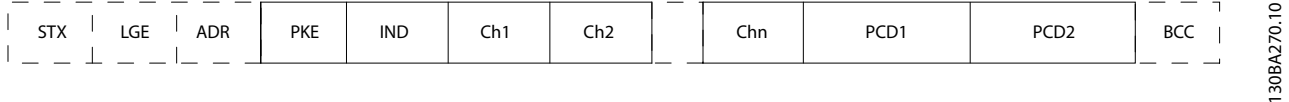

Danfoss

 $1.50$ RAZZ111

### 8.4.7 Das PKE-Feld

Das PKE-Feld enthält zwei untergeordnete Felder: Parameterbefehle und Antworten (AK) sowie Parameternummer (PNU):

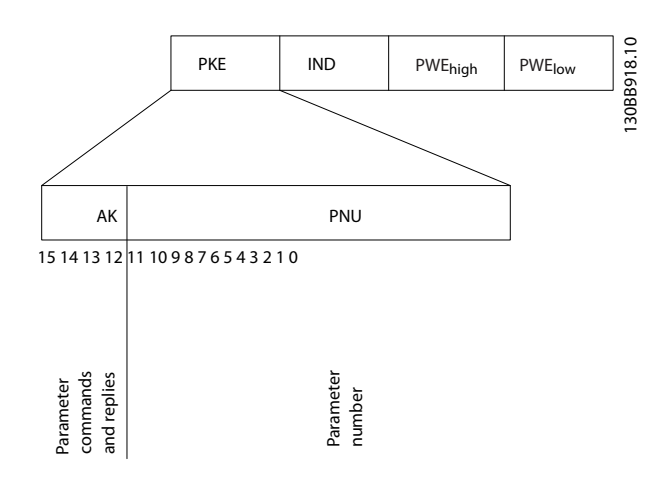

Die Bits Nr. 12-15 übertragen Parameterbefehle vom Master zum Slave und senden bearbeitete Slaveantworten an den Master zurück.

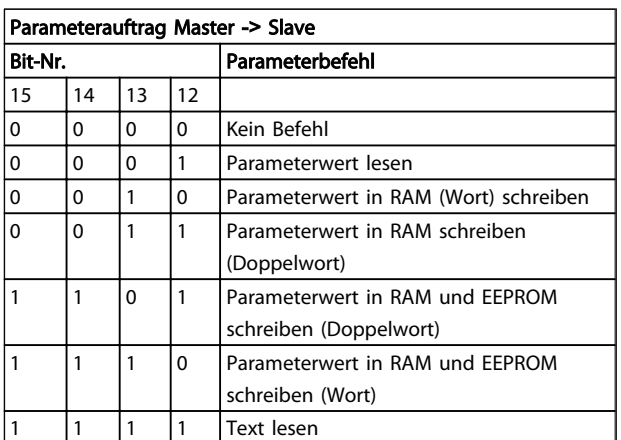

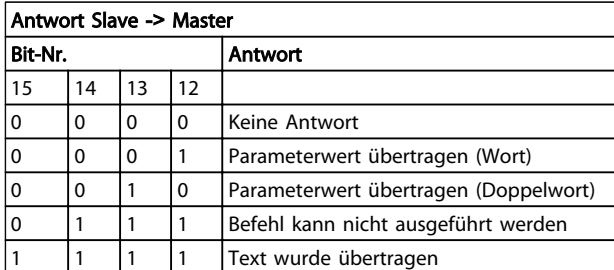

Kann der Befehl nicht ausgeführt werden, so sendet der Slave diese Antwort:

*0111 Befehl kann nicht ausgeführt werden*

und gibt den folgenden Fehlerbericht im Parameterwert aus:

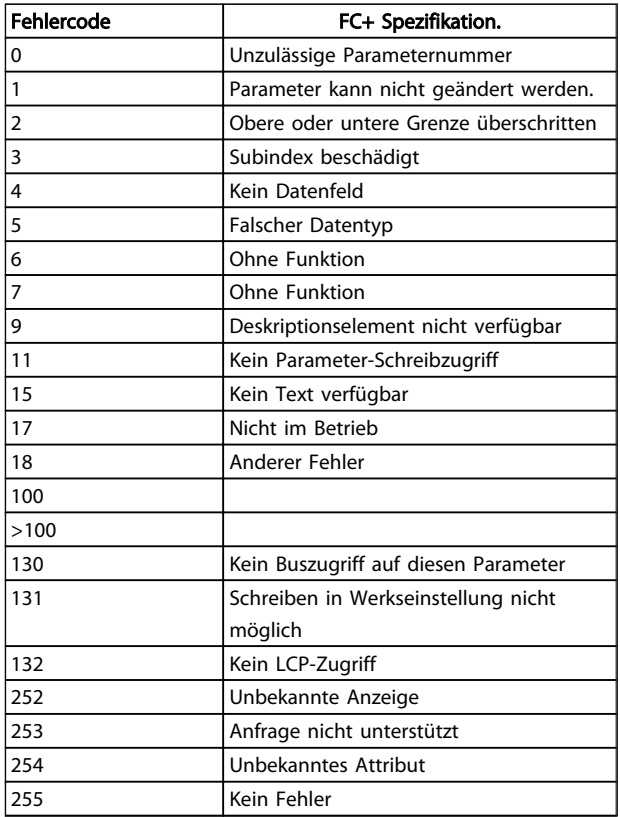

### 8.4.8 Parameternummer (PNU)

Die Bits 0-11 übertragen Parameternummern. Die Funktion des entsprechenden Parameters wird in der Parameterbeschreibung im Programmierungshandbuch definiert.

### 8.4.9 Index (IND)

Der Index wird zusammen mit der Parameternummer zum Lesen/Schreiben von Zugriffsparametern mit einem Index verwendet, z. B. *15-30 Alarm Log: Error Code*. Der Index besteht aus zwei Bytes, einem Low Byte und einem High Byte.

Nur das Low Byte wird als Index verwendet.

### 8.4.10 Parameterwert (PWE)

Der Parameterwertblock besteht aus 2 Worten (4 Byte); der Wert hängt vom definierten Befehl (AK) ab. Verlangt der Master einen Parameterwert, so enthält der PWE-Block keinen Wert. Um einen Parameterwert zu ändern (schreiben), wird der neue Wert in den PWE geschrieben und vom Master zum Slave gesendet.

Antwortet der Slave auf eine Parameteranfrage (Lesebefehl), so wird der aktuelle Parameterwert im PWE an den Master übertragen. Wenn ein Parameter mehrere Datenoptionen enthält, z. B. *0-01 Language*, wird der
Danfoss

Datenwert durch Eingabe des Werts in den PWE gewählt. Über die serielle Kommunikationsschnittstelle können nur Parameter des Datentyps 9 (Textblock) gelesen werden.

#### *15-40 FC Type* bis *15-53 Power Card Serial Number* enthalten Datentyp 9.

Zum Beispiel kann in *15-40 FC Type* die Leistungsgröße und Netzspannung gelesen werden. Wird eine Textfolge übertragen (gelesen), so ist die Telegrammlänge variabel, da die Texte unterschiedliche Längen haben. Die Telegrammlänge ist im zweiten Byte (LGE) des Telegramms definiert. Bei Textübertragung zeigt das Indexzeichen an, ob es sich um einen Lese- oder Schreibbefehl handelt.

Um einen Text über den PWE lesen zu können, muss der Parameterbefehl (AK) auf "F" Hex eingestellt werden. Das Highbyte des Indexzeichens muss "4" sein.

#### 8.4.11 Vom Frequenzumrichter unterstützte Datentypen

Ohne Vorzeichen bedeutet, dass das Telegramm kein Vorzeichen enthält.

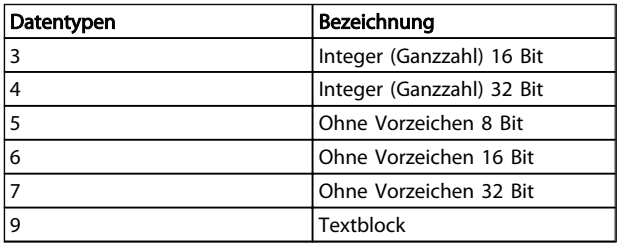

#### 8.4.12 Umrechnung

Die verschiedenen Attribute jedes Parameters sind im Abschnitt Werkseinstellungen aufgeführt. Parameterwerte werden nur als ganze Zahlen übertragen. Daher werden Umrechnungsfaktoren verwendet, um Dezimale zu übertragen.

*4-12 Motor Speed Low Limit [Hz]* hat einen Umrechnungsfaktor von 0,1.

Soll die Mindestfrequenz auf 10 Hz eingestellt werden, übertragen Sie den Wert 100. Der Umrechnungsfaktor 0,1 bedeutet, dass der übertragene Wert mit 0,1 multipliziert wird. Der Wert 100 wird somit als 10,0 erkannt.

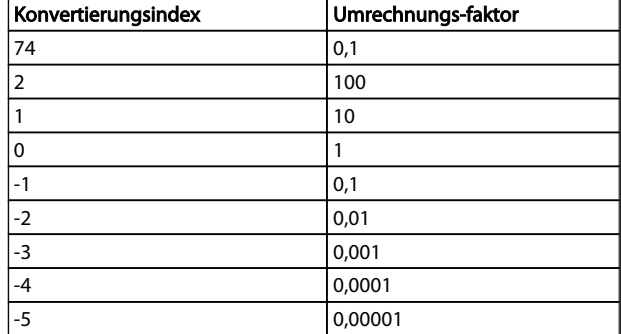

#### 8.4.13 Prozesswörter (PCD)

Der Block mit Prozesswörtern wird in zwei Blöcke zu je 16 Bit unterteilt. Dies erfolgt stets in der definierten Reihenfolge.

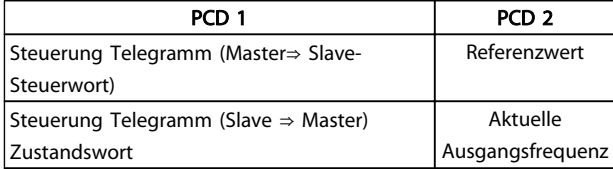

# 8 8

### 8.5 Beispiele

#### 8.5.1 Schreiben eines Parameterwerts

Ändern Sie *4-14 Motor Speed High Limit [Hz]* auf 100 Hz. Schreiben Sie die Daten in das EEPROM.

PKE =E19E Hex - Einzelwort schreiben in *4-14 Motor Speed High Limit [Hz]*:

 $IND = 0000$  Hex

 $PWEHIGH = 0000$  Hex

PWELOW = 03E8 Hex

Datenwert 1000, entspricht 100 Hz, siehe *8.4.12 Umrechnung*.

Das Telegramm sieht wie folgt aus:

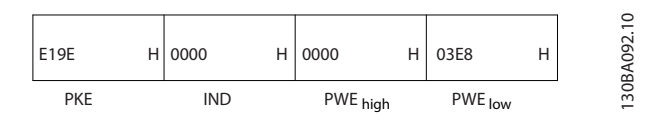

Hinweis: *4-14 Motor Speed High Limit [Hz]* ist ein Einzelwort und der Parameterbefehl zum Schreiben in das EEPROM ist "E". Parameternummer 4-14 ist als Hexadezimalwert 19E.

Die Antwort des Slave an den Master lautet:

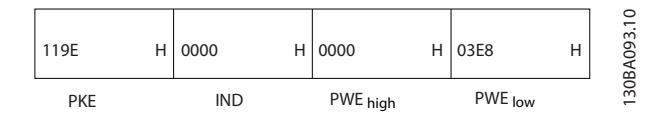

#### 8.5.2 Lesen eines Parameterwertes

Lesen des Parameterwerts in *3-41 Ramp 1 Ramp up Time*

PKE = 1155 Hex - Lesen des Parameterwerts in *3-41 Ramp 1 Ramp up Time*  $IND = 0000$  Hex  $PWEHIGH = 0000$  Hex PWELOW = 0000 Hex

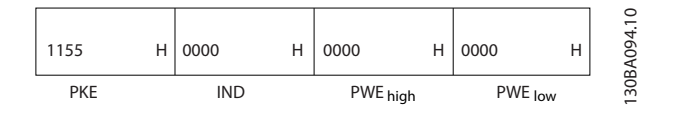

Wenn der Wert in *3-41 Ramp 1 Ramp up Time* 10 s ist, ist die Antwort des Slave an den Master:

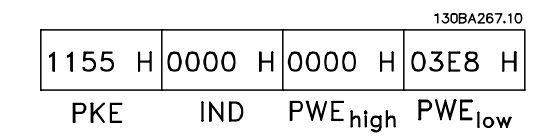

3E8 Hex entspricht 1000 dezimal. Der Konvertierungsindex für *3-41 Ramp 1 Ramp up Time* ist -2, d. h. 0,01. *3-41 Ramp 1 Ramp up Time* hat den Typ *Ohne Vorzeichen 32*.

#### 8.6 Modbus RTU – Überblick

#### 8.6.1 Voraussetzungen

Danfoss geht davon aus, dass der installierte Regler die in diesem Dokument aufgeführten Schnittstellen unterstützt, und dass alle Anforderungen und sämtliche entsprechenden Einschränkungen, die für den Regler und auch den Frequenzumrichter festgelegt sind, unbedingt erfüllt werden.

#### 8.6.2 Was der Anwender bereits wissen sollte

Das Modbus RTU-Protokoll (Remote Terminal Unit) ist für die Kommunikation mit sämtlichen Reglern ausgelegt, die die in diesem Dokument definierten Schnittstellen unterstützen. Voraussetzung ist, dass der Anwender vollständig über die Funktionen und Einschränkungen des Reglers informiert ist.

### 8.6.3 Überblick über Modbus RTU

Unabhängig von der Art des eigentlichen Kommunikationsnetzwerks beschreibt der Modbus RTU Überblick das Vorgehen des Reglers, um Zugriff auf ein anderes Gerät anzufordern. Zu diesem Vorgehen gehört u. a., wie Modbus RTU auf Anfragen von anderen Geräten antwortet und wie Fehler erfasst und gemeldet werden. Es stellt ebenfalls ein gemeinsames Format für den Aufbau und Inhalt von Telegrammfeldern auf.

Während der Kommunikation über ein Modbus RTU-Netzwerk bestimmt das Protokoll:

Wie jeder Regler seine Geräteadresse lernt

Wie er ein Telegramm erkennt, das an ihn adressiert ist

- Wie er bestimmt, welche Maßnahmen zu ergreifen sind
- Wie er Daten oder andere Informationen im Telegramm extrahiert

Falls eine Antwort gefordert ist, erstellt der Regler die Antwort und sendet sie.

Regler kommunizieren über ein Master-Slave-Verfahren, in dem nur ein Gerät (der Master) Transaktionen (Abfragen) einleiten kann. Die anderen Geräte (Slaves) antworten, indem sie dem Master die angeforderten Daten senden oder die in der Abfrage enthaltene Aktion ausführen. Der Master kann einzelne Slaves adressieren oder ein allgemeines Broadcast-Telegramm an alle Slaves senden. Slaves senden ein Telegramm (Antwort) auf Abfragen zurück, die einzeln an sie adressiert wurden. Auf allgemeine Abfragen, die vom Master übertragen wurden, werden keine Antworten zurückgesandt. Das Modbus-Protokoll definiert das Format für die Abfragen vom Master, indem die Geräteadresse (oder Sendeadresse), ein Funktionscode zur Bestimmung der verlangten Aktion, alle zu übertragenden Daten und ein Fehlerprüffeld in das Protokoll eingetragen werden. Das Antworttelegramm der Slaves wird auch mithilfe des Modbus-Protokolls festgelegt. Es enthält Felder für die Bestätigung der ausgeführten Aktion, alle zurück zu sendenden Daten und ein Fehlerprüffeld. Falls beim Empfang des Telegramms ein Fehler auftritt oder falls der Slave die angeforderte Aktion nicht ausführen kann, wird vom Slave ein Fehlertelegramm zurückgeschickt oder es erfolgt ein Timeout.

#### 8.6.4 Frequenzumrichter mit Modbus RTU

Der Frequenzumrichter kommuniziert über die integrierte RS485-Schnittstelle im Modbus RTU-Format. Modbus RTU bietet Zugriff auf das Steuerwort und den Bussollwert des Frequenzumrichters.

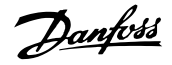

Mit dem Steuerwort kann der Modbus-Master mehrere wichtige Funktionen des Frequenzumrichters steuern.

- **Start**
- Stopp des Frequenzumrichters auf verschiedene Weisen: Freilaufstopp Schnellstopp DC-Bremsstopp Normaler Stopp (Rampenstopp)
- Reset nach Fehlerabschaltung
- Betrieb mit einer Vielzahl von Festdrehzahlen
- Start mit Reversierung
- Ändern des aktiven Parametersatzes
- Steuerung des integrierten Relais im Frequenzumrichter

Der Bussollwert wird in der Regel zur Drehzahlsteuerung verwendet. Es ist ebenfalls möglich, auf die Parameter zuzugreifen, ihre Werte zu lesen und, wo möglich, Werte an sie zu schreiben. Dies bietet eine Reihe von Steuerungsoptionen wie die Regelung des Sollwerts des Frequenzumrichters, wenn sein interner PI-Regler verwendet wird.

#### 8.7 Netzwerkkonfiguration

Um den Modbus RTU auf dem Frequenzumrichter zu aktivieren, sind folgende Parameter einzustellen:

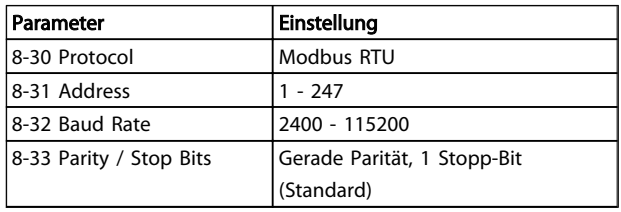

### 8.8 Modbus RTU Aufbau der Telegrammblöcke

## 8.8.1 Frequenzumrichter mit Modbus RTU

Die Regler werden für die Kommunikation auf dem Modbus-Netzwerk unter Verwendung der RTU (Remote Terminal Unit) konfiguriert, wobei jedes Byte in einer Meldung 2 hexadezimale 4-Bitzeichen enthält. Das Format für jedes Byte ist in *Tabelle 8.1* dargestellt.

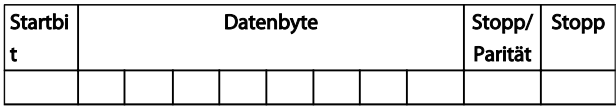

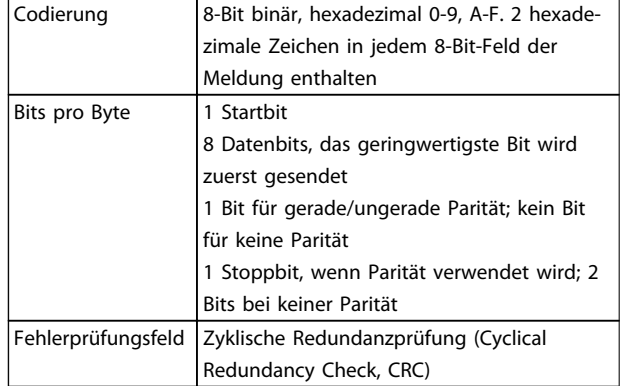

#### 8.8.2 Modbus RTU-Telegrammaufbau

Das Übertragungsgerät platziert die Modbus RTU-Telegramm in eine Baugröße mit bekannten Anfangs- und Endpunkten. Dies ermöglicht den Empfangsgeräten, am Anfang des Telegramms zu beginnen, den Adressbereich zu lesen, festzustellen, welches Gerät adressiert wurde (oder alle Geräte, falls das Telegramm übertragen wird) und zu erkennen, wann das Telegramm beendet ist. Teiltelegramme werden erkannt, woraufhin Fehler gesetzt werden. Für die Übertragung müssen für jedes Feld Zeichen im Hexadezimalformat von 00 bis FF verwendet werden. Der Frequenzumrichter überwacht selbst bei Ruheintervallen fortwährend den Netzwerkbus. Beim Empfang des ersten Felds (das Adressfeld) wird dieses von jedem Frequenzumrichter oder Gerät entschlüsselt, damit festgestellt werden kann, an welches Feld es adressiert worden ist. Bei Modbus RTU-Telegrammen, die an Null adressiert sind, handelt es sich um Broadcast-Telegrammen. Bei Broadcast-Telegrammen ist keine Antwort erlaubt. Ein typischer Telegrammrahmen wird in *Tabelle 8.1* gezeigt.

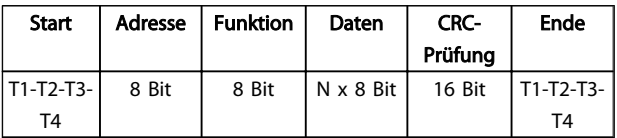

#### Tabelle 8.1 Typische Modbus RTU-Telegrammstruktur

#### 8.8.3 Start-/Stoppfeld

Telegramme beginnen mit einer Sendepause von mindestens 3,5 Zeichen pro Zeiteinheit. Dies entspricht einem Vielfachen der Baudrate, mit der im Netzwerk die Datenübertragung stattfindet (in der Abbildung als Start T1-T2-T3-T4 angegeben). Das erste übertragene Feld ist die Geräteadresse. Nach dem letzten übertragenen Zeichen markiert ein identisches Intervall von mindestens 3,5 Zeichen pro Zeiteinheit das Ende der Nachricht. Nach diesem Intervall kann ein neues Telegramm beginnen. Der gesamte Telegrammblock muss als kontinuierlicher Datenstrom übertragen werden. Falls eine Sendepause von mehr als 1,5 Zeichen pro Zeiteinheit vor dem Abschluss

des Blocks auftritt, löscht das empfangende Gerät die Daten und nimmt an, dass es sich beim nächsten Byte um das Adressfeld einer neuen Nachricht handelt. Beginnt ein neues Telegramm früher als 3,5 Zeichen pro Zeiteinheit nach einem vorangegangenen Telegramm, interpretiert es das empfangende Gerät als Fortsetzung des vorangegangenen Telegramms. Dies führt zu einem Timeout (einer Zeitüberschreitung und damit keiner Antwort vom Slave), da der Wert im letzten CRC-Feld für die kombinierten Telegramme nicht gültig ist.

## 8.8.4 Adressfeld

Das Adressfeld eines Telegrammblocks enthält acht Bits. Gültige Adressen von Slave-Geräten liegen im Bereich von 0 bis 247 dezimal. Die einzelnen Slave-Geräte entsprechen zugewiesenen Adressen im Bereich von 1 bis 247. (0 ist für den Broadcast-Modus reserviert, den alle Slaves erkennen.) Ein Master adressiert ein Slave-Gerät, indem er die Slave-Adresse in das Adressfeld des Telegramms einträgt. Wenn das Slave-Gerät seine Antwort sendet, trägt es seine eigene Adresse in das Adressfeld der Antwort ein, um den Master zu informieren, welches der Slave-Geräte antwortet.

### 8.8.5 Funktionsfeld

Das Funktionsfeld eines Telegrammrahmens enthält 8 Bits. Gültige Codes liegen im Bereich von 1-FF. Funktionsfelder werden zur Übermittlung von Telegrammen zwischen Master und Slave verwendet. Wird ein Telegramm von einem Master zu einem Slave gesendet, weist das Funktionscodefeld den Slave an, welche Aktion er auszuführen hat. Antwortet der Slave dem Master, verwendet er ebenfalls das Funktionscodefeld, um eine normale (fehlerfreie) Antwort anzugeben, oder ob es zu einem Fehler gekommen ist (auch Ausnahmeantwort genannt). Bei einer normalen Antwort wird lediglich der Originalfunktionscode zurückgegeben. Bei einer Ausnahmeantwort gibt der Slave einen Code zurück, der dem Originalfunktionscode gleicht, bei dem das höchstwertigste Bit auf Logik 1 gesetzt wird. Darüber hinaus platziert er Slave einen eindeutigen Code in das Datenfeld des Antworttelegramms. Dies sagt dem Master, welcher Fehler aufgetreten ist oder warum es zur Ausnahme gekommen ist. Siehe auch die Abschnitte *8.8.10 Durch Modbus RTU unterstützte Funktionscodes* und *8.8.11 Modbus-Ausnahmecodes*.

### 8.8.6 Datenfeld

Das Datenfeld setzt sich aus Sätzen von je zwei hexadezimalen Zeichen im Bereich von 00 bis FF (hexadezimal) zusammen. Diese bestehen aus einem RTU-Zeichen. Das Datenfeld der von einem Master-Slave-Gerät gesendeten Meldung enthält weitere Informationen, die der Slave zur Durchführung der vom Funktionscode festgelegten Aktion verwenden muss. Dazu gehören z. B. Spulen- oder Registeradressen, die Anzahl der zu bearbeitenden Punkte oder die Zählung der Istwert-Datenbytes im Feld.

#### 8.8.7 CRC-Prüffeld

Meldungen enthalten ein Fehlerprüfungsfeld, das auf der Methode der zyklischen Redundanzprüfung (CRC) basiert. Das CRC-Feld überprüft die Inhalte der gesamten Meldung. Es wird unabhängig von allen Paritätsprüfungsmethoden angewandt, die für die individuellen Zeichen der Meldung verwendet werden. Der CRC-Wert wird durch das Übertragungsgerät berechnet, das den CRC als letztes Feld in der Meldung ergänzt. Das empfangende Gerät berechnet einen CRC während des Empfangs einer Meldung neu und vergleicht den berechneten Wert mit dem tatsächlich im CRC-Feld empfangenen Wert. Wenn die beiden Werte ungleich sind, ist ein Bus-Timeout die Folge. Das fehlerüberprüfende Feld enthält einen 16-Bit-Binärwert, der als zwei Byte mit je 8 Bit umgesetzt wird. Danach wird zunächst das geringwertige Byte des Felds angehängt, gefolgt vom hochwertigen Byte. Das hochwertige CRC-Byte ist das in der Meldung zuletzt gesendete Byte.

### 8.8.8 Spulenregisteradressierung

In Modbus werden alle Daten in Spulen und Halteregistern organisiert. Spulen halten ein einzelnes Bit, während Halteregister ein 2-Byte-Wort halten (d. h. 16 Bits). Alle Datenadressen in Modbus-Telegrammen werden auf Null bezogen. Das erste Auftreten eines Datenelements wird als Element Nummer Null adressiert. Zum Beispiel: Die in einem programmierbaren Regler als "Spule 1" bekannte Spule wird im Datenadressfeld eines Modbus-Telegramms als Spule 0000 adressiert. Spule 127 (dezimal) wird als Spule 007EHEX adressiert (126 dezimal). Halteregister 40001 wird im Datenadressfeld des Telegramms als Register 0000 adressiert. Das Funktionscodefeld legt bereits den Betrieb eines "Halteregisters" fest. Deshalb ist der "4XXXX"-Sollwert inbegriffen. Das Halteregister 40108 wird als Register 006BHEX adressiert (107 dezimal).

#### RS485 – Installation und Ko... VLT Micro Drive Projektierungshandbuch

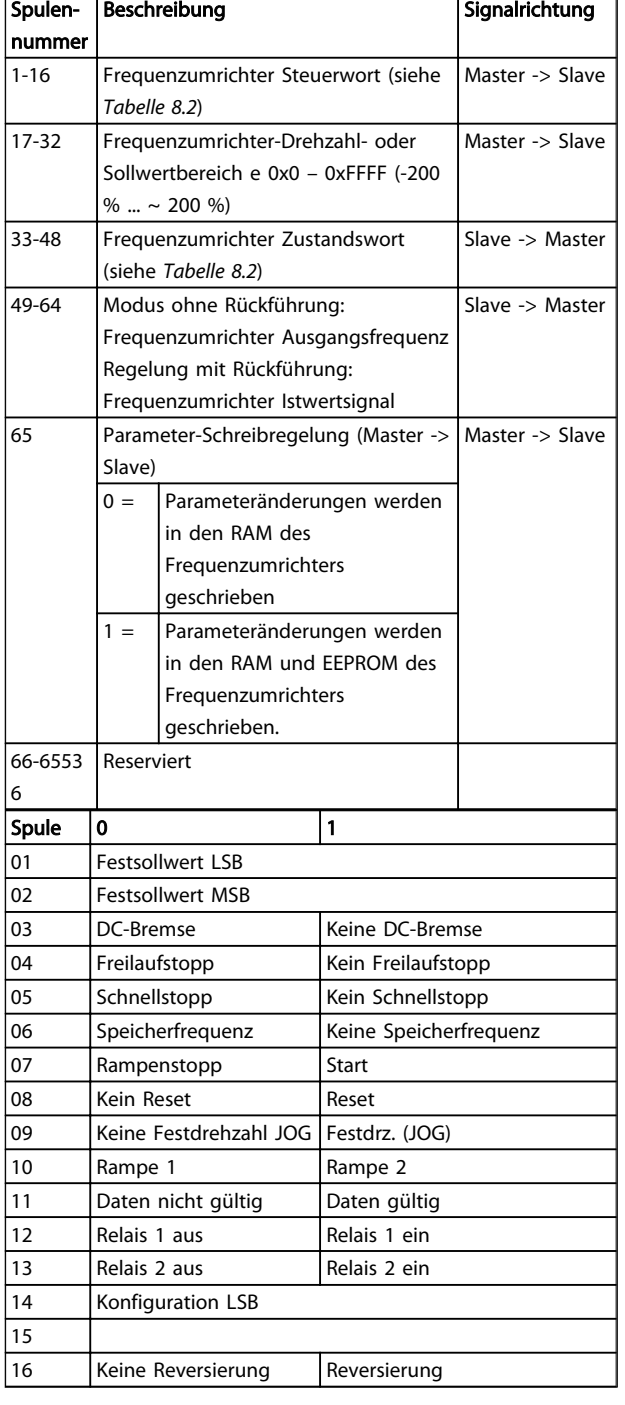

Tabelle 8.2 Frequenzumrichter Steuerwort (FC-Profil)

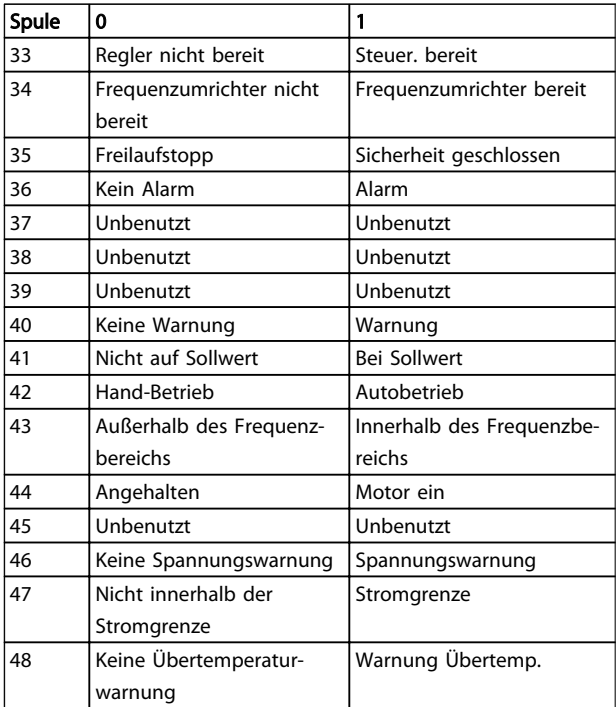

Tabelle 8.3 Frequenzumrichter Zustandswort (FC-Profil)

Danfoss

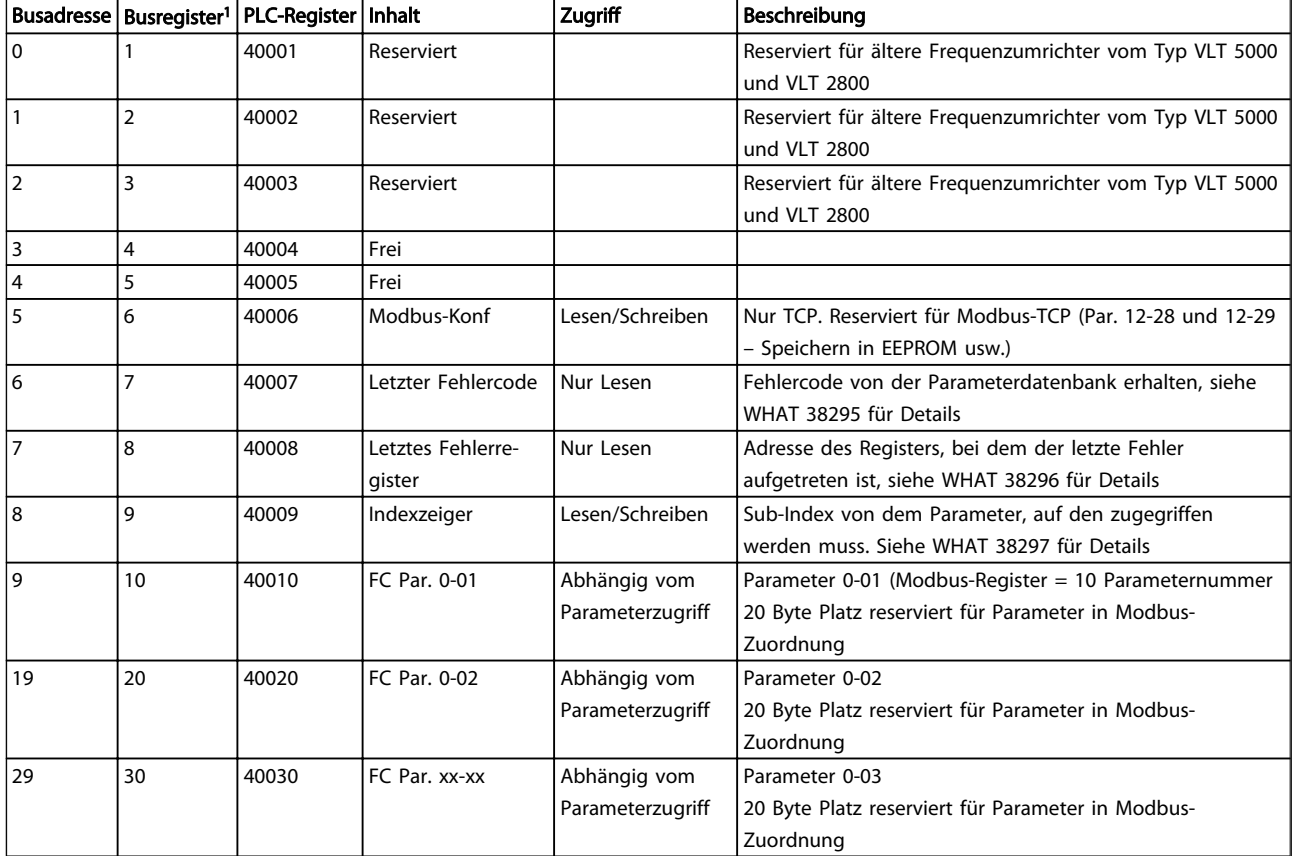

*1 Ein in das Modbus RTU-Telegramm geschriebener Wert muss 1 oder kleiner als die Registernummer sein. Lesen Sie Modbus Register 1 z. B., indem Sie den Wert 0 in das Telegramm schreiben.*

\* Zur Festlegung der zu verwendenden Indexnummer beim Zugriff auf einen indexierten Parameter.

## 8.8.9 Regelung des Frequenzumrichters

In diesem Abschnitt werden Codes zur Verwendung in der Funktion und den Datenfeldern einer Modbus RTU-Meldung erläutert.

#### 8.8.10 Durch Modbus RTU unterstützte Funktionscodes

Modbus RTU unterstützt die Verwendung folgender Funktionscodes im Funktionsfeld einer Meldung.

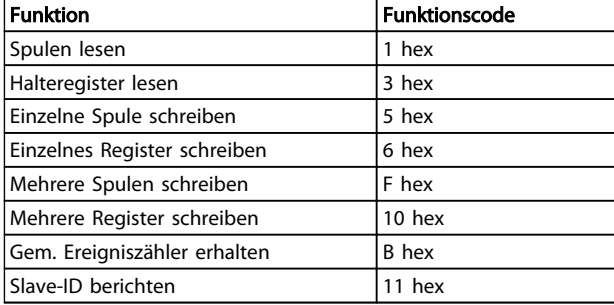

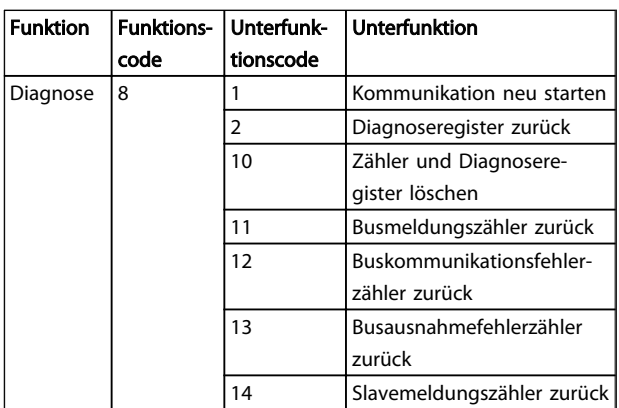

## 8.8.11 Modbus-Ausnahmecodes

Für eine umfassende Erläuterung der Struktur einer Ausnahmecode-Antwort siehe *8.8.5 Funktionsfeld*.

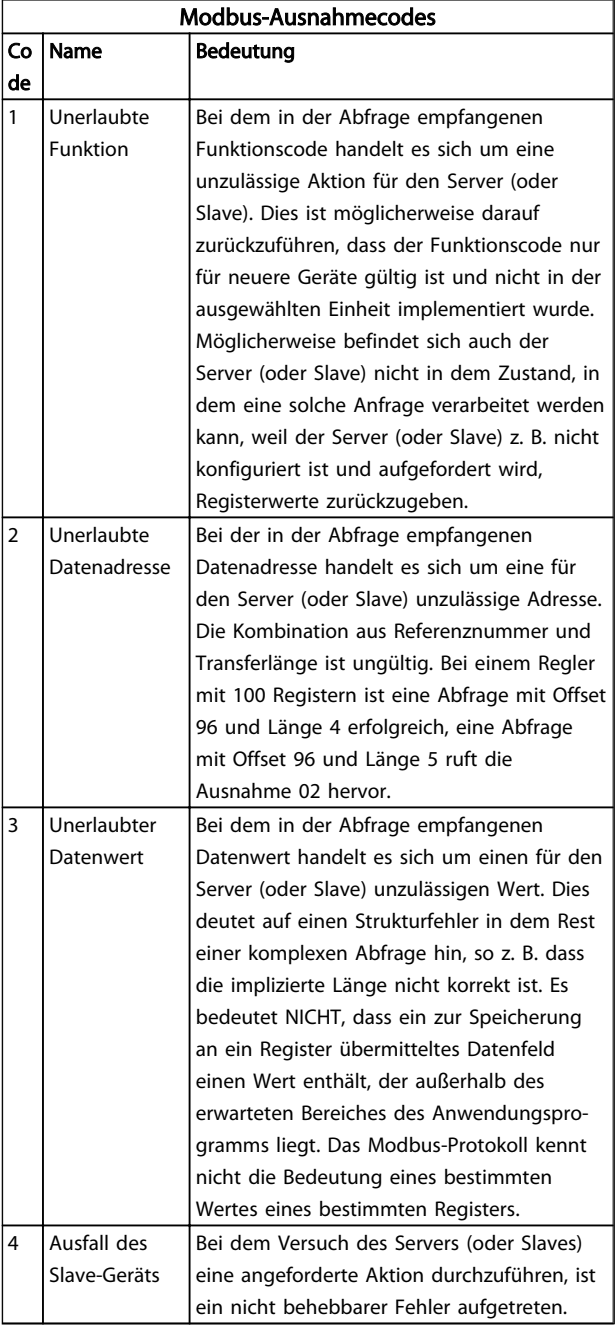

# 8.9 Zugreifen auf Parameter

# 8.9.1 Parameterverarbeitung

Die PNU (Parameternummer) wird aus der Registeradresse übersetzt, die im Modbus-Lese- oder Schreibtelegramm enthalten ist. Die Parameternummer wird als (10 x Parameternummer) DEZIMAL für Modbus übersetzt.

# 8.9.2 Datenspeicherung

Die Spule 65 (dezimal) bestimmt, ob an den Frequenzumrichter geschriebene Daten im EEPROM und RAM (Spule  $65 = 1$ ) oder nur im RAM (Spule  $65 = 0$ ) gespeichert werden.

## 8.9.3 IND

Der Arrayindex wird in Halteregister 9 gesetzt und beim Zugriff auf Arrayparameter verwendet.

# 8.9.4 Textblöcke

Der Zugriff auf als Textblöcke gespeicherte Parameter erfolgt auf gleiche Weise wie für die anderen Parameter. Die maximale Textblockgröße ist 20 Zeichen. Gilt die Leseanfrage für einen Parameter für mehr Zeichen, als der Parameter speichert, wird die Antwort verkürzt. Gilt die Leseanfrage für einen Parameter für weniger Zeichen, als der Parameter speichert, wird die Antwort mit Leerzeichen gefüllt.

# 8.9.5 Umrechnungsfaktor

Die verschiedenen Attribute eines jeden Parameters werden im Abschnitt über Werkseinstellungen angezeigt. Da ein Parameterwert nur als ganze Zahl übertragen werden kann, muss ein Umrechnungsfaktor für die Übertragung von Dezimalstellen verwendet werden. Siehe in *7.4 Quick-Menü-Parameter*.

# 8.9.6 Parameterwerte

#### Standarddatentypen

Standarddatentypen sind int16, int32, uint8, uint16 und uint32. Sie werden als 4x-Register gespeichert (40001 – 4FFFF). Die Parameter werden über Funktion 03HEX "Halteregister lesen" gelesen. Parameter werden über die Funktion 6HEX "Einzelregister voreinstellen" für 1 Register (16 Bit) und die Funktion 10HEX "Mehrere Register voreinstellen" für 2 Register (32 Bit) geschrieben. Lesbare Längen reichen von 1 Register (16 Bit) bis zu 10 Registern (20 Zeichen).

#### Nichtstandarddatentypen

Nichtstandarddatentypen sind Textblöcke und werden als 4x-Register gespeichert (40001 – 4FFFF). Die Parameter werden über Funktion 03HEX "Halteregister lesen" gelesen und über die Funktion 10HEX "Mehrere Register voreinstellen" geschrieben. Lesbare Längen reichen von 1 Register (2 Zeichen) bis zu 10 Registern (20 Zeichen).

Danfoss

#### 8.10 Beispiele

Die folgenden Beispiele zeigen die verschiedenen Modbus-Befehle. Sollte es zu einem Fehler kommen, siehe in *8.8.11 Modbus-Ausnahmecodes*.

#### 8.10.1 Spulenzustand lesen (01 HEX)

#### Beschreibung

Mithilfe dieser Funktion wird der EIN/AUS-Zustand diskreter Ausgänge (Spulen) im Frequenzumrichter gelesen. Broadcast wird für Lesevorgänge nie unterstützt.

#### Abfrage

Die Abfragemeldung legt die Startspule und die Anzahl der zu lesenden Spulen an. Spulenadressen beginnen bei Null, d. h. Spule 33 wird als 32 adressiert.

Beispiel für eine Abfrage zum Lesen der Spulen 33 bis 48 (Zustandswort) vom Slavegerät 01.

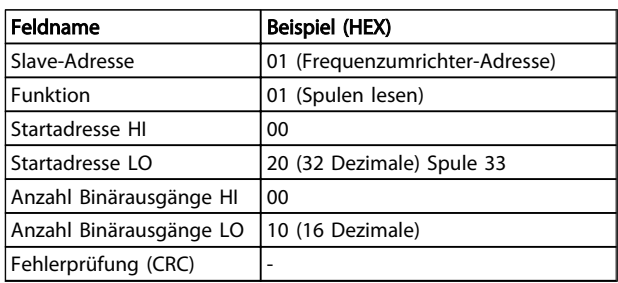

#### Antwort

Der Spulenzustand in der Antwortmeldung wird als eine Spule pro Bit des Datenfelds gepackt. Der Zustand wird angegeben als:  $1 = EIN$ ;  $0 = AUS$ . Das LSB des ersten Datenbytes enthält die Spule, an die die Anfrage gerichtet war. Die anderen Spulen folgen in Richtung des hochwertigen Endes des Bytes, und vom niedrigen zum hohen Wert in darauffolgenden Bytes.

Wenn die zurückgegebene Spulenanzahl kein Vielfaches von Acht ist, werden die verbleibenden Bits im endgültigen Datenbyte mit Nullen aufgefüllt (in Richtung des hochwertigen Byte-Endes). Das Bytezahlfeld legt die Anzahl der vollständigen Datenbytes fest.

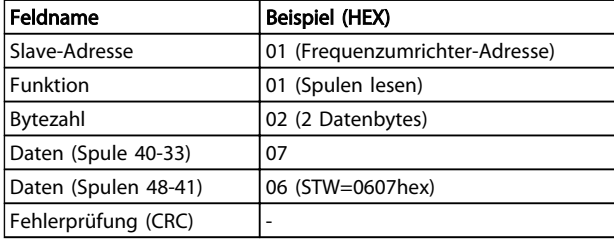

### **HINWEIS**

#### Spulen und Register werden explizit mit einem Offset von -1 im Modbus adressiert.

D. h. Spule 33 wird als Spule 32 adressiert.

8.10.2 Einzelne Spule (05 HEX) forcieren/ schreiben

#### Beschreibung

Diese Funktion zwingt die Spule, entweder EIN oder AUS zu sein. Beim Broadcast werden die gleichen Spulenreferenzen in alle verbundenen Slaves forciert.

#### Abfrage

Das Abfragetelegramm legt die zu forcierende Spule 65 (Parameterschreibsteuerung) fest. Spulenadressen beginnen bei Null, z. B. wird Spule 65 als 64 adressiert. Kraftdaten = 00 00HEX (OFF) oder FF 00HEX (ON).

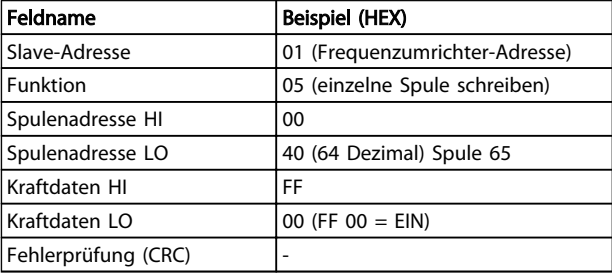

#### Antwort

Die normale Antwort besteht aus einem Echo auf die Anfrage, das nach Forcierung des Spulenzustands zurückgegeben wird.

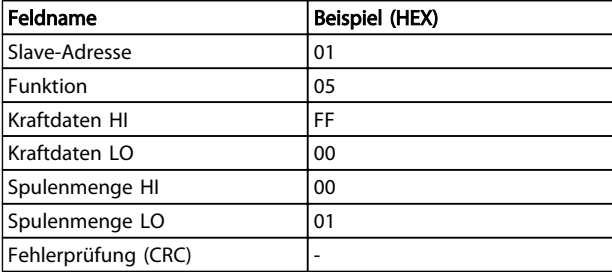

#### 8.10.3 Mehrere Spulen (0F HEX) forcieren/ schreiben

Diese Funktion forciert jede Spule in einer Reihe von Spulen, entweder EIN oder AUS zu sein. Beim Broadcast werden die gleichen Spulenreferenzen in alle verbundenen Slaves forciert.

Das Abfragetelegramm legt die zu forcierenden Spulen 17 bis 32 (Drehzahlvorgabe) fest.

# **HINWEIS**

Spulenadressen beginnen bei Null, d. h. Spule 17 wird als 16 adressiert.

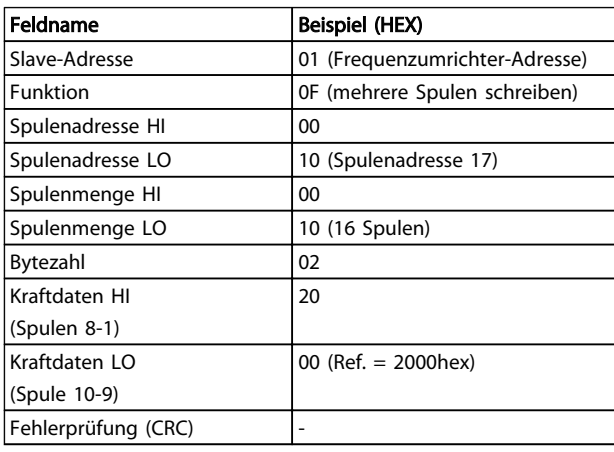

#### Antwort

Die normale Antwort gibt die Slave-Adresse, den Funktionscode, die Startadresse und die Anzahl der forcierten Spulen zurück.

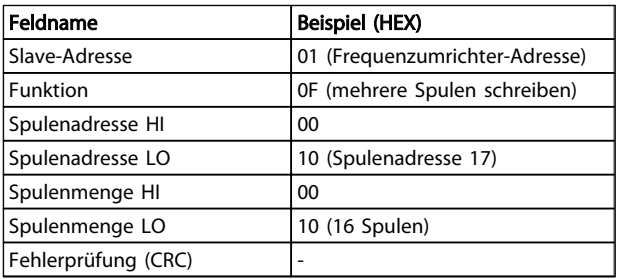

# 8.10.4 Halteregister lesen (03 HEX)

#### Beschreibung

Mithilfe dieser Funktion werden die Inhalte der Halteregister im Slave gelesen.

#### Abfrage

Das Abfragetelegramm legt das Startregister und die Anzahl der zu lesenden Register fest. Registeradressen beginnen bei Null, d. h. die Register 1-4 werden als 0-3 adressiert.

Beispiel: *3-03 Maximum Reference* lesen, Register 03030.

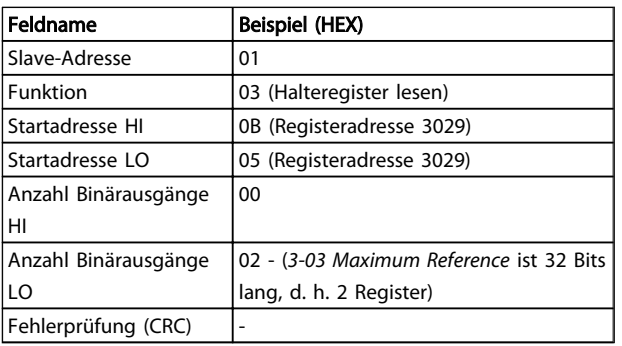

#### Antwort

Die Registerdaten im Antworttelegramm werden als zwei Byte pro Register gepackt, wobei die binären Inhalte in jedem Byte rechtsbündig sind. In jedem Register enthält das erste Byte die hochwertigen Bits und das zweite die geringwertigen Bits.

Beispiel: Hex 000088B8 = 35,000 = 15 Hz.

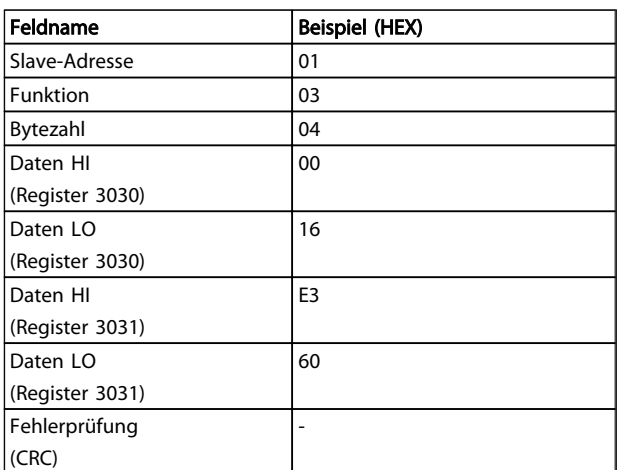

#### 8.10.5 Voreingestellte einzelne Register (06 HEX)

#### Beschreibung

Mithilfe dieser Funktion wird ein Wert in einem einzelnen Halteregister voreingestellt.

#### Abfrage

Das Abfragetelegramm legt den voreinzustellenden Registersollwert fest. Registeradressen beginnen bei Null, d. h. Register 1 wird als 0 adressiert.

Beispiel: Schreiben an *1-00 Configuration Mode*, Register 1000

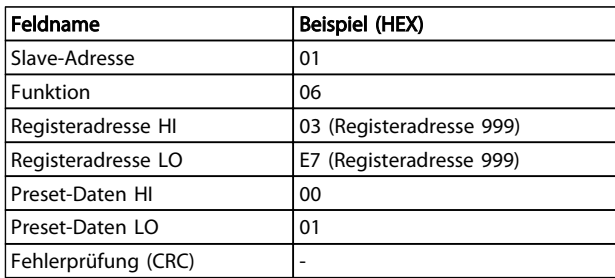

#### Antwort

Die normale Antwort ist ein Echo der Anfrage, das zurückgegeben wird, nachdem der Registerinhalt übergeben wurde.

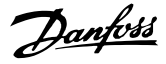

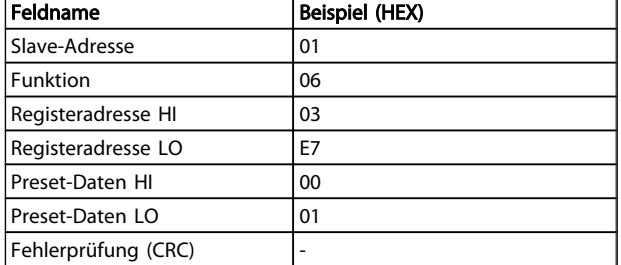

#### 8.10.6 Mehrere Register voreinstellen (10 HEX)

#### Beschreibung

Diese Funktion führt die Voreinstellung eines Wertes in mehreren aufeinanderfolgenden Halteregistern durch.

#### **Abfrage**

Die Abfrage gibt den Registersollwert an, der voreingestellt werden soll. Register werden ab 0 adressiert, d. h. Register 1 wird als 0 adressiert. Hier ein Beispiel für die Anfrage, die Voreinstellung für zwei Register durchzuführen ( = 738 (7,38 A) setzen):

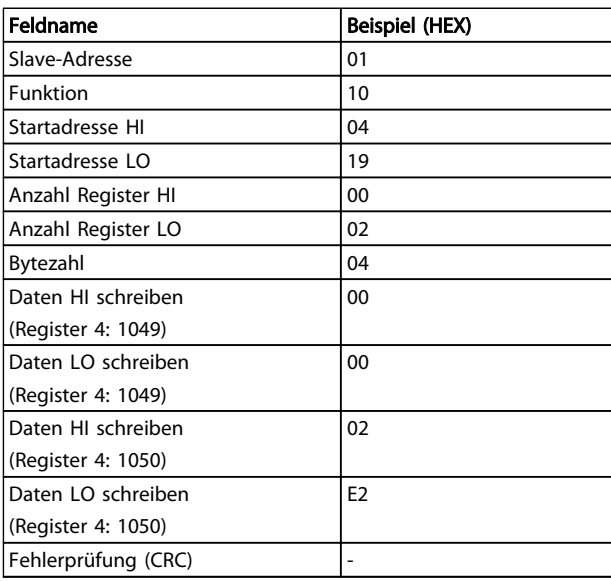

#### Antwort

Die normale Antwort enthält die Slave-Adresse, den Funktionscode, die Startadresse und die Anzahl der Register, die voreingestellt werden sollen.

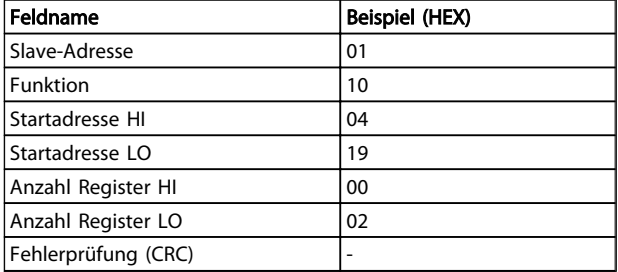

#### 8.11 Danfoss FC-Steuerwortprofil

8.11.1 Steuerwort Gemäß FC-Profil (*8-30 Protocol* = FC-Profil)

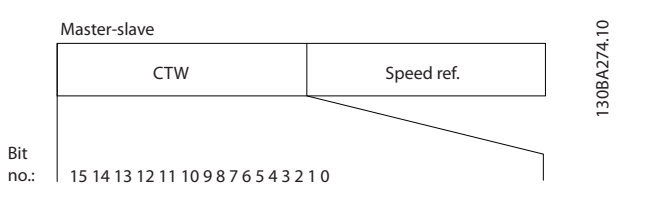

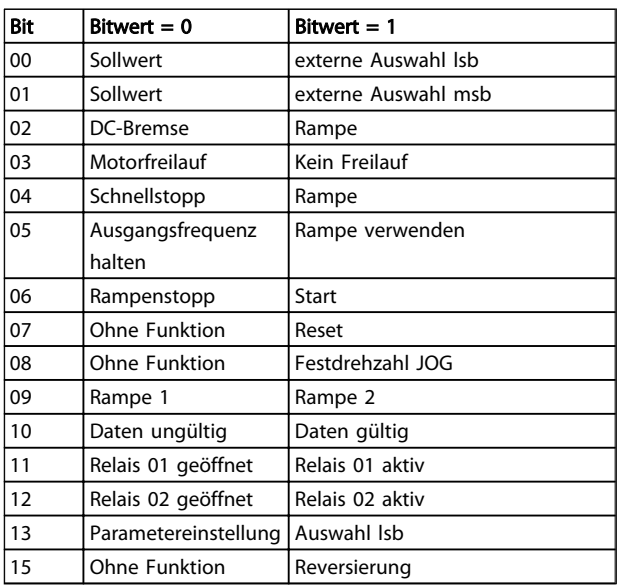

#### Erläuterung der Steuerbits

#### Bits 00/01

Die Bits 00 und 01 werden für die Auswahl zwischen den vier Sollwerten verwendet, die in *3-10 Preset Reference* gemäß *Tabelle 8.4* vorprogrammiert werden:

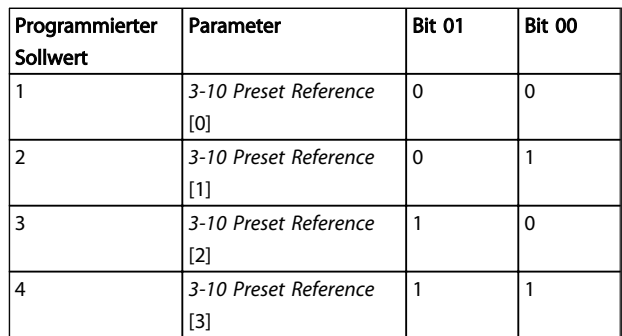

8 8

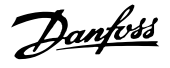

# **HINWEIS**

Treffen Sie in *8-56 Preset Reference Select* eine Auswahl, um festzulegen, wie Bit 00/01 eine Verknüpung mit der entsprechenden Funktion an den Digitaleingängen bildet.

#### Bit 02, DC-Bremse

Bit 02 =  $_{n}$ 0" führt zu DC-Bremse und -Stopp. Stellen Sie Bremsstrom und -dauer in *2-01 DC Brake Current* und *2-02 DC Braking Time* ein. Bit 02 = "1" führt zu Rampe.

#### Bit 03, Freilauf

Bit 03 =  $n0$ ": Der Frequenzumrichter gibt den Motor sofort frei, die Ausgangstransistoren werden "abgeschaltet", und der Motor läuft bis zum Stillstand im Freilauf aus. Bit 03 = "1": Der Frequenzumrichter startet den Motor, wenn die anderen Startbedingungen erfüllt werden.

Treffen Sie eine Auswahl in *8-50 Coasting Select*, um festzulegen, wie Bit 03 eine Verknüpfung mit der entsprechenden Funktion auf einem Digitaleingang bildet.

#### Bit 04, Schnellstopp

Bit 04 = "0": Lässt die Motordrehzahl herunterfahren bis zum Stopp (eingestellt in *3-81 Quick Stop Ramp Time*).

#### Bit 05, Ausgangsfrequenz halten

Bit 05 = "0": Die aktuelle Ausgangsfrequenz (in Hz) wird gespeichert. Ändern Sie die gespeicherte Ausgangsfrequenz nur mithilfe der Digitaleingänge (*5-10 Terminal 18 Digital Input* bis *5-13 Terminal 29 Digital Input*), die auf *Drehzahl auf* und *Drehzahl ab* programmiert sind.

# **HINWEIS**

Wenn Ausgangsfrequenz speichern aktiv ist, kann der Frequenzumrichter nur wie folgt angehalten werden:

- Bit 03 Freilaufstopp
- Bit 02 DC-Bremse
- Digitaleingang (*5-10 Terminal 18 Digital Input* bis *5-13 Terminal 29 Digital Input*) auf *DC-Bremse*, *Freilaufstopp* oder *Reset* und *Freilaufstopp* programmiert.

#### Bit 06, Rampe Stopp/Start

Bit 06 = "0": Verursacht einen Stopp und lässt die Motordrehzahl herunterfahren, um über den ausgewählten Parameter für das Herunterfahren anzuhalten. Bit 06 = "1": Ermöglicht dem Frequenzumrichter das Starten des Motors, wenn die anderen Startbedingungen erfüllt sind.

Treffen Sie eine Auswahl in *8-53 Start Select*, um festzulegen, wie Bit 06 Rampe Stopp/Start eine Verknüpfung mit der entsprechenden Funktion auf einem Digitaleingang bildet.

Bit 07, Reset Bit 07 =  $n^0$ : Kein Reset. Bit 07 =  $n^1$ : Quittiert eine Abschaltung. Reset wird auf der Vorderflanke des Signals aktiviert, d. h. beim Wechsel von Logik "0" zu Logik  $n^{\prime}$ .

#### Bit 08, Festdrehzahl JOG

Bit 08 = "1": Die Ausgangsfrequenz wird durch *3-11 Jog Speed [Hz]* festgelegt.

#### Bit 09, Auswahl von Rampe 1/2

Bit 09 = "0": Rampe 1 ist aktiv (*3-41 Ramp 1 Ramp up Time* bis 3-42 Ramp 1 Ramp Down Time). Bit 09 = "1": Rampe 2 (*3-51 Ramp 2 Ramp up Time* bis *3-52 Ramp 2 Ramp down Time*) ist aktiv.

#### Bit 10, Daten nicht gültig/Daten gültig

Teilen Sie dem Frequenzumrichter mit, ob das Steuerwort verwendet oder ignoriert werden soll. Bit 10 =  $n0$ ": Das Steuerwort wird ignoriert. Bit 10 = "1": Das Steuerwort wird verwendet. Diese Funktion ist relevant, weil das Telegramm unabhängig vom Telegrammtyp immer das Steuerwort enthält. So kann das Steuerwort abgeschaltet werden, wenn es während einer Aktualisierung oder während des Lesens von Parametern nicht verwendet werden soll.

#### Bit 11, Relais 01

Bit 11 =  $n/0$ ": Relais nicht aktiviert. Bit 11 =  $n/1$ ": Relais 01 aktiviert, vorausgesetzt, dass *Steuerwort Bit 11* in *5-40 Function Relay* ausgewählt ist.

#### Bit 12, Relais 02

Bit 12 =  $n^{0}$ : Relais 02 ist nicht aktiviert. Bit 12 =  $n^{1}$ : Relais 02 ist aktiviert, vorausgesetzt, dass *Steuerwort Bit 12* in *5-40 Function Relay* ausgewählt ist.

#### Bit 13, Auswahl der Konfiguration

Verwenden Sie die Bits 13 zur Auswahl aus den zwei Menükonfigurationen gemäß der dargestellten Tabelle.

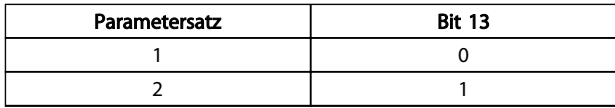

Die Funktion ist nur dann möglich, wenn *Externe Anwahl* in *0-10 Active Set-up* ausgewählt ist.

Treffen Sie eine Auswahl in *8-55 Set-up Select*, um festzulegen, wie Bit 13 eine Verknüpfung mit der entsprechenden Funktion an den Digitaleingängen bildet.

#### Bit 15 Reversierung

Bit 15 =  $n/0$ ": Keine Reversierung. Bit 15 =  $n/1$ ": Reversierung. In der Werkseinstellung ist die Reversierung in *8-54 Reversing Select* auf digital eingestellt. Bit 15 verursacht eine Reversierung, wenn serielle Schnittstelle, Bus UND Klemme oder Bus ODER Klemme ausgewählt ist.

#### 8.11.2 Zustandswort Gemäß FC-Profil (STW) (*8-10 Protocol* = FC-Profil)

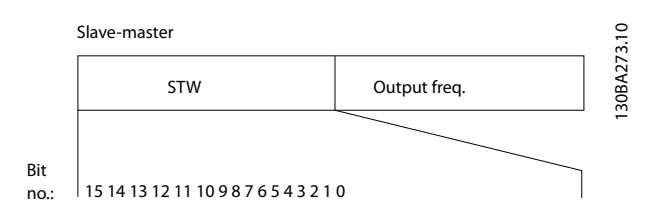

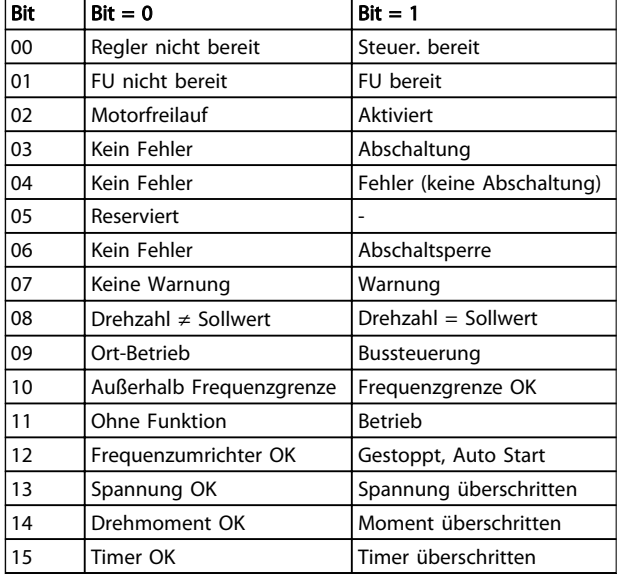

#### Erläuterung der Zustandsbits

#### Bit 00, Steuerung nicht bereit/bereit

Bit 00 = "0": Der Frequenzumrichter wird abgeschaltet. Bit 00 =  $n^{\prime\prime}$ : Die Frequenzumrichter-Regler sind bereit, aber die Leistungskomponente empfängt nicht unbedingt eine Stromversorgung (im Falle einer externen 24-V-Versorgung der Regler).

#### Bit 01, Frequenzumrichter bereit

Bit 01 =  $.1$ ": Der Frequenzumrichter ist betriebsbereit, aber der Freilauf-Befehl ist über die Digitaleingänge oder die serielle Kommunikation aktiv.

#### Bit 02, Freilaufstopp

Bit 02 = "0": Der Frequenzumrichter gibt den Motor frei. Bit  $02 = 0.1$ ": Der Frequenzumrichter startet den Motor mit einem Startbefehl.

#### Bit 03, Kein Fehler/keine Abschaltung

Bit 03 =  $n0$ ": Der Frequenzumrichter befindet sich nicht im Fehlermodus. Bit 03 = "1": Der Frequenzumrichter wird abgeschaltet. Geben Sie zur Wiederaufnahme des Betriebs [Reset] ein.

#### Bit 04, Kein Fehler/Fehler (keine Abschaltung)

Bit 04 = "0": Der Frequenzumrichter befindet sich nicht im Fehlermodus. Bit 04 =  $n^1$ : Der Frequenzumrichter zeigt einen Fehler an, wird aber nicht abgeschaltet.

#### Bit 05, Nicht verwendet

Bit 05 wird im Zustandswort nicht verwendet.

#### Bit 06, Kein Fehler / Abschaltsperre

Bit 06 = "0": Der Frequenzumrichter befindet sich nicht im Fehlermodus. Bit 06 =  $n^2$ : Der Frequenzumrichter wird abgeschaltet und gesperrt.

#### Bit 07, Keine Warnung/Warnung

Bit 07 =  $n/0$ ": Es liegen keine Warnungen vor. Bit 07 =  $n/1$ ": Eine Warnung ist aufgetreten.

#### Bit 08, Drehzahl≠ Sollwert/Drehzahl = Sollwert

Bit 08 = "0": Der Motor läuft, aber die aktuelle Drehzahl unterscheidet sich vom voreingestellten Drehzahlsollwert. Dies kann z. B. dann der Fall sein, wenn die Drehzahl während Start/Stopp hoch-/heruntergefahren wird. Bit 08 = "1": Die Motordrehzahl entspricht dem voreingestellten Drehzahlsollwert.

#### Bit 09, Lokaler Betrieb/Bussteuerung

Bit 09 = "0": [STOP/RESET] wird auf dem Bedienteil aktiviert, oder die *Hand-Steuerung* in *F-02 Operation Method* ist ausgewählt. Der Frequenzumrichter kann nicht über serielle Kommunikation gesteuert werden. Bit 09 =  $n^{1}$  Der Frequenzumrichter kann über Feldbus / serielle Kommunikation gesteuert werden.

#### Bit 10, Außerhalb der Frequenzgrenze

Bit 10 = "0": Die Ausgangsfrequenz hat den Wert in *4-12 Motor Speed Low Limit [Hz]* oder *4-14 Motor Speed High Limit [Hz]* erreicht. Bit 10 = "1": Die Ausgangsfrequenz liegt innerhalb der festgelegten Grenzen.

#### Bit 11, Kein Betrieb/in Betrieb

Bit 11 = "0": Der Motor läuft nicht. Bit 11 = "1": Der Frequenzumrichter hat ein Startsignal, oder die Ausgangsfrequenz ist größer als 0 Hz.

#### Bit 12, Frequenzumrichter OK/angehalten, Auto Start:

Bit  $12 = 0$ ": Der Wechselrichter hat keine temporäre Übertemperatur. Bit 12 = "1": Der Wechselrichter wird wegen Übertemperatur angehalten, aber die Einheit wird nicht abgeschaltet und nimmt nach Beseitigung der Übertemperatur den Betrieb wieder auf.

#### Bit 13, Spannung OK/Grenze überschritten

Bit 13 =  $.0$ ": Es liegen keine Spannungswarnungen vor. Bit 13 =  $\sqrt{n}$ 1": Die DC-Spannung im Zwischenkreis des Frequenzumrichters ist zu niedrig oder zu hoch.

#### RS485 – Installation und Ko... VLT Micro Drive Projektierungshandbuch

Danfoss

Bit 14, Drehmoment OK/Grenze überschritten Bit 14 = "0": Der Motorstrom ist niedriger als die in *4-18 Current Limit* ausgewählte Drehmomentgrenze. Bit 14 = "1": Die Drehmomentgrenze in *4-18 Current Limit* wird überschritten.

Bit 15, Timer OK/Grenze überschritten

Bit 15 = "0": Die Timer für den thermischen Motorschutz und der thermische Schutz überschreiten nicht 100 %. Bit 15 =  $n^{1}$ : Ein Timer überschreitet 100 %.

#### 8.11.3 Bus (Drehzahl) Sollwert

Der Drehzahlsollwert wird als relativer Wert in % an den Frequenzumrichter übertragen. Der Wert wird in Form eines 16-Bit-Worts übertragen; in Ganzzahlen (0-32767) entspricht der Wert 16384 (4000 Hex) 100 %. Negative Zahlen werden mithilfe von 2's-Ergänzungen formatiert. Die aktuelle Ausgangsfrequenz (HIW) wird genauso skaliert wie der Bus-Sollwert.

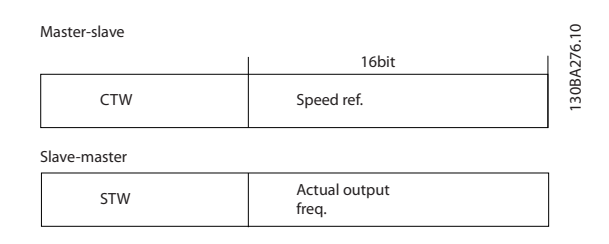

#### Sollwert und HIW werden wie folgt skaliert:

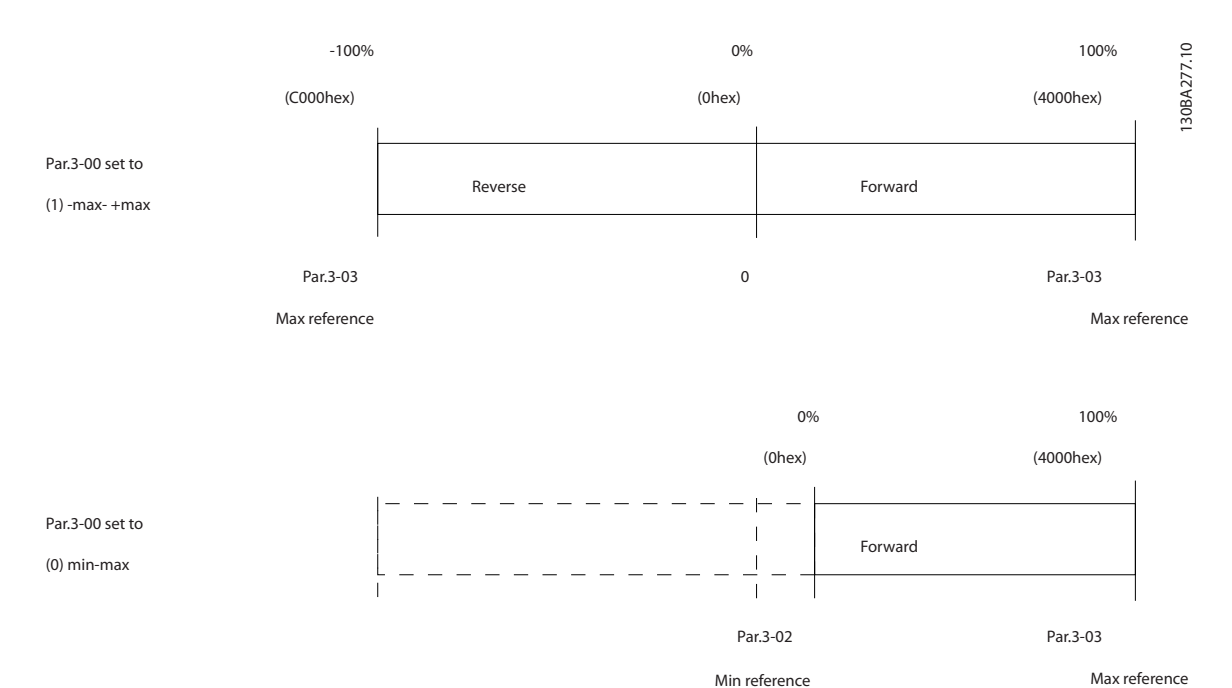

Danfoss

# 9 Technische Daten

# 9.1 Technische Daten

# 9.1.1 Netzversorgung 1 x 200-240 V AC

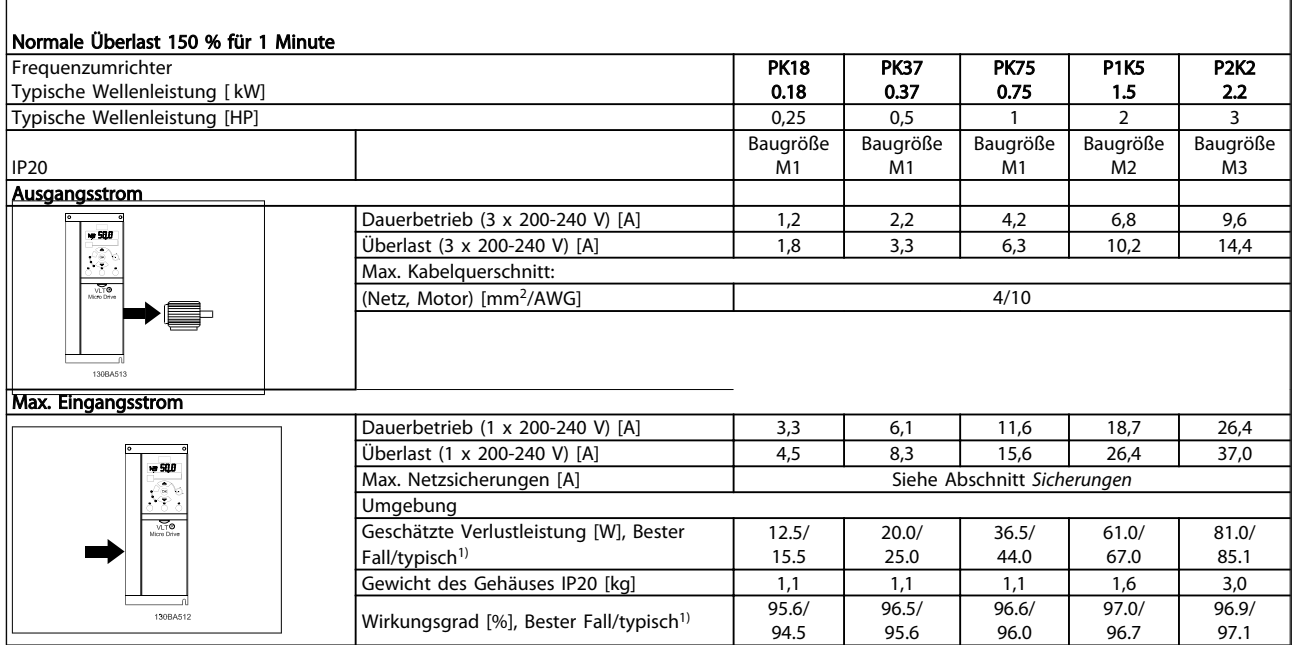

#### Tabelle 9.1 Netzversorgung 1 x 200-240 V AC

*1. Bei Nennlastbedingungen.*

Danfoss

# 9.1.2 Netzversorgung 3 x 200-240 V AC

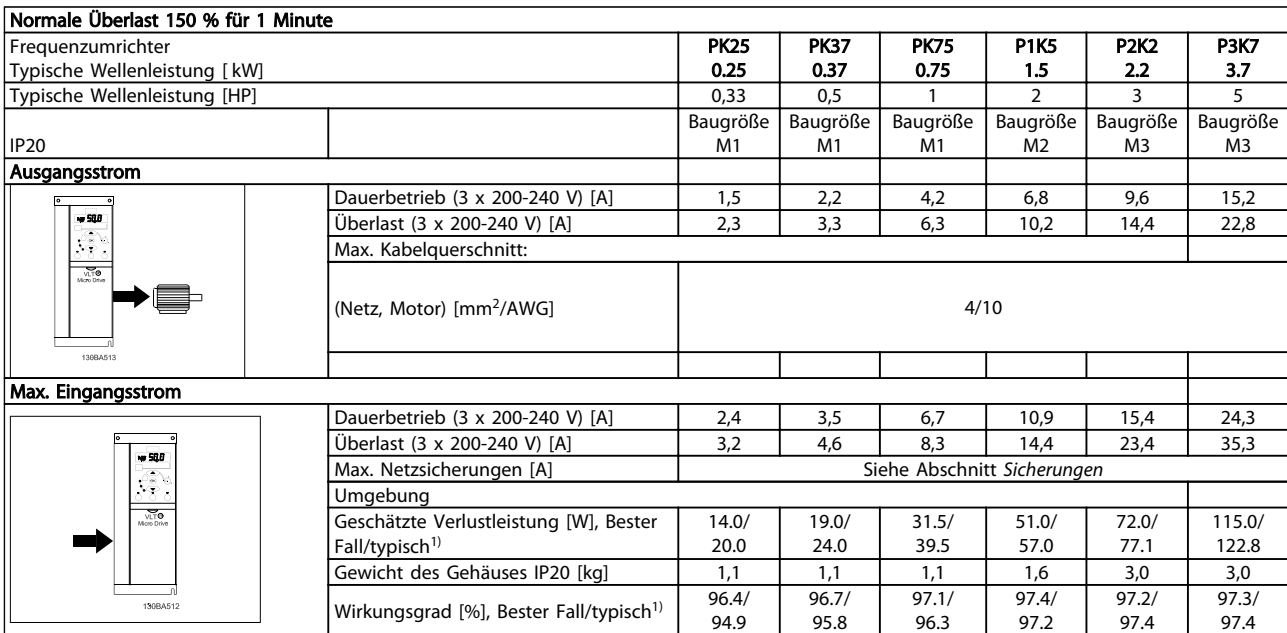

#### Tabelle 9.2 Netzversorgung 3 x 200-240 V AC

*1. Bei Nennlastbedingungen.*

Danfoss

# 9.1.3 Netzversorgung 3 x 380-480 V AC

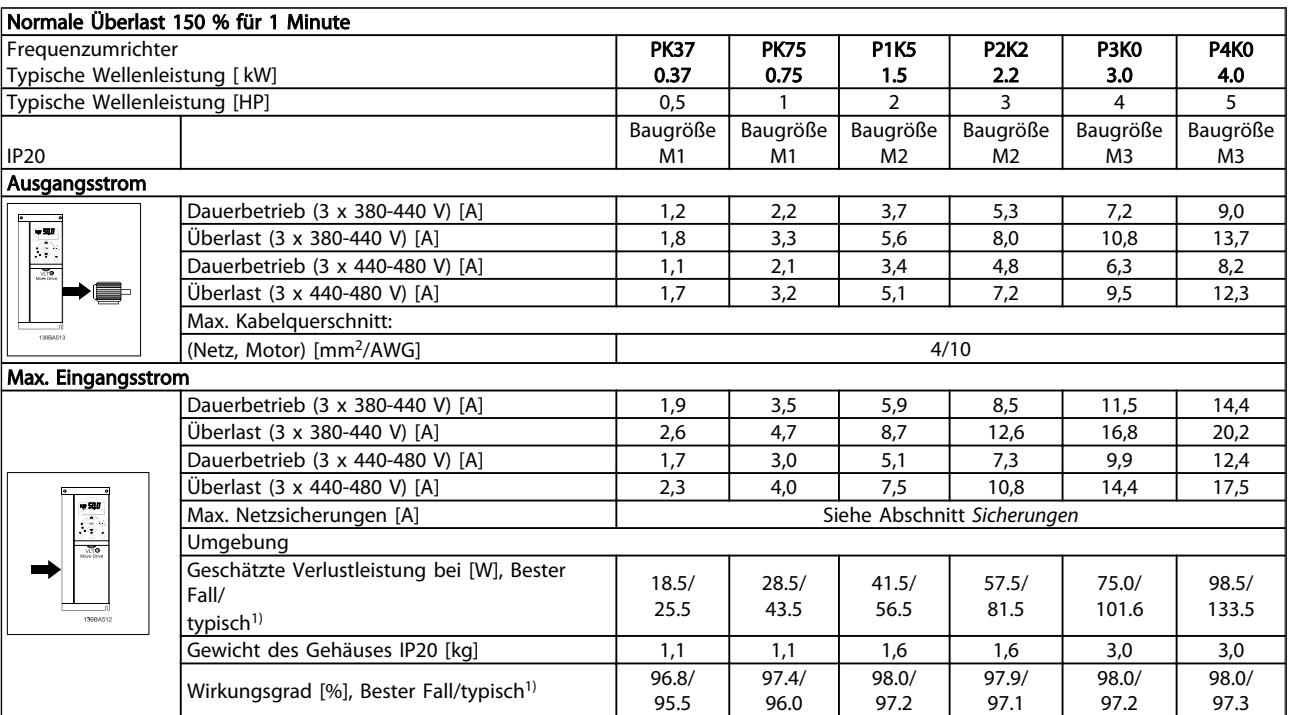

#### Tabelle 9.3 Netzversorgung 3 x 380-480 V AC

*1. Bei Nennlastbedingungen.*

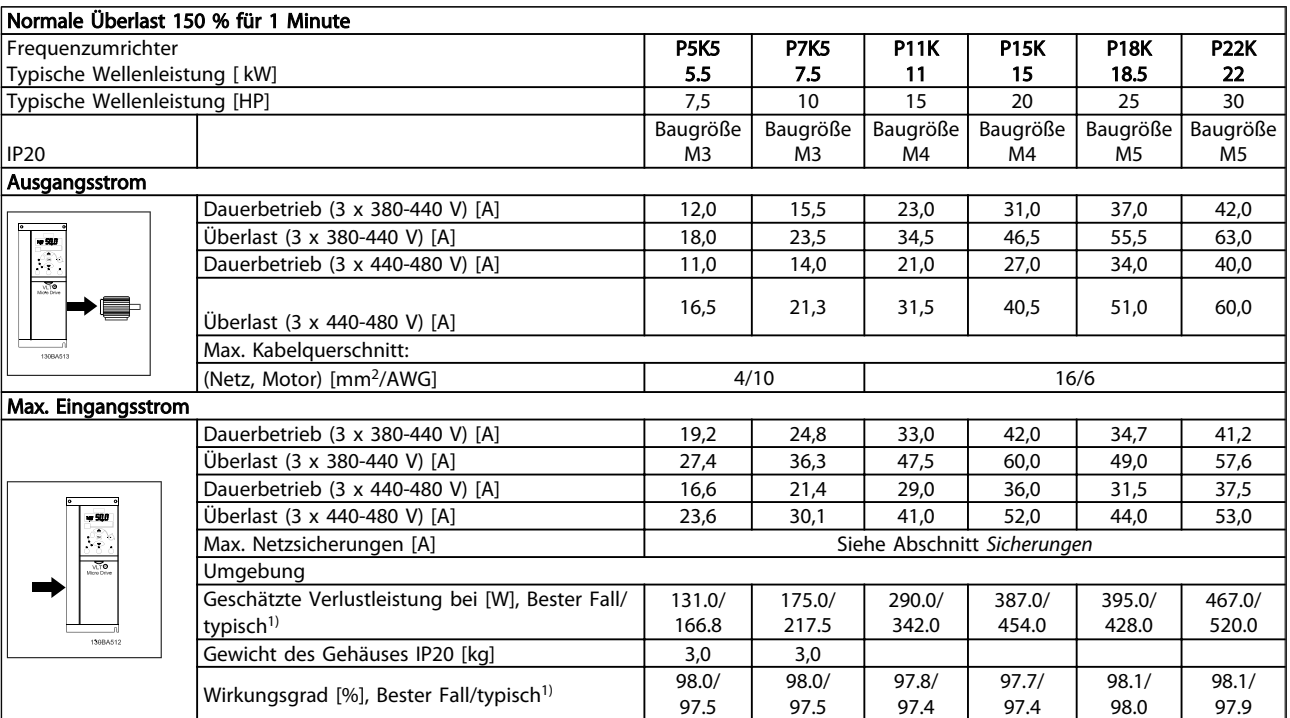

#### Tabelle 9.4 Netzversorgung 3 x 380-480 V AC

*1. Bei Nennlastbedingungen.*

#### Technische Daten VLT Micro Drive Projektierungshandbuch

Schutz und Funktionen

- Elektronischer thermischer Motor-Überlastschutz.
- Die Temperaturüberwachung des Kühlkörpers stellt sicher, dass der Frequenzumrichter im Falle einer Übertemperatur abgeschaltet wird.
- Der Frequenzumrichter ist gegen Kurzschlüsse an Motorklemmen U, V, W geschützt.
- Wenn eine Motorphase fehlt, schaltet der Frequenzumrichter ab und gibt einen Alarm aus.
- Wenn eine Netzphase fehlt, schaltet der Frequenzumrichter ab oder gibt eine Warnung aus (abhängig von der Last).
- Die Überwachung der Zwischenkreisspannung stellt sicher, dass der Frequenzumrichter abgeschaltet wird, wenn die Zwischenkreisspannung zu gering oder zu hoch ist.
- Der Frequenzumrichter ist gegen Erdschlüsse an Motorklemmen U, V, W geschützt.

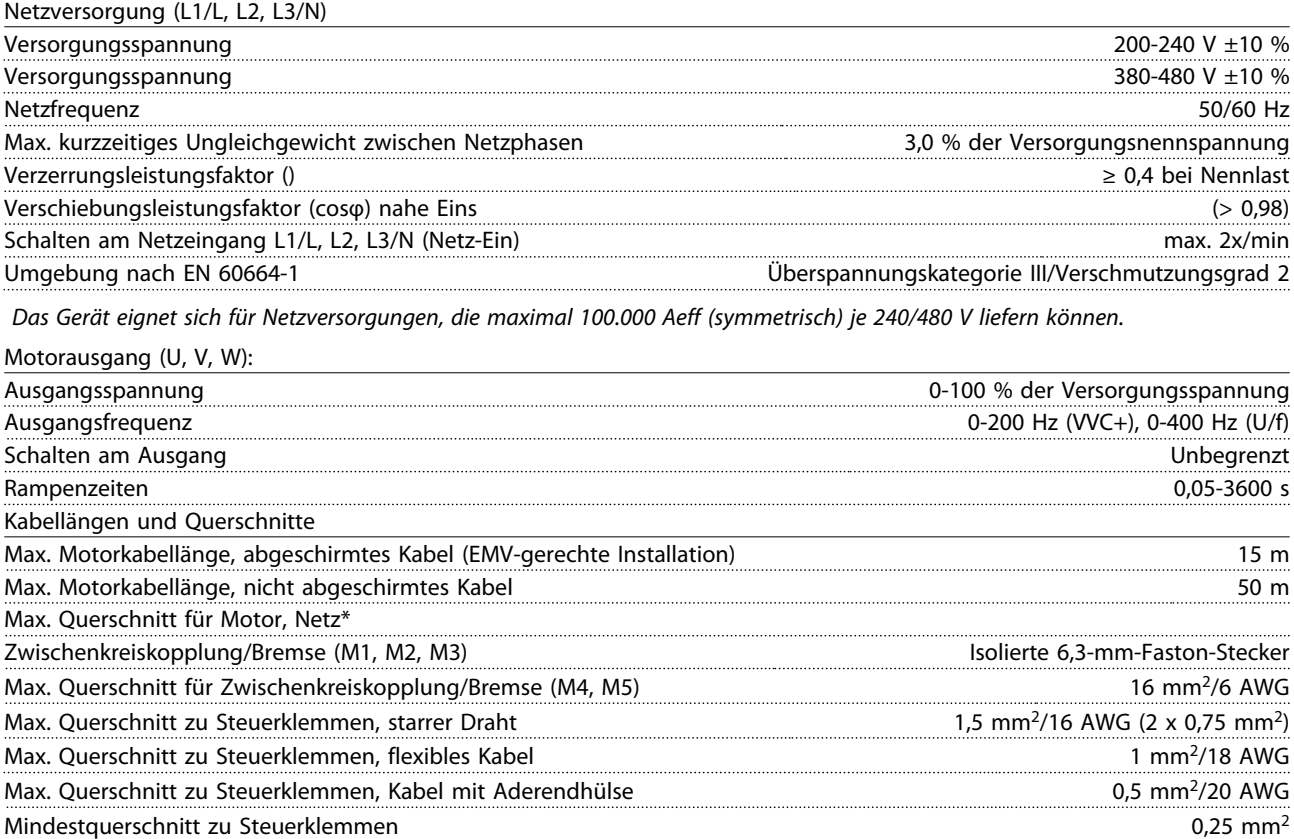

*\* Weitere Informationen siehe Tabellen zur Netzversorgung!*

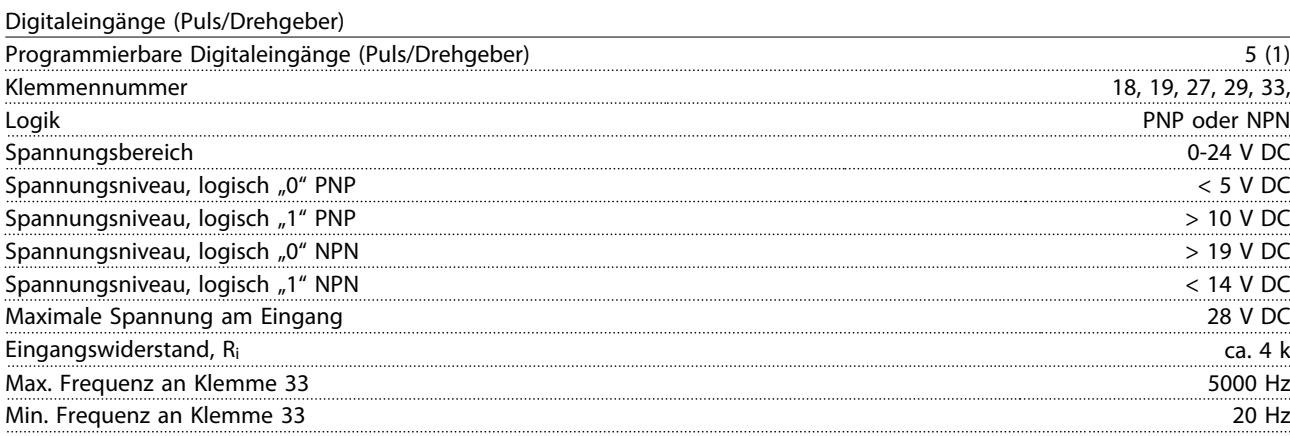

# Danfoss

#### Technische Daten VLT Micro Drive Projektierungshandbuch

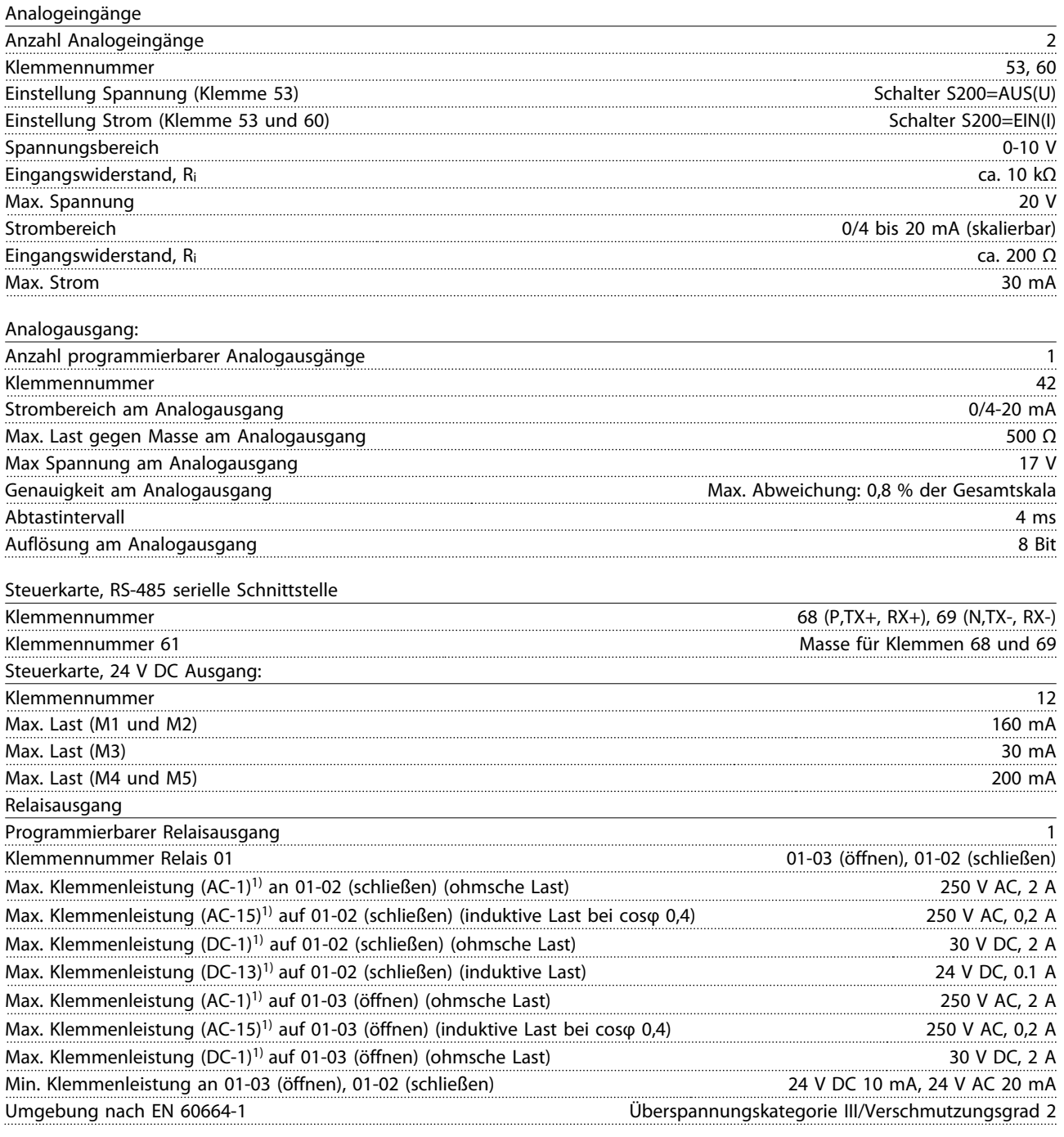

*1) IEC 60947 Teil 4 und 5*

#### Steuerkarte, 10 V DC Ausgang

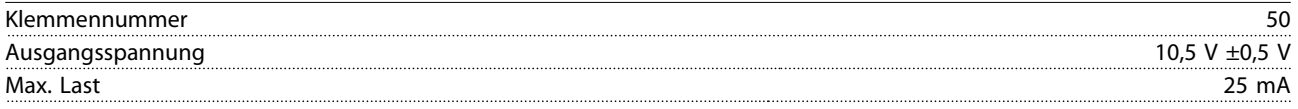

# **HINWEIS**

*Alle Eingänge, Ausgänge, Schaltungen, DC-Versorgungen und Relaiskontakte sind galvanisch von der Versorgungsspannung (PELV – Schutzkleinspannung – Protective extra low voltage) und anderen Hochspannungsklemmen getrennt.*

# Danfoss

### Technische Daten VLT Micro Drive Projektierungshandbuch

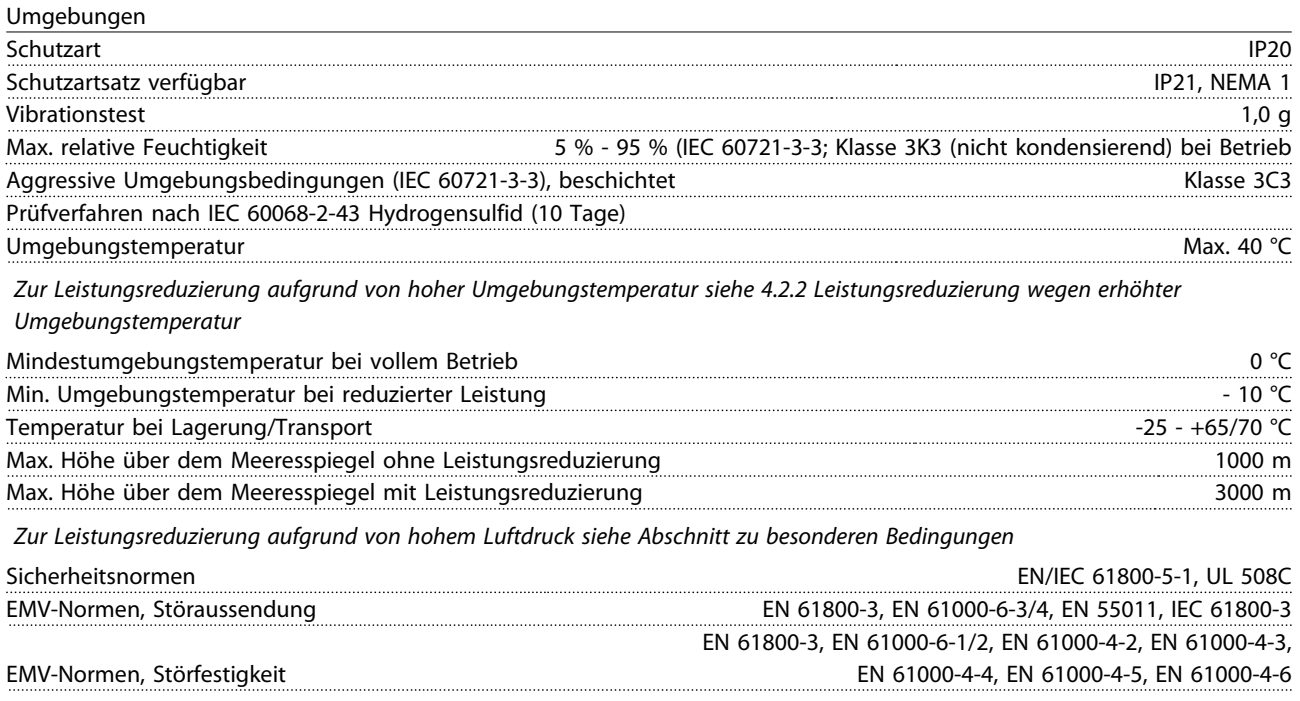

*Siehe 4.2 Sonderbedingungen*

9 9

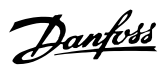

# Index

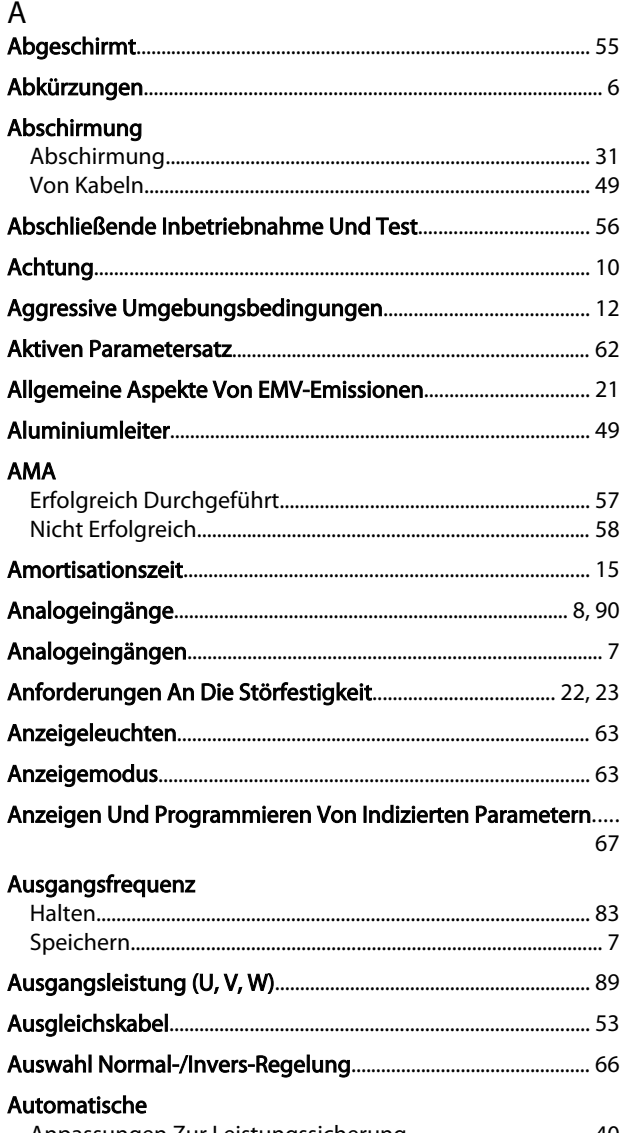

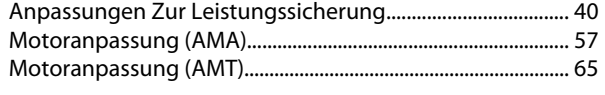

# $\overline{B}$

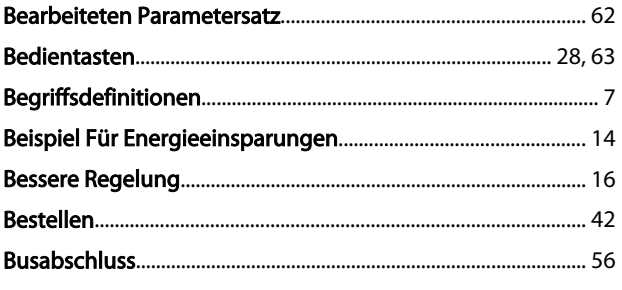

# $\mathsf{C}$

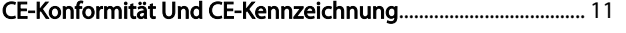

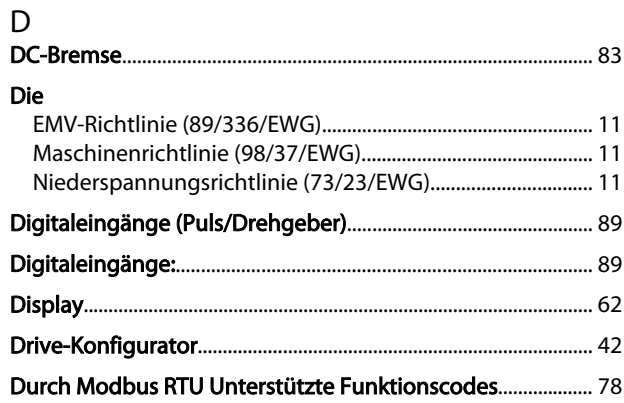

# $\overline{E}$

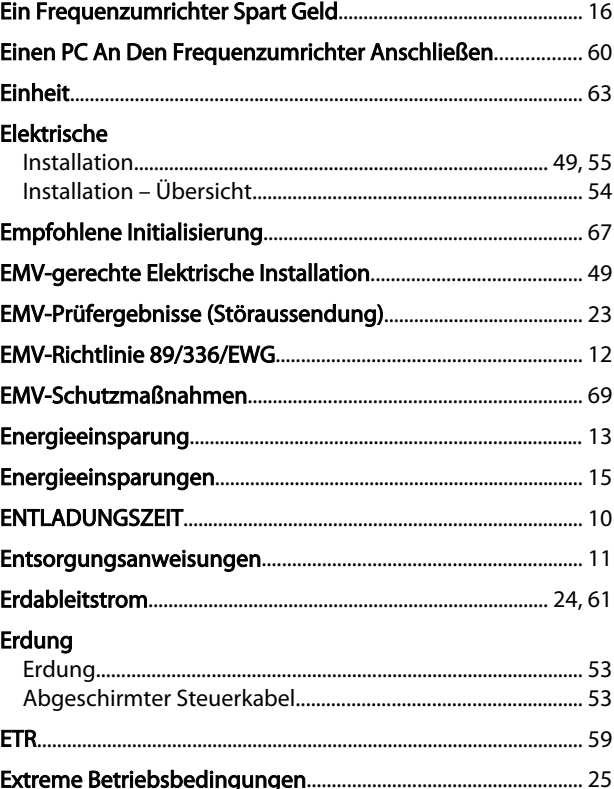

### $\overline{F}$

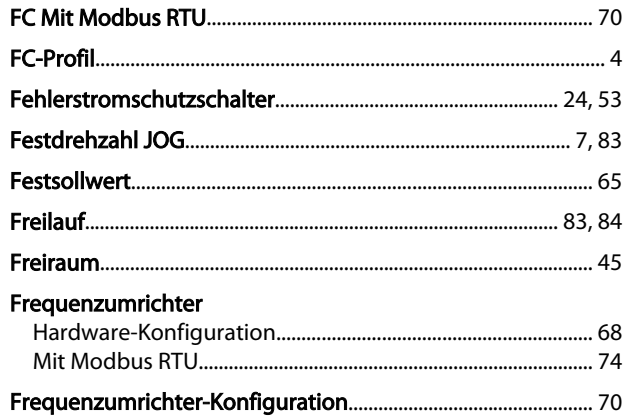

#### G

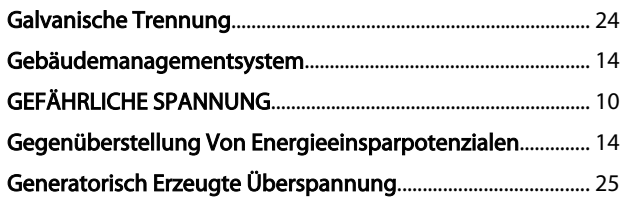

### $\boldsymbol{\mathsf{H}}$

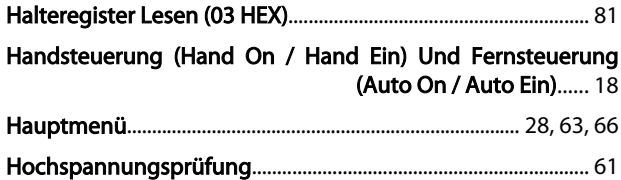

#### $\mathbf{I}$

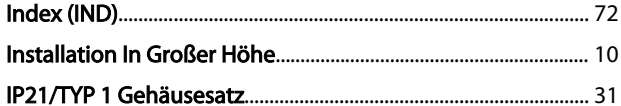

# $K_{\text{max}}$

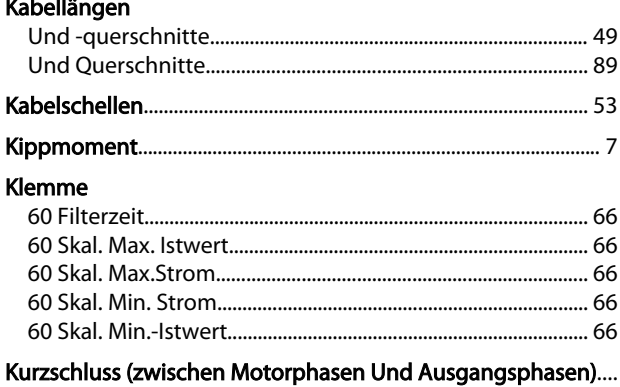

## $\mathsf{L}$ Laden Der Frequenzumrichtereinstellungen................................ 60 **LCP** Leistungsreduzierung Bei Niedrigem Luftdruck....................... 40

#### M ÷.

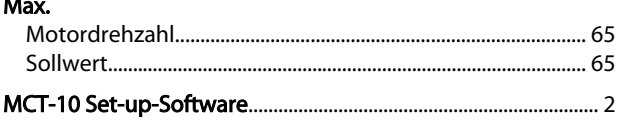

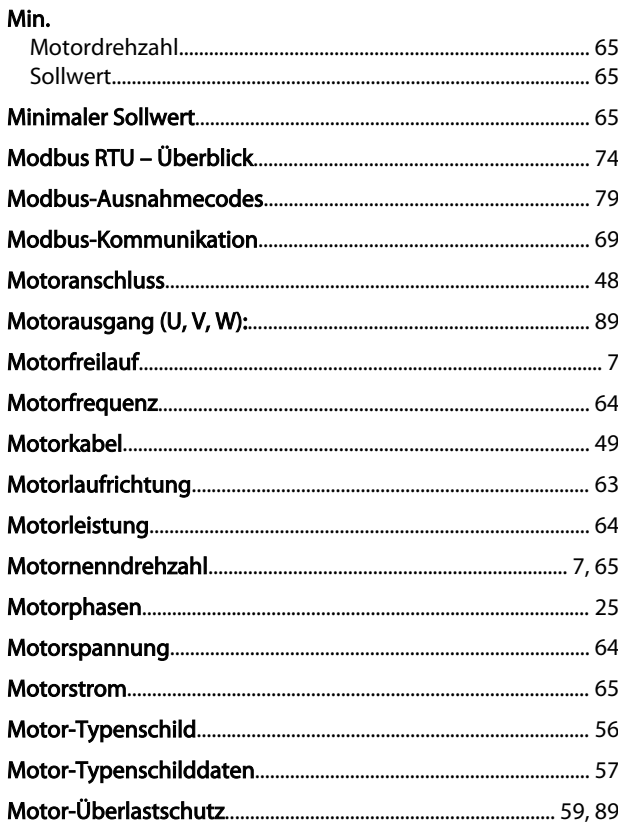

#### $\overline{N}$

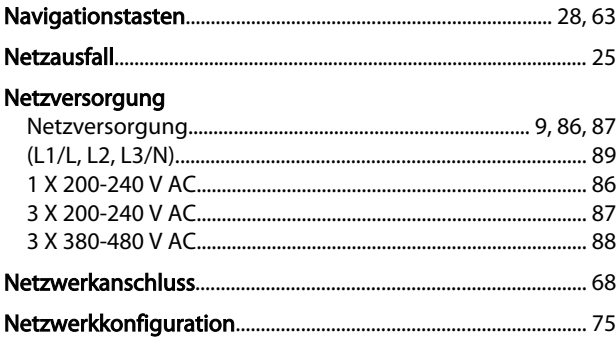

# Ö

 $\frac{7}{25}$ 

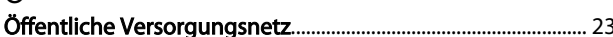

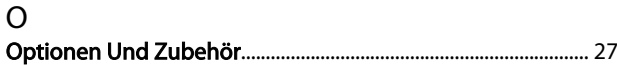

# $\mathsf{P}$

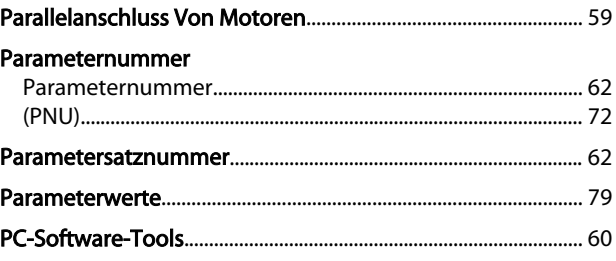

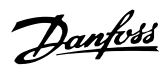

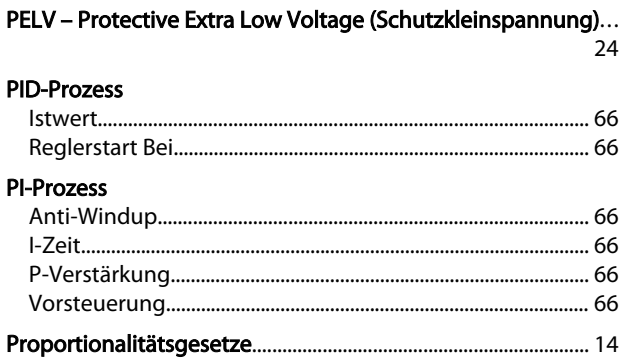

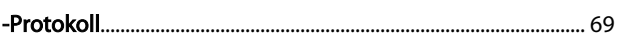

# $\overline{Q}$

 $\overline{a}$ 

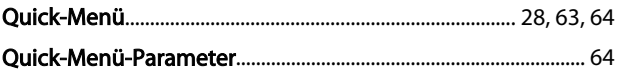

#### $\mathsf{R}$  $\overline{R}$

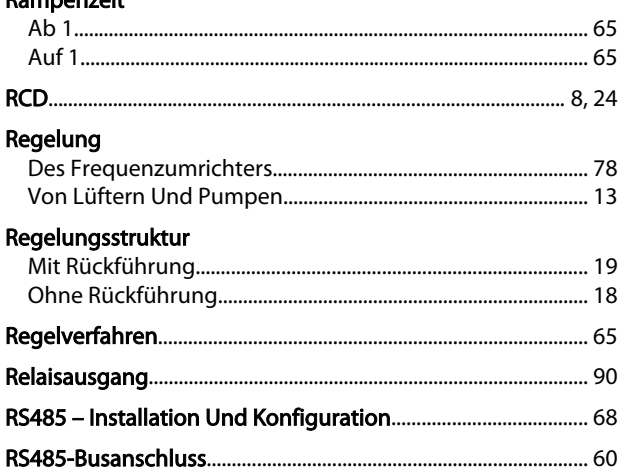

# $\mathsf{S}$

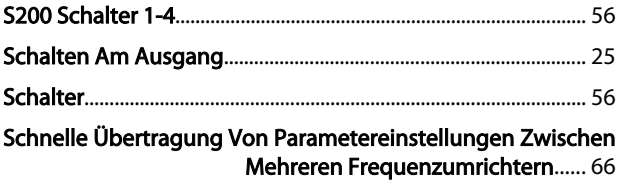

#### Schutz

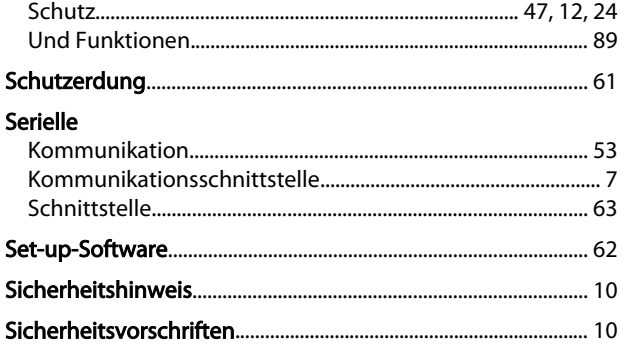

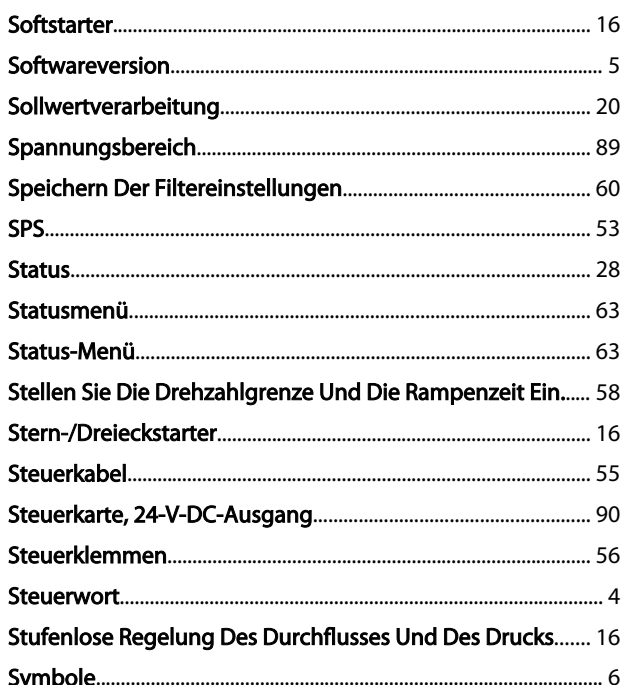

# $\Gamma$

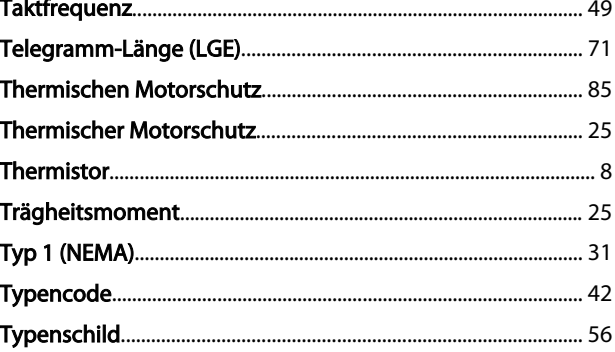

# $\frac{0}{0}$

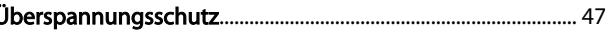

# $\cup$

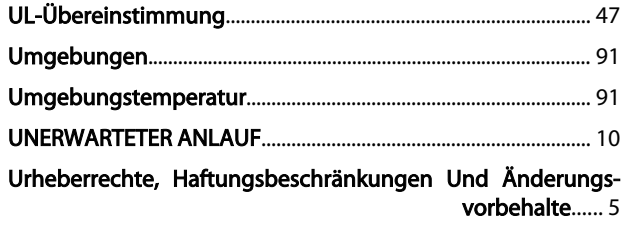

 $\vee$ 

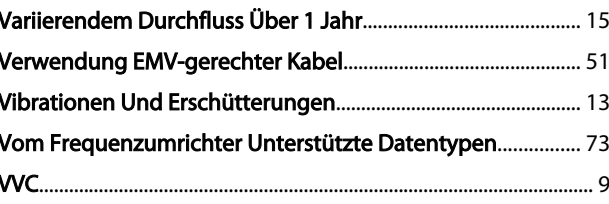

Danfoss

# W<br>Wa

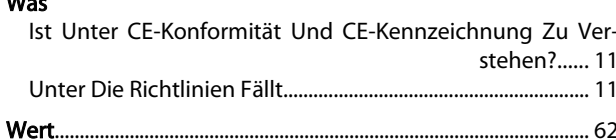

# $\mathsf{Z}$

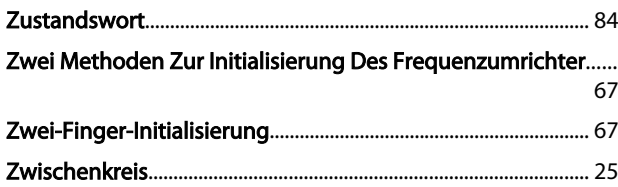